# **ACCT 420: Course Logistics + R Refresh**

# **Session 1**

**Dr. Richard M. Crowley**

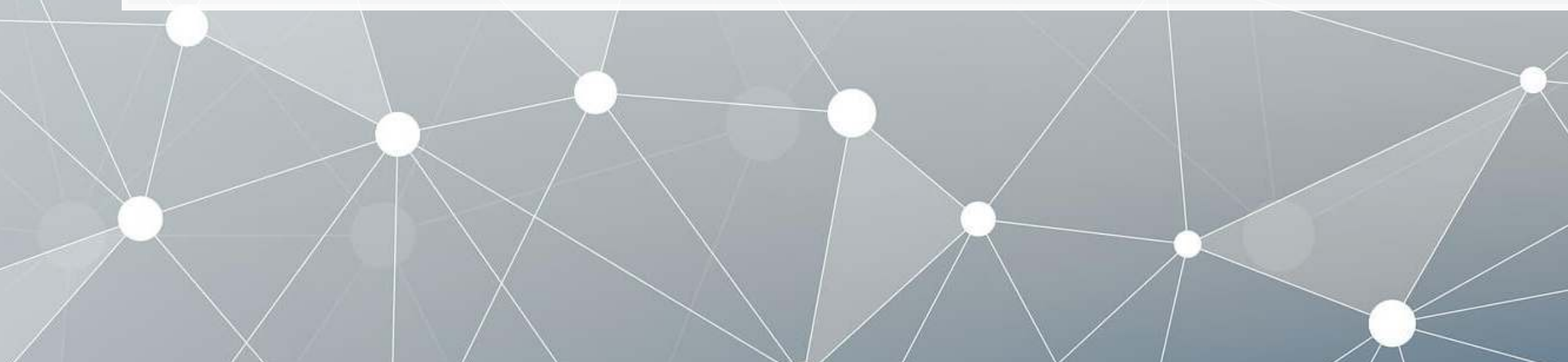

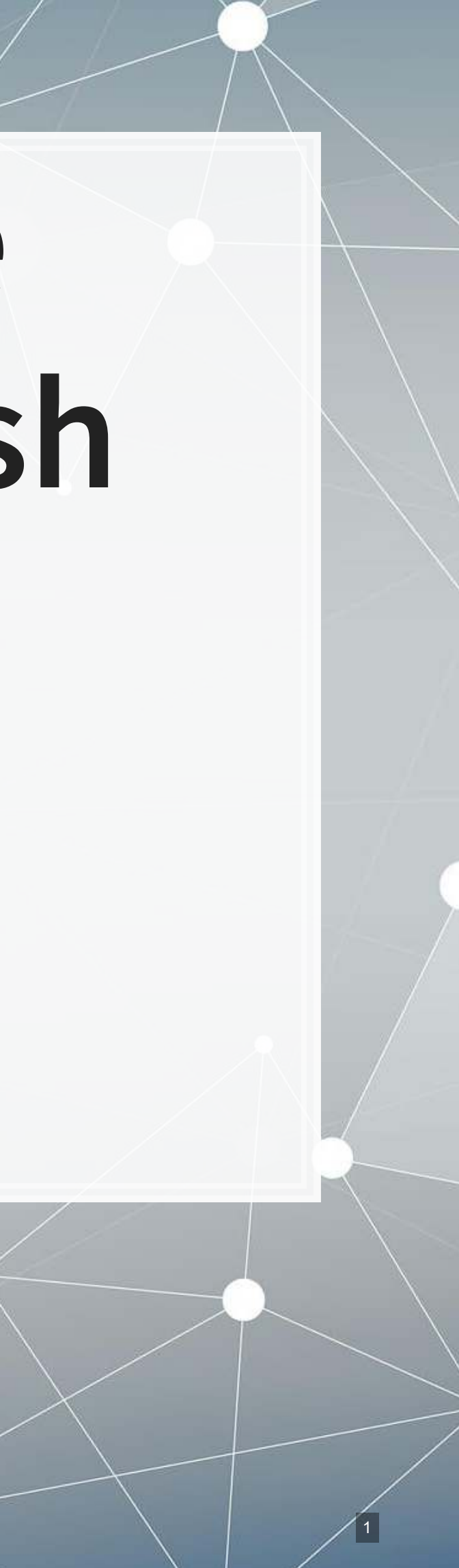

# **About Me**

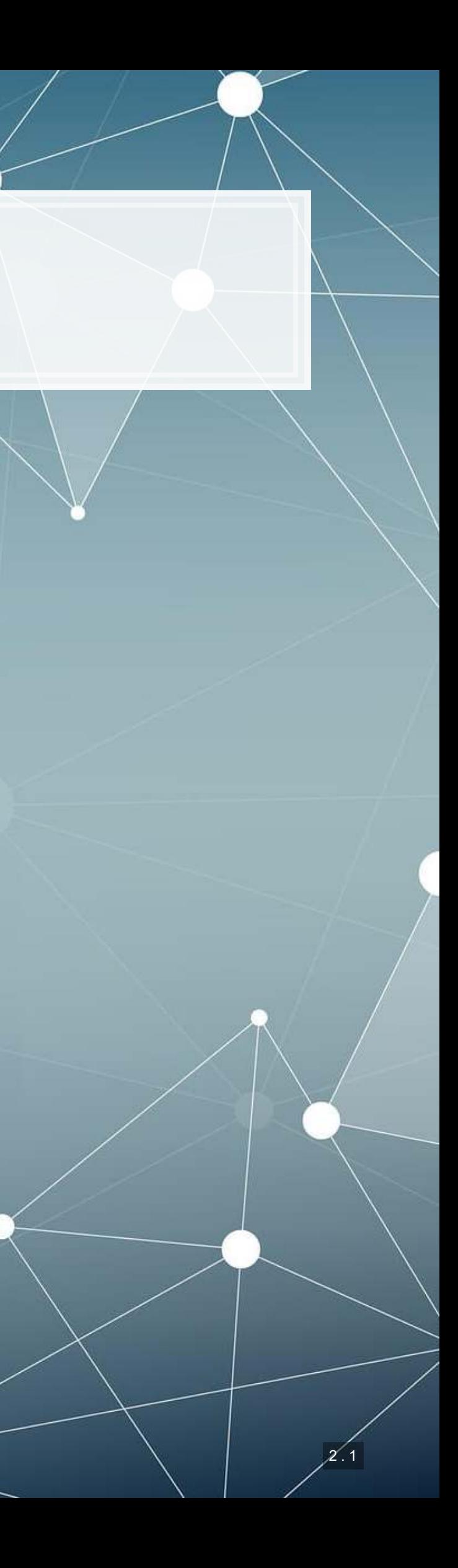

## **Teaching**

- Fourth year at SMU
	- **Also teaching ACCT 101**
- **Before SMU: Taught at the [University of Illinois Urbana-Champaign](http://colleges.usnews.rankingsandreviews.com/best-colleges/rankings/business-accounting)** while completing my PhD

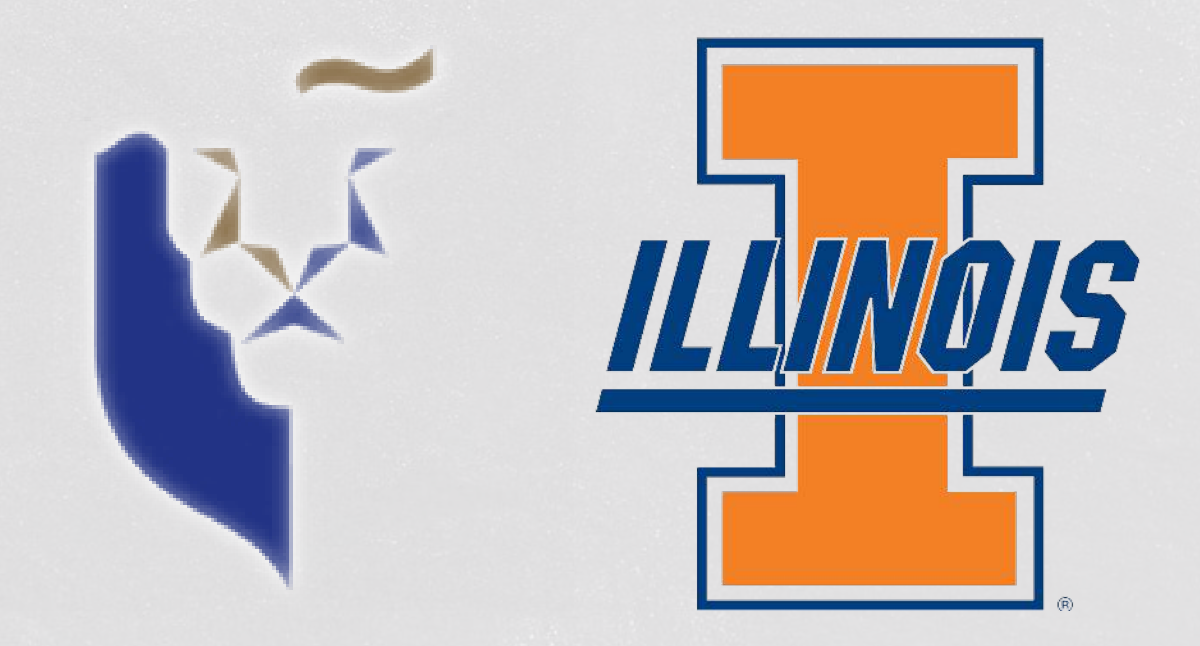

### **Research**

- **Accounting disclosure: What companies say, and why it matters**
- Approach this using AI/ML techniques

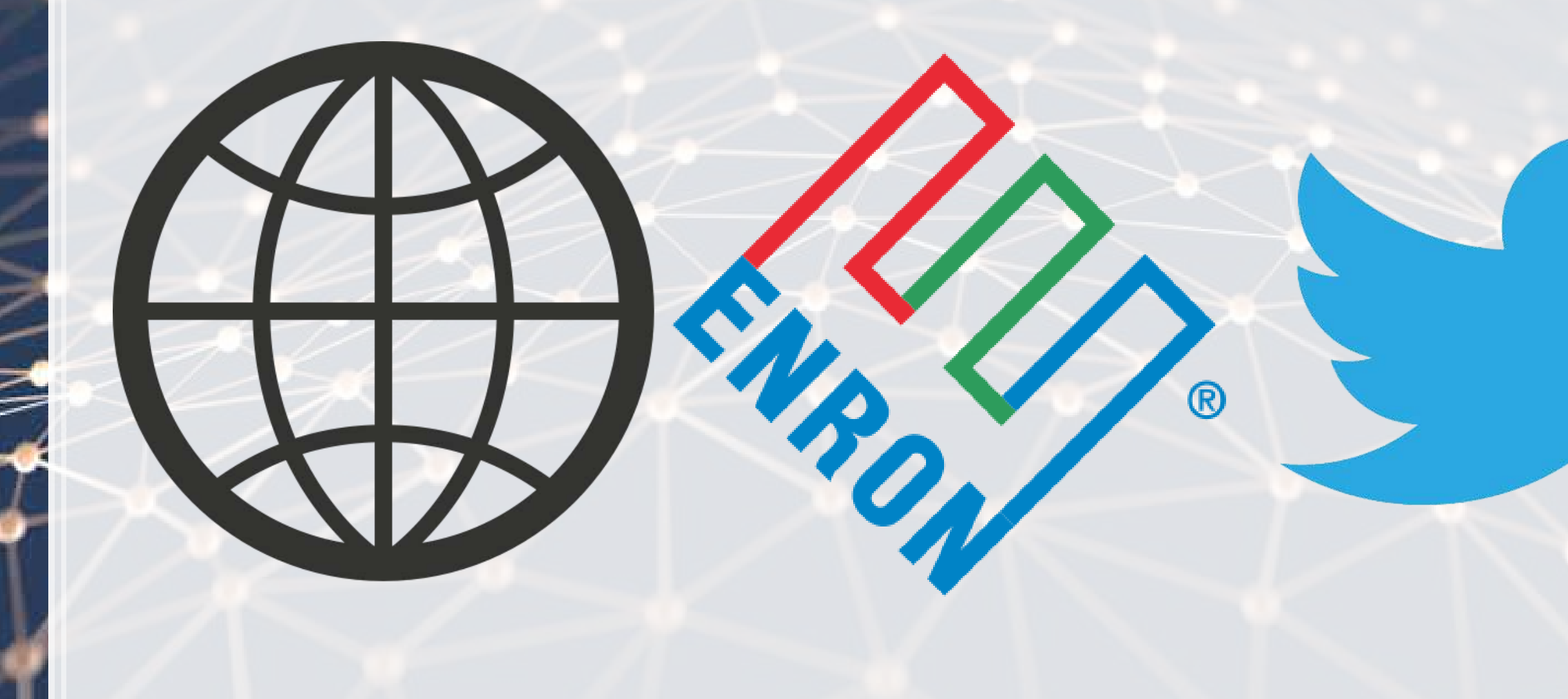

# **About this course**

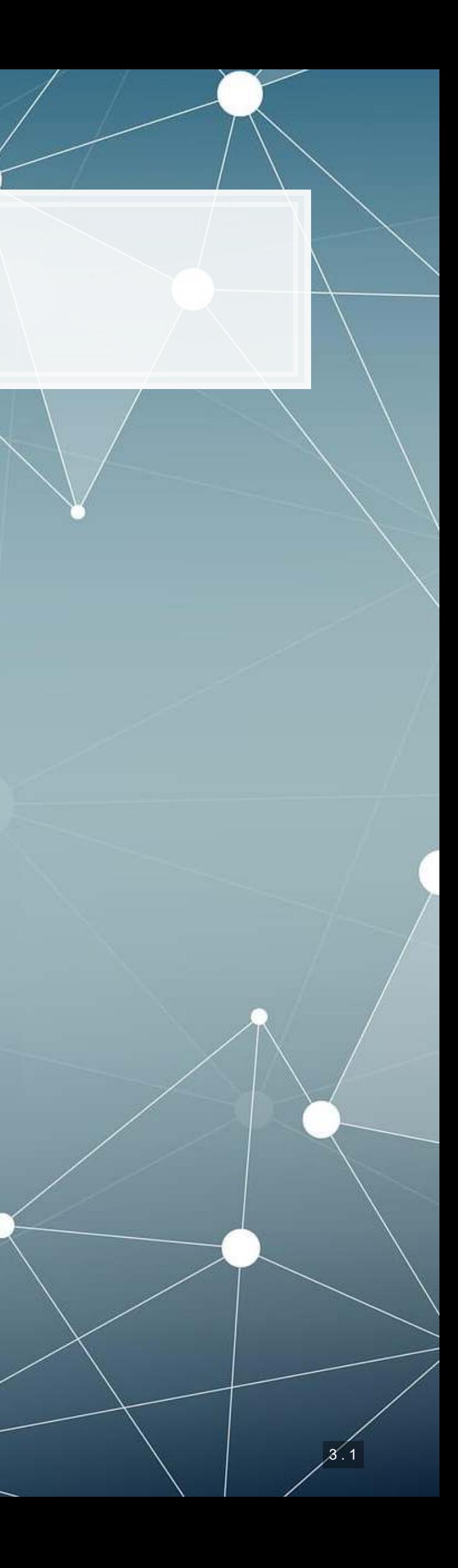

### **What will this course cover?**

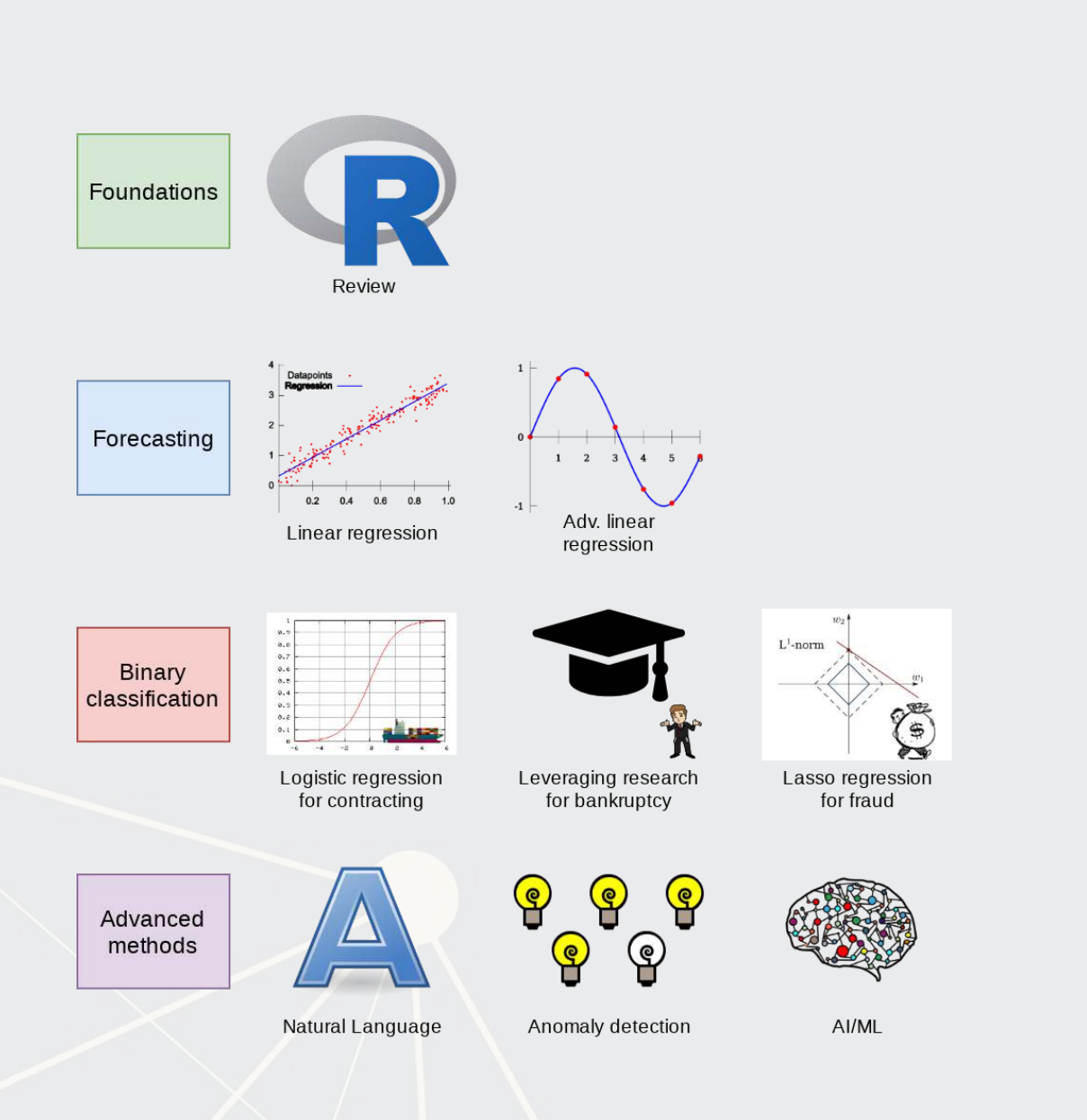

### 1. Foundations (today) **• Thinking about analytics** In class: Setting a foundation for the course ▪ Outside: Practice and refining skills on Datacamp ■ Pick any R course, any level, and try it out! 2. Financial forecasting **• Predict financial outcomes** Linear models

- 
- 
- -
- -
	-

Getting familiar with forecasting using **real** data and R

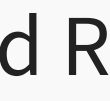

3. Binary classification

- **Event prediction** 
	- **Shipping delays**
	- **Bankruptcy**
- Classification & detection

4. Advanced methods

- Non-numeric data (text)
- Clustering
- AI/Machine learning (ML)
	- 1 week on Ethics of AI
	- 2 weeks on current developments

### **What will this course cover?**

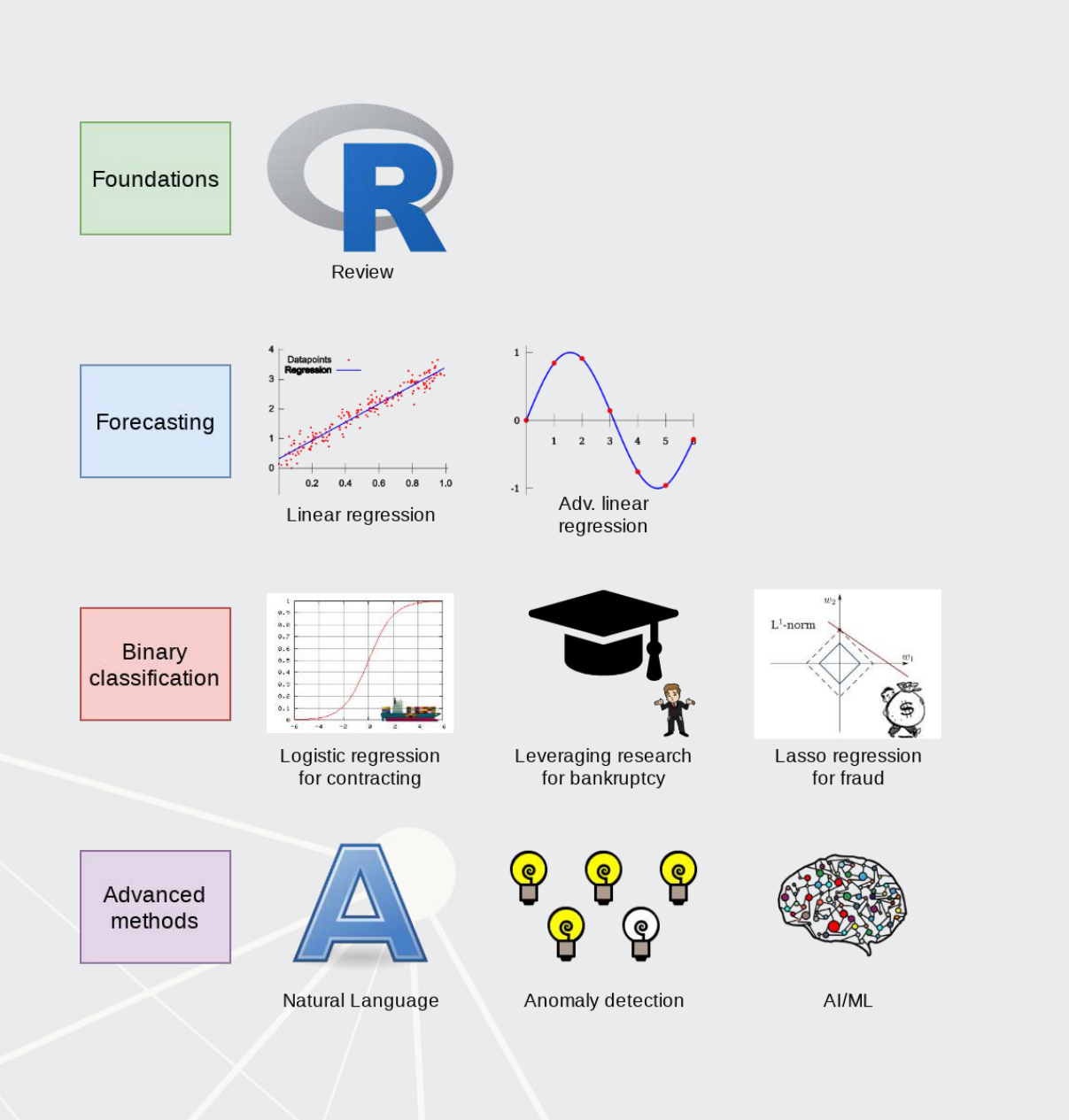

Higher level financial forecasting, detection, and AI/ML

### **Datacamp**

- Datacamp is providing free access to their full library of analytics and coding online tutorials
	- You will have free access for 6 months (Usually \$25 USD/mo)
- Online tutorials include short exercises and videos to help you learn R
- **.** I have assigned some limited materials via a Datacamp class
	- Counts towards participation
	- Check your email or eLearn for access (Sent on Aug 19)
	- Datacamp automatically records when you finish these
- I have personally done any tutorial I assign to ensure its quality ▪ You are encouraged to go beyond the assigned materials – these will help you learn more about R and how to use it

Datacamp's tutorials teach R from the ground up, and are mandatory unless you can already code in R.

3 . 4

### **Textbook**

- **There is no required textbook** 
	- Datacamp is taking the place of the textbook
- **If you prefer having a** textbook…
	- **R** for Everyone by Jared Lander is a good one on R

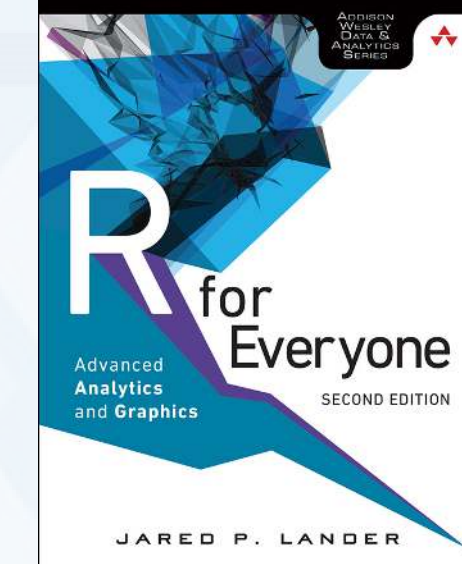

- **Other course materials (slides and articles) are available at:** 
	- eLearn
	- <https://rmc.link/acct420>
		- **EX Contains html versions of the slides with interactive content**
- **EXALTE:** Announcements will be only on eLearn

## **Teaching philosphy**

- 1. Analytics is best learned by doing it
	- **EXECUTE**, more thinking
- 2. Working with others greatly extends learning
	- If you are ahead:
		- **The best sign that you've mastered a topic is if you can explain it** to others
	- If you are lost:
		- Gives you a chance to get help the help you need

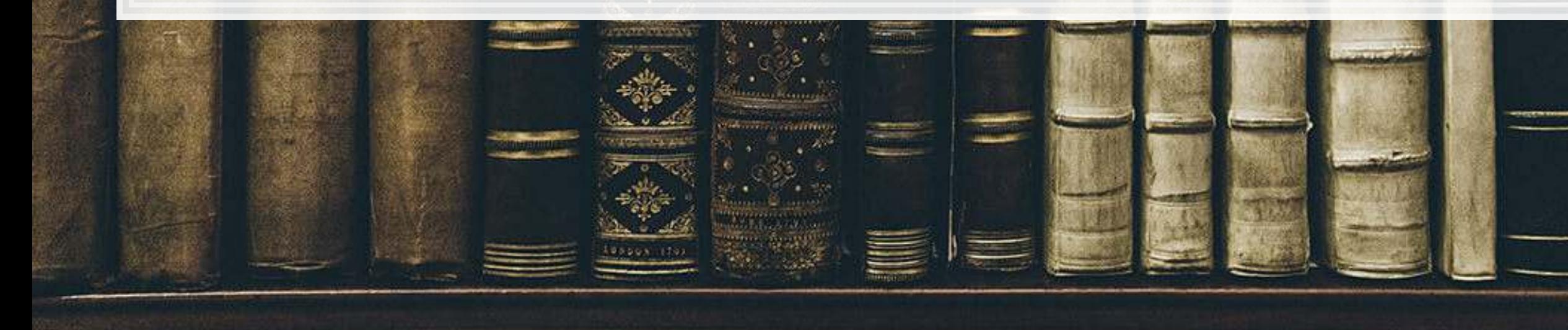

- 
- 
- 
- 
- 

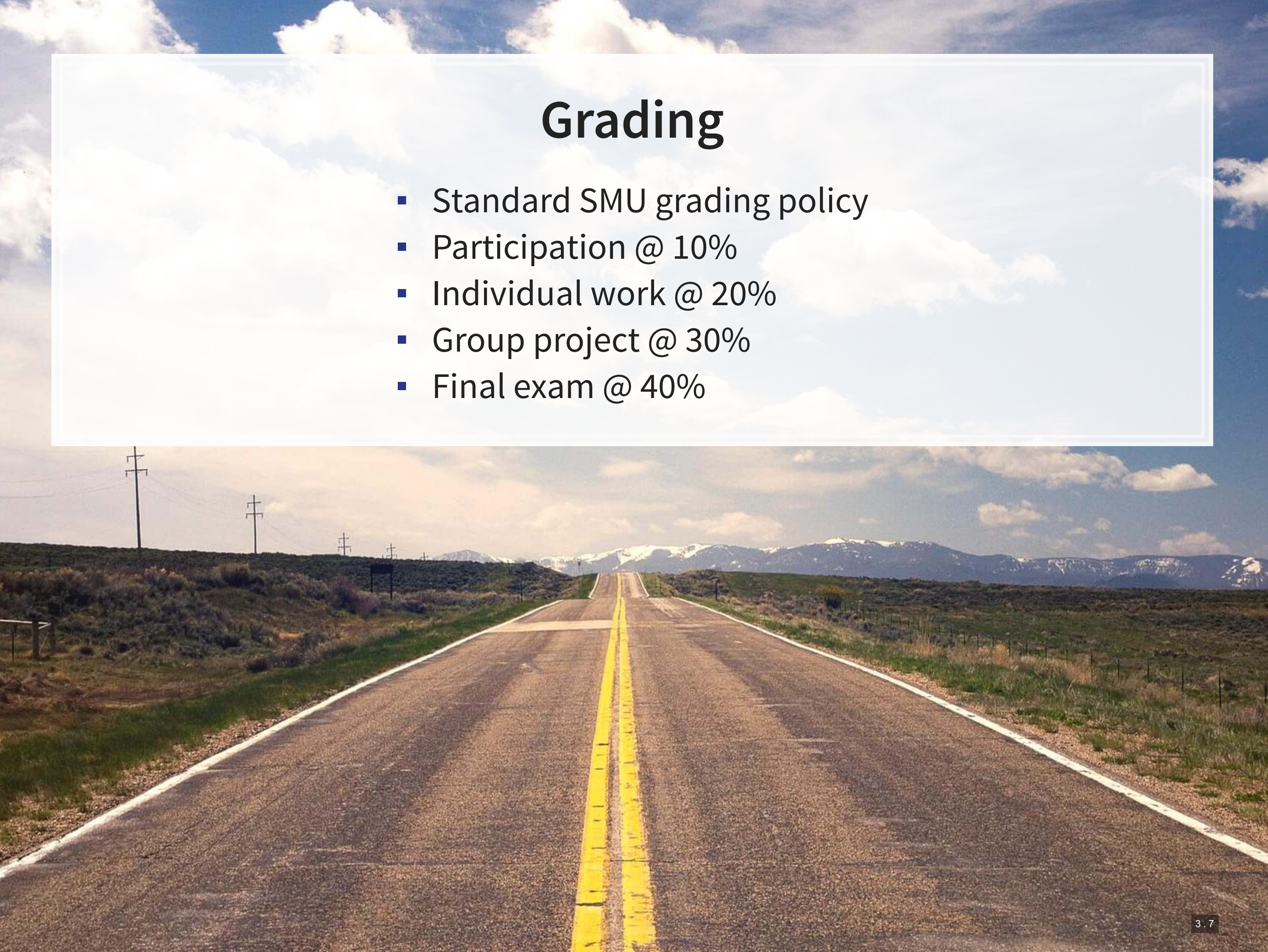

### **Participation**

- Come to class
	- **· If you have a conflict, email me** 
		- **Excused classes do not impact your participation grade**
- Ask questions to extend **or** clarify
- Answer questions and explain answers
	- Give it your best shot!
- Help those in your group to understand concepts
- **Present your work to the class**
- Do the online exercises on Datacamp

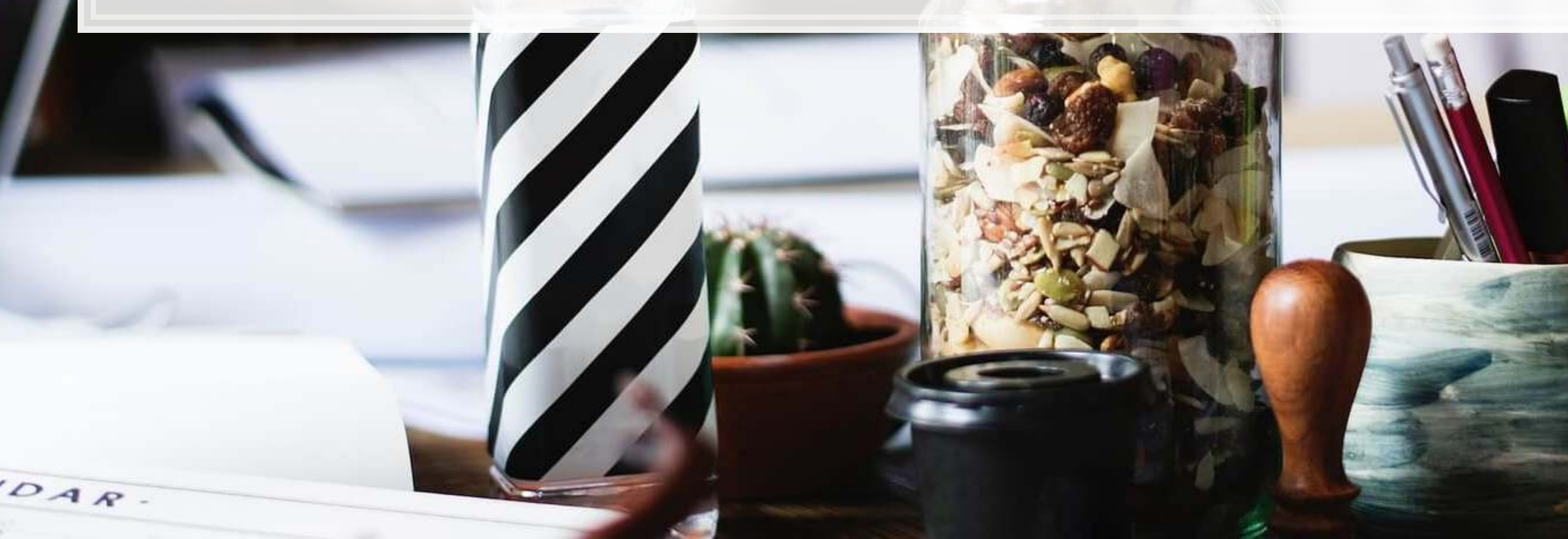

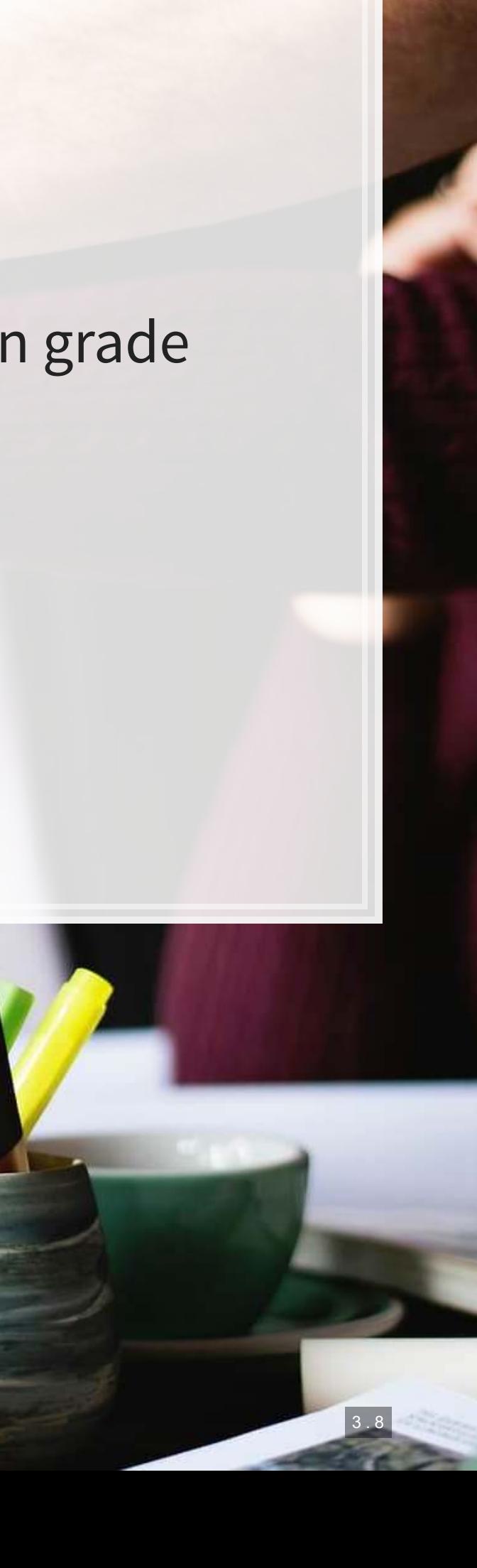

### **Outside of class**

- **Verify your understanding of the material**
- Apply to other real world data
	- **Techniques and code will be useful after graduation**
- Answers are expected to be your own work, unless otherwise stated
	- No sharing answers (unless otherwise stated)
- **Example 1 Submit on eLearn**
- I will provide snippets of code to help you with trickier parts

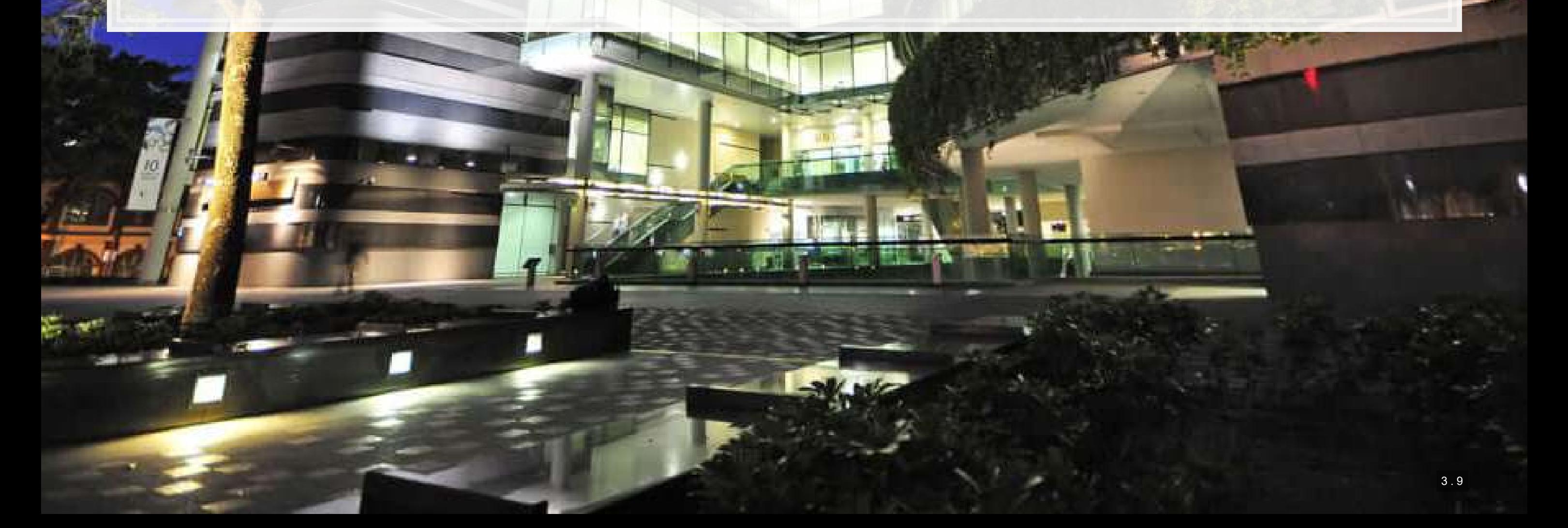

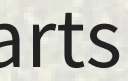

### **Group project**

Kaggie

- **-** Data science competition format, hosted on [Kaggle](https://www.kaggle.com/competitions)
	- Multiple options for the project will be available
- **The project will start on session 7**
- **The project will finish on session 12 with group presentations**

### **Final exam**

- Why?
	- Ex post indicator of attainment
- **E** How?
	- 2 hours long
	- **Long format: problem solving oriented**
	- A small amount of MCQ focused on techniques
- When?
	- Tentatively set for Tuesday, Dec 5 @ 8:30am

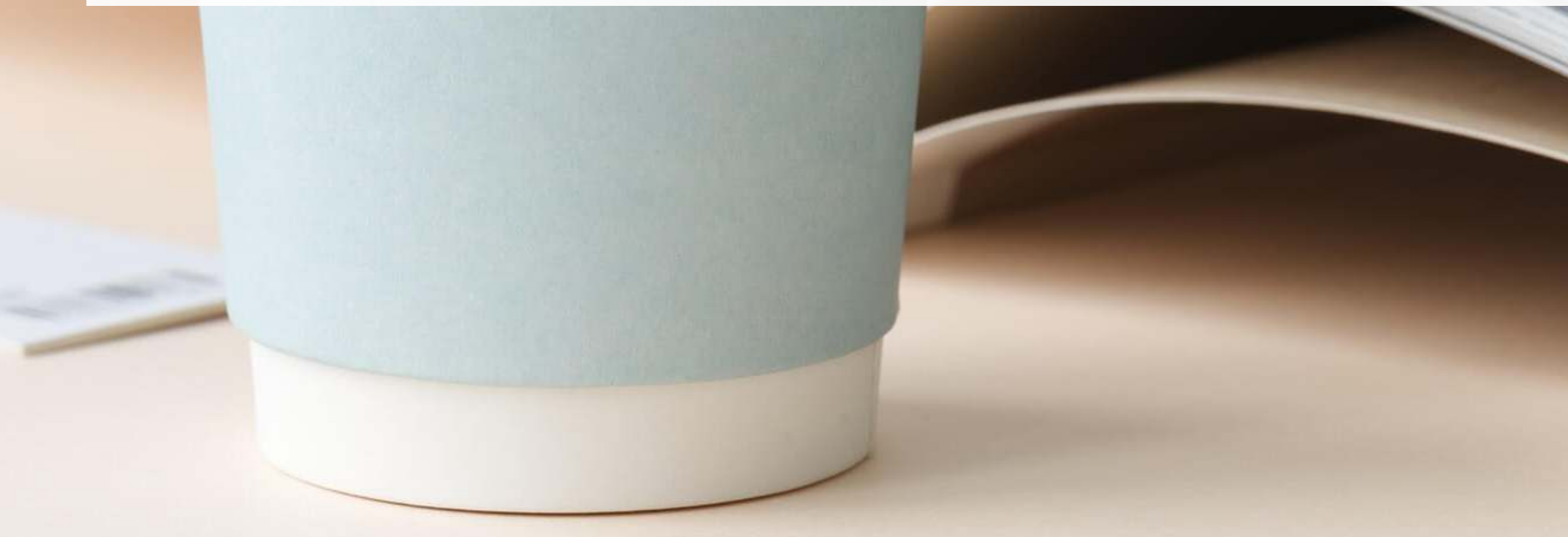

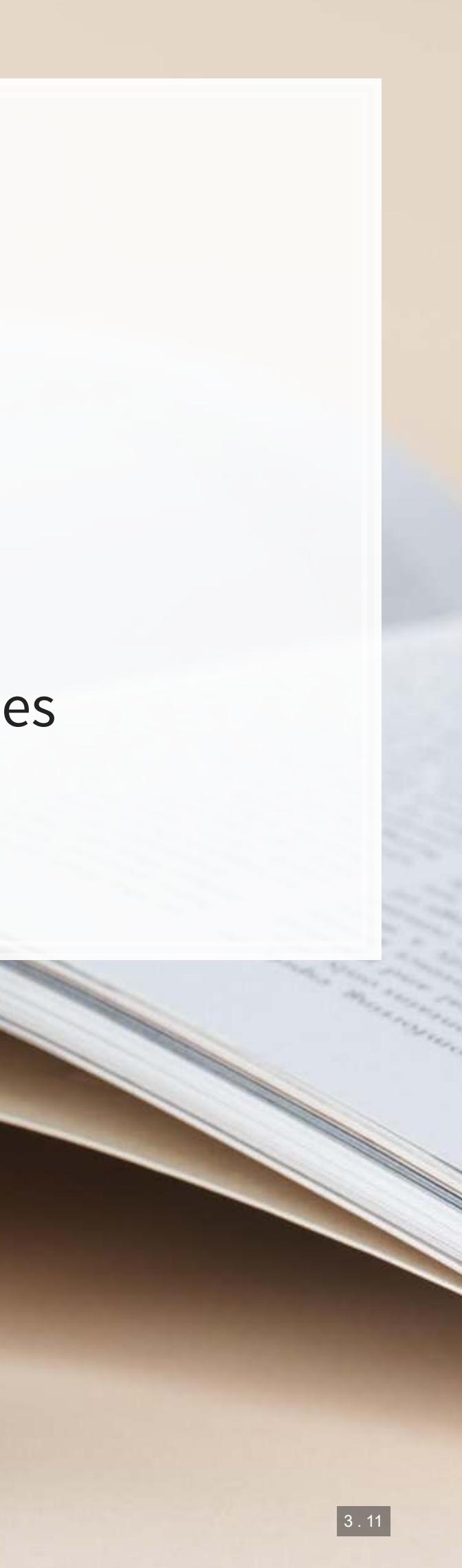

### **In class**

- **Participate** 
	- **EXALGE ASK questions** 
		- Clarify
		- Add to the discussion
	- **EXECUTE: Answer questions**
	- Work with classmates

### **Out of class**

- Check eLearn for course announcements
- Do the assigned tutorials on Datacamp
	- **· This will make the course** much easier!
- Do individual work on your own (unless otherwise stated)
	- Submit on eLearn
- Office hours are there to help!
	- Short questions can be emailed instead

### **Expectations**

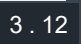

### **Tech use**

- Laptops and other tech are OK!
	- **· Use them for learning, not messaging**
	- **Eurthermore, you will need a computer for this class** 
		- **.** If you do not have access to one, I can provide you a laptop loan
- Examples of good tech use:
	- **Taking notes**
	- **Viewing slides**
	- Working out problems
	- **Group work**
- Avoid during class:
	- Messaging your friends on Telegram
	- Working on homework for the class in a few hours
	- Watching livestreams of pandas or Hearthstone

3 . 13

## **Office hours**

- Walk-in hours **TBD**
	- Will be announced on eLearn
	- Or by appointment
- **EXECUTE: Short questions can be emailed** 
	- **.** I try to respond within 24 hours

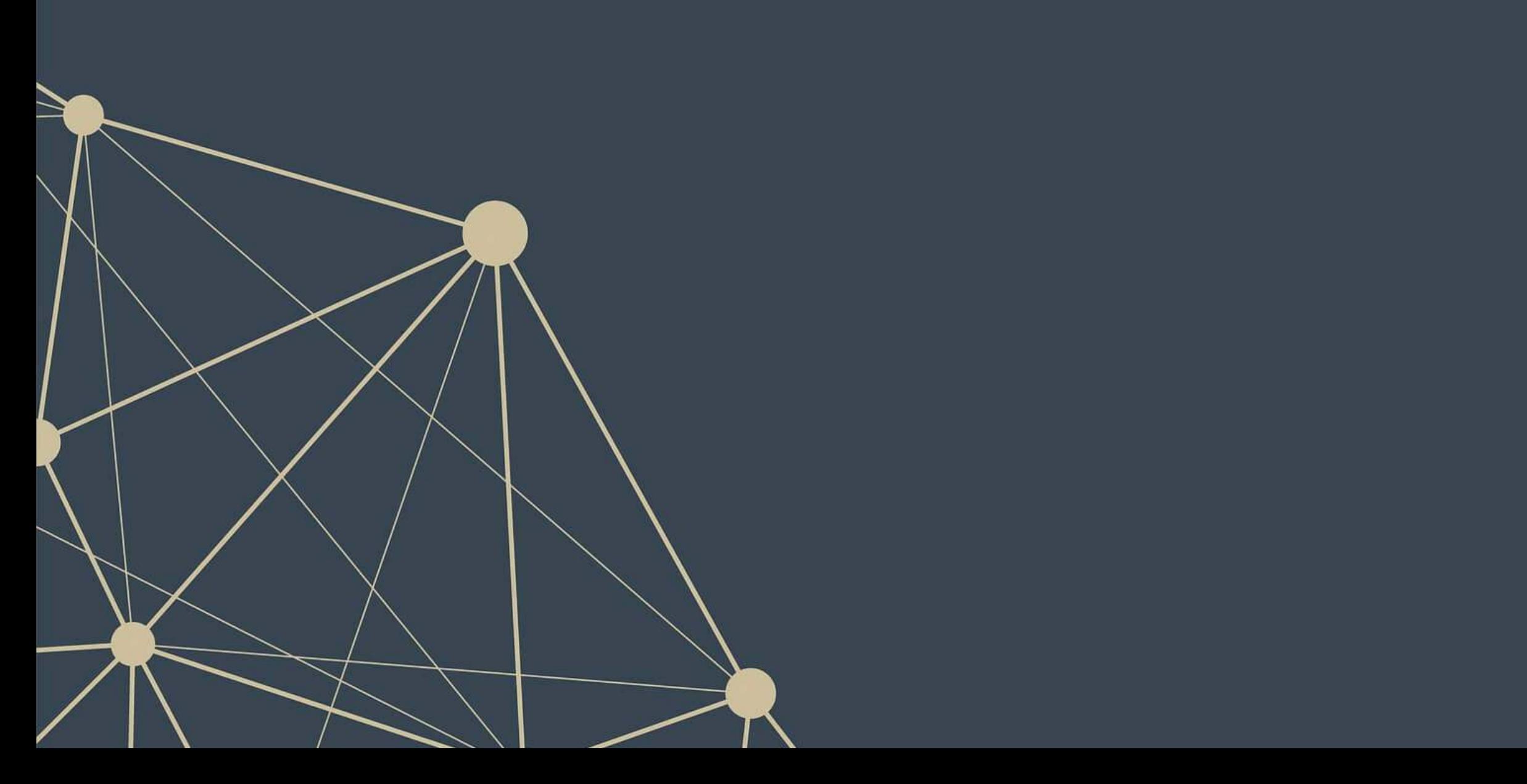

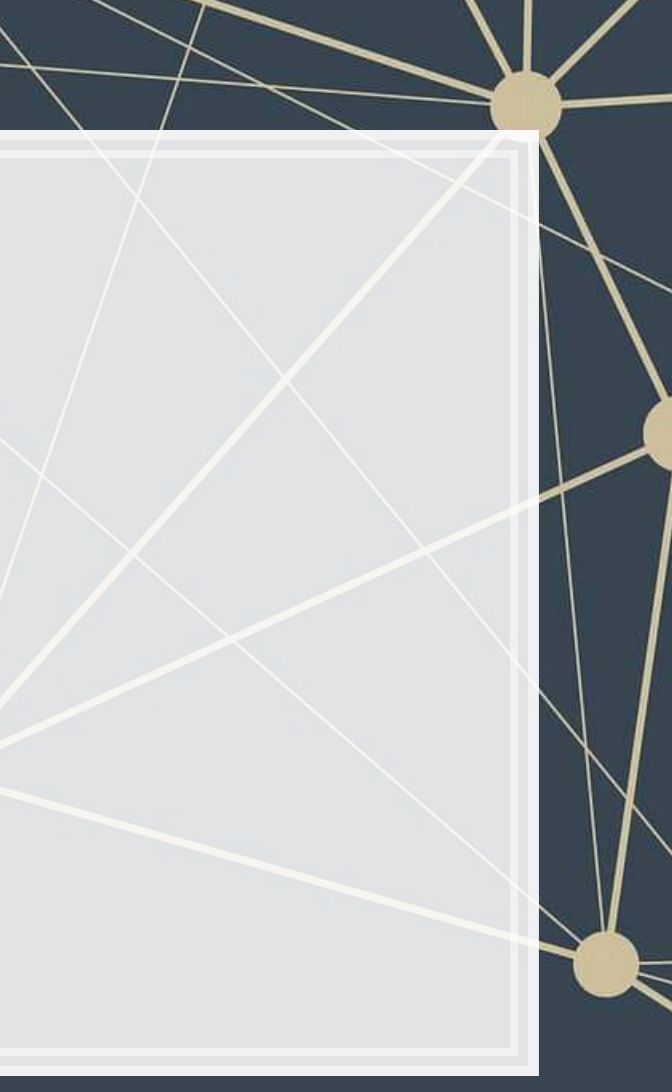

# **About you**

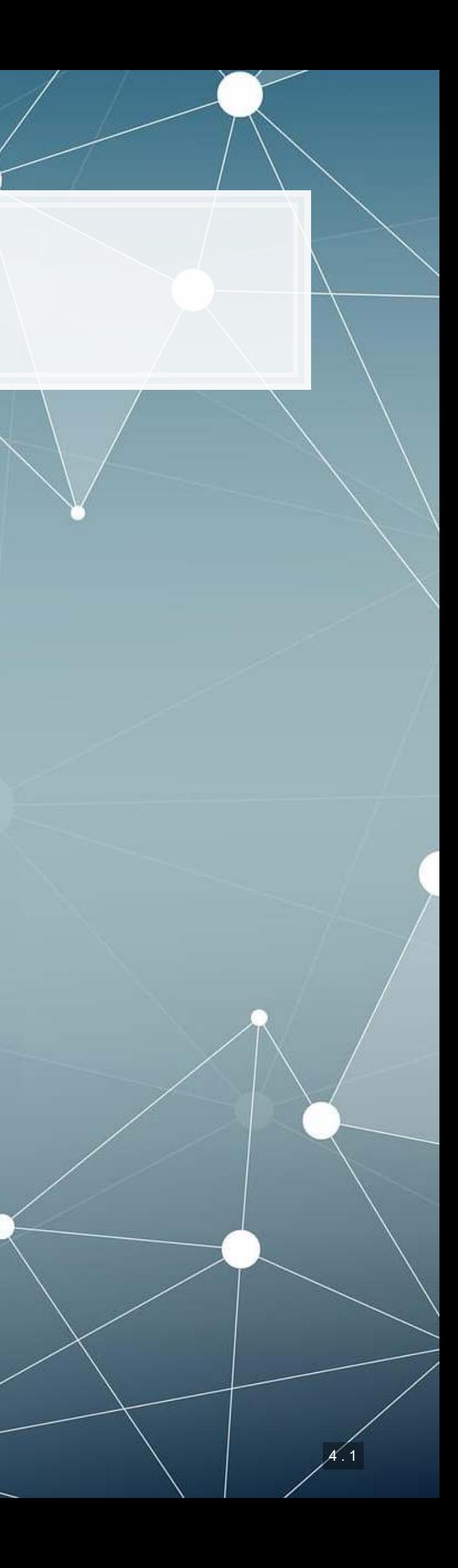

### **About you**

- Survey at [rmc.link/aboutyou](https://docs.google.com/forms/d/e/1FAIpQLSdgQ5AVSQIV8qj82mZnUc-QDxVc3ncQCDofAruKDw95t3lo7w/viewform?usp=sf_link)
- Results are anonymous
- We will go over the survey next week at the start of class

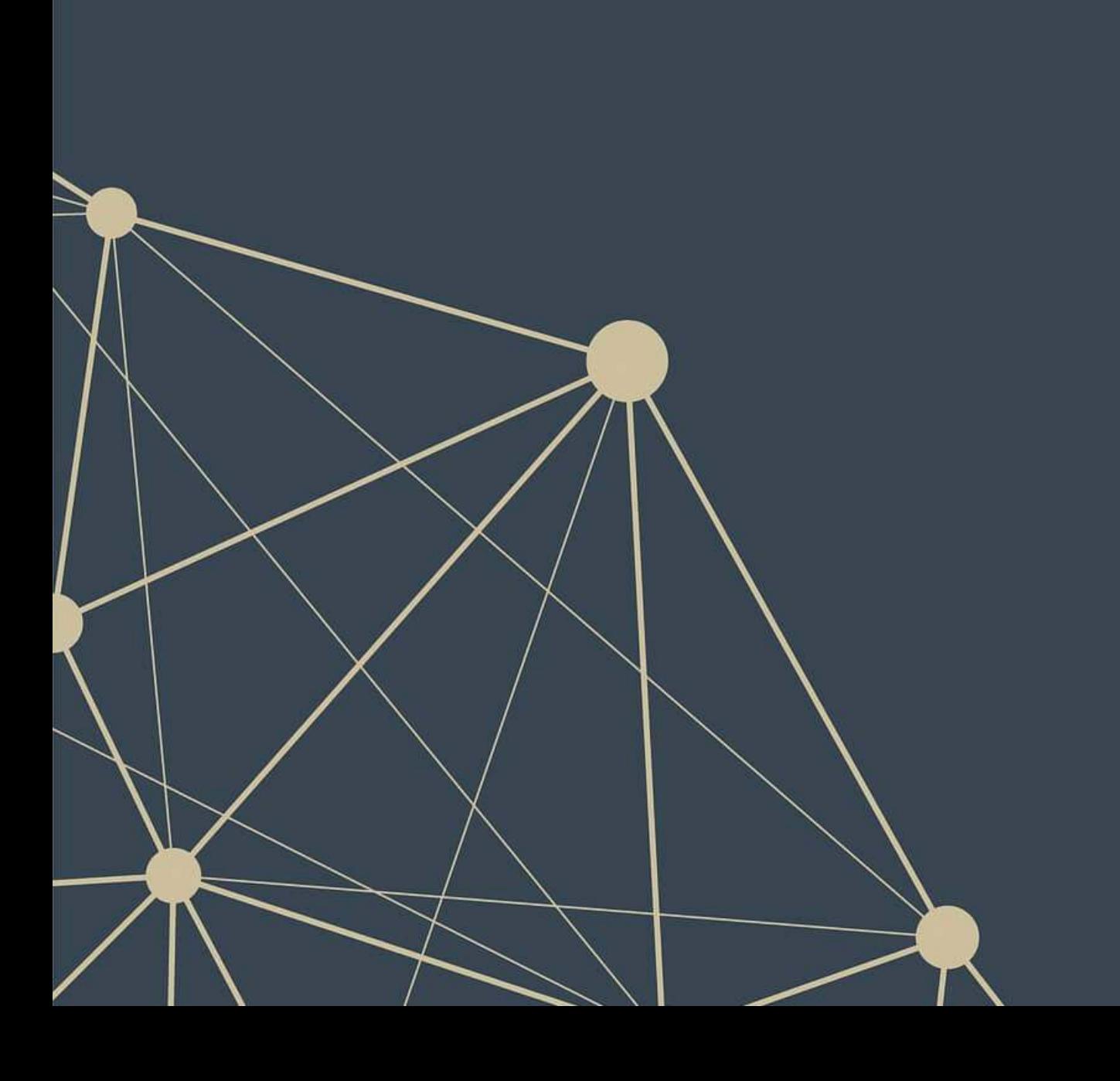

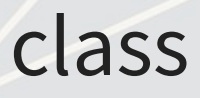

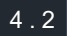

# **Analytics**

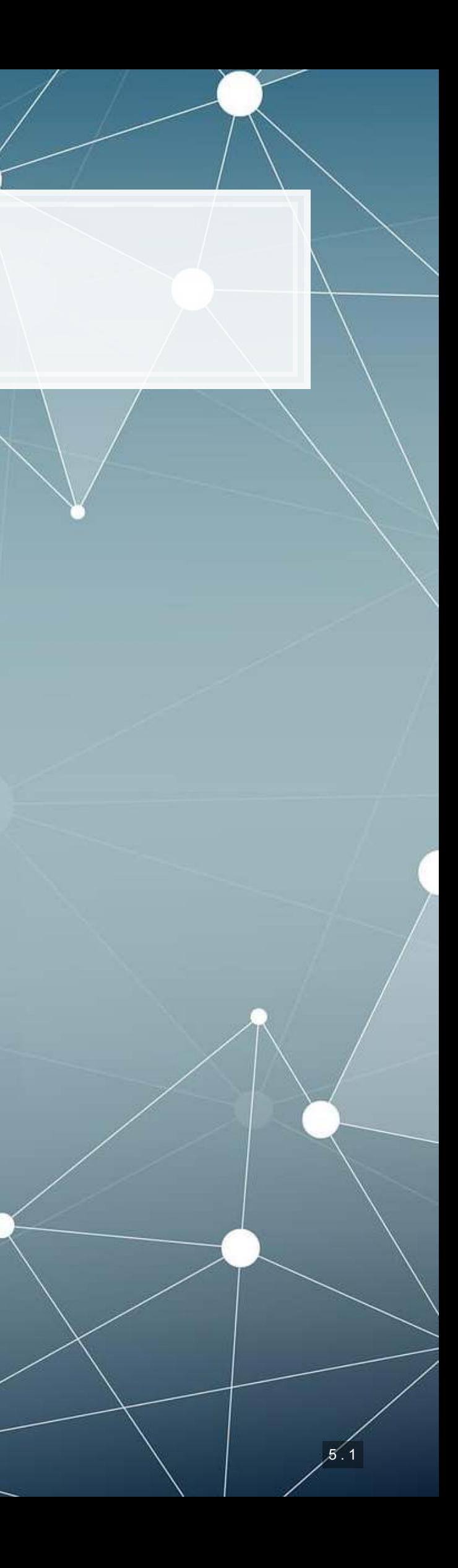

- **Theory:**
	- What is analytics?
- **Application:**
	- Who uses analytics? (and why?)
- **Methodology:**
	- Review of **R**

\*Almost every class will touch on each of these three aspects

## **Learning objectives**

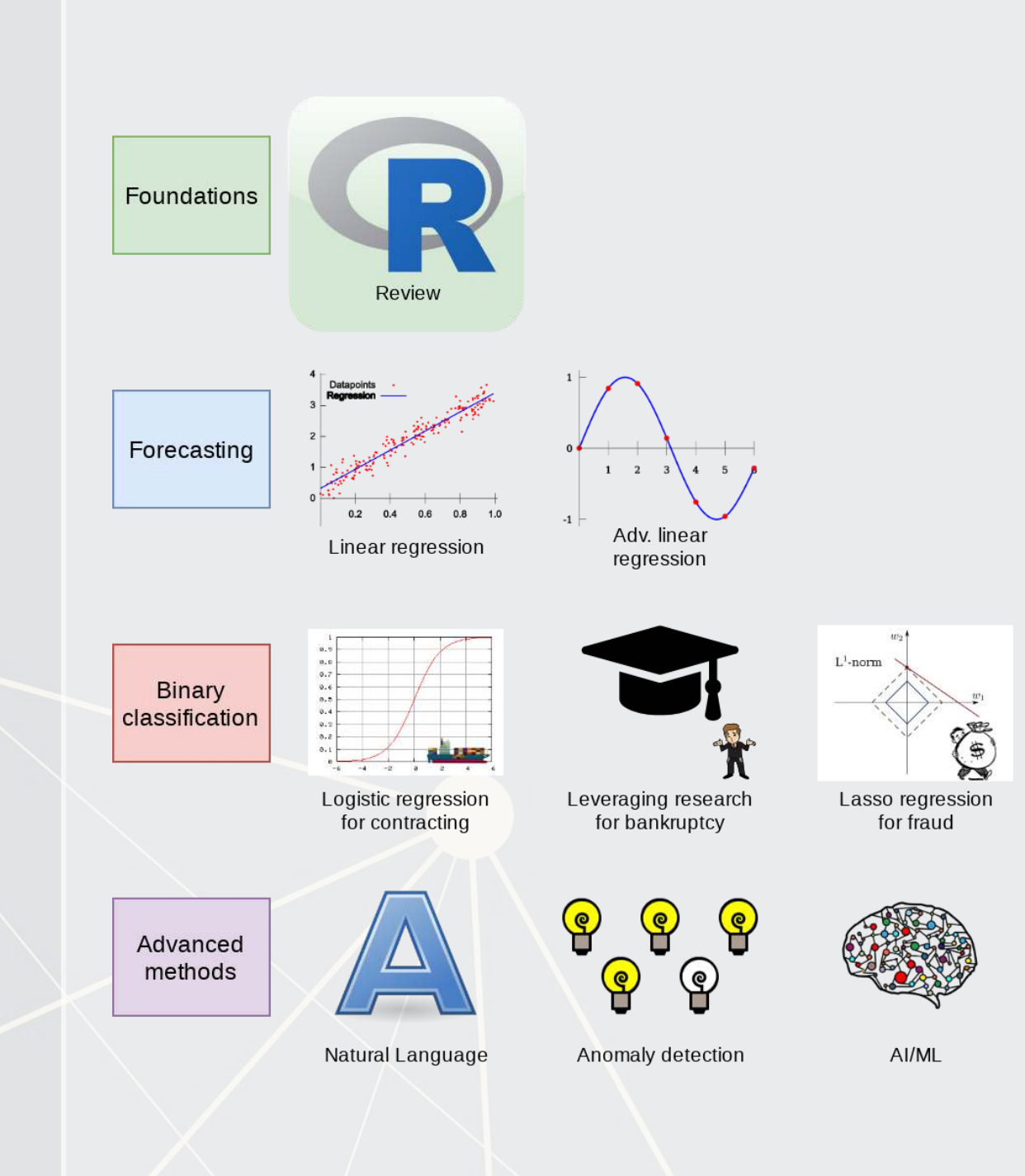

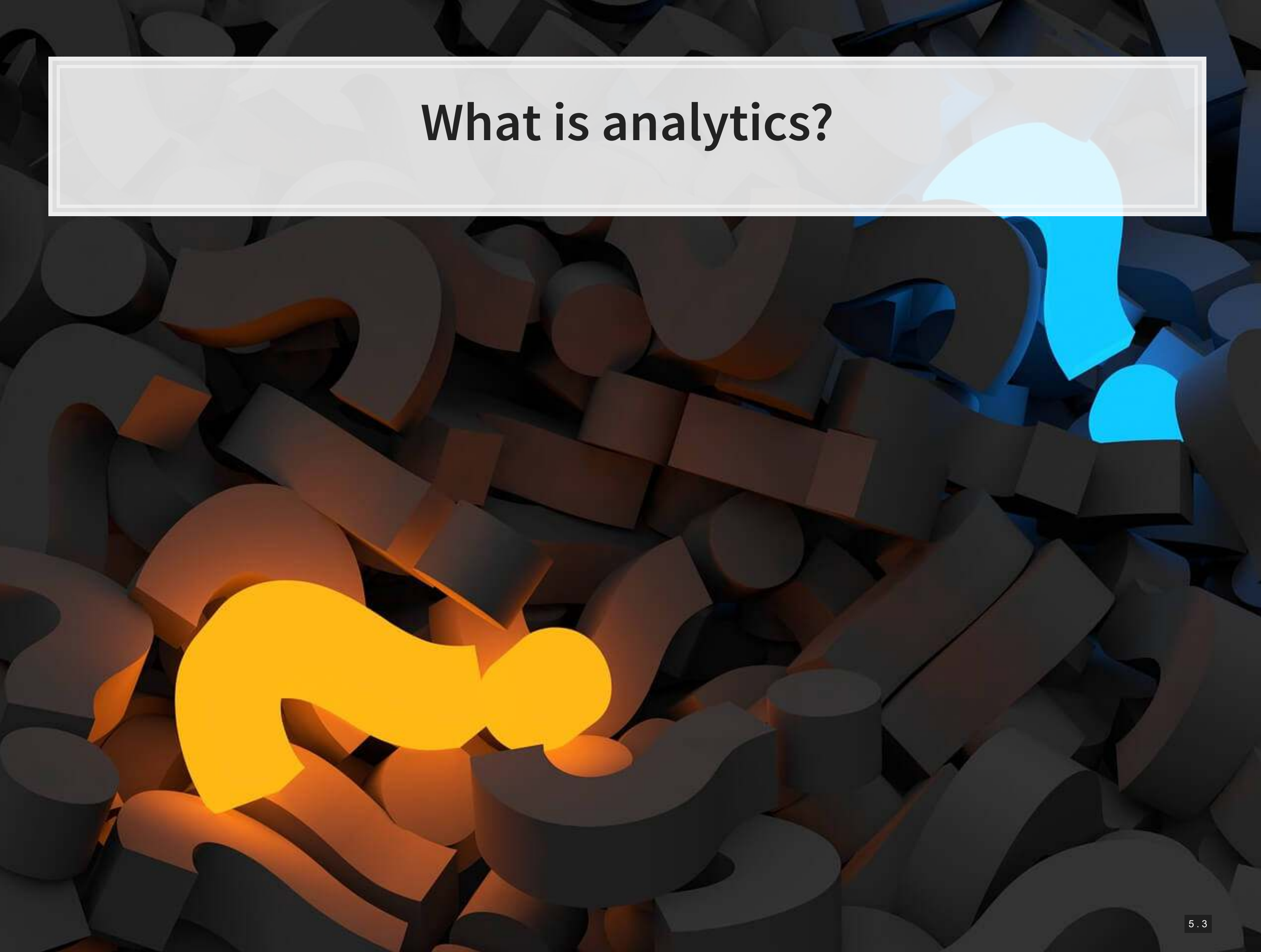

## **What is analytics?**

Oxford: The systematic computational analysis of data or statistics

Webster: The method of logical analysis

Gartner: catch-all term for a variety of different business intelligence […] and application-related initiatives

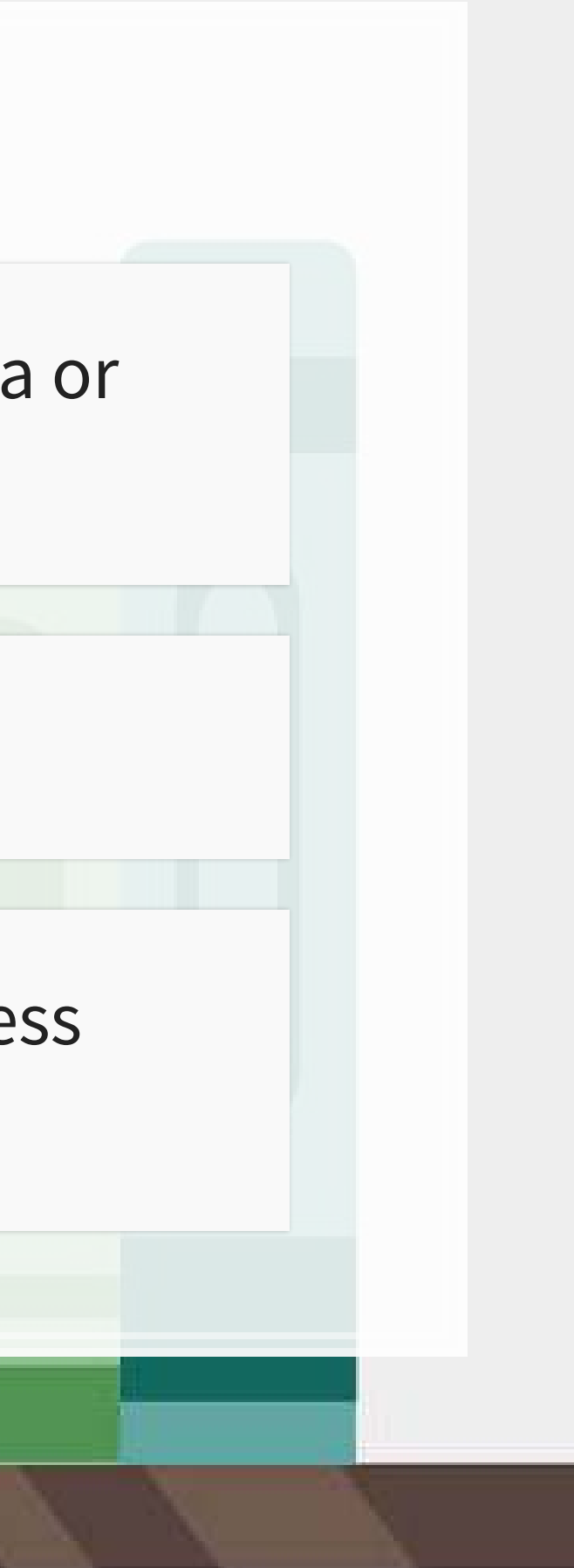

## **What is analytics?**

- Additional layers we can add to the definition:
	- **Answering questions using a lot of data**
	- **EXTEND 15 Answering questions using data and statistics**
	- **EXTERN 21 Answering questions using data and computers**

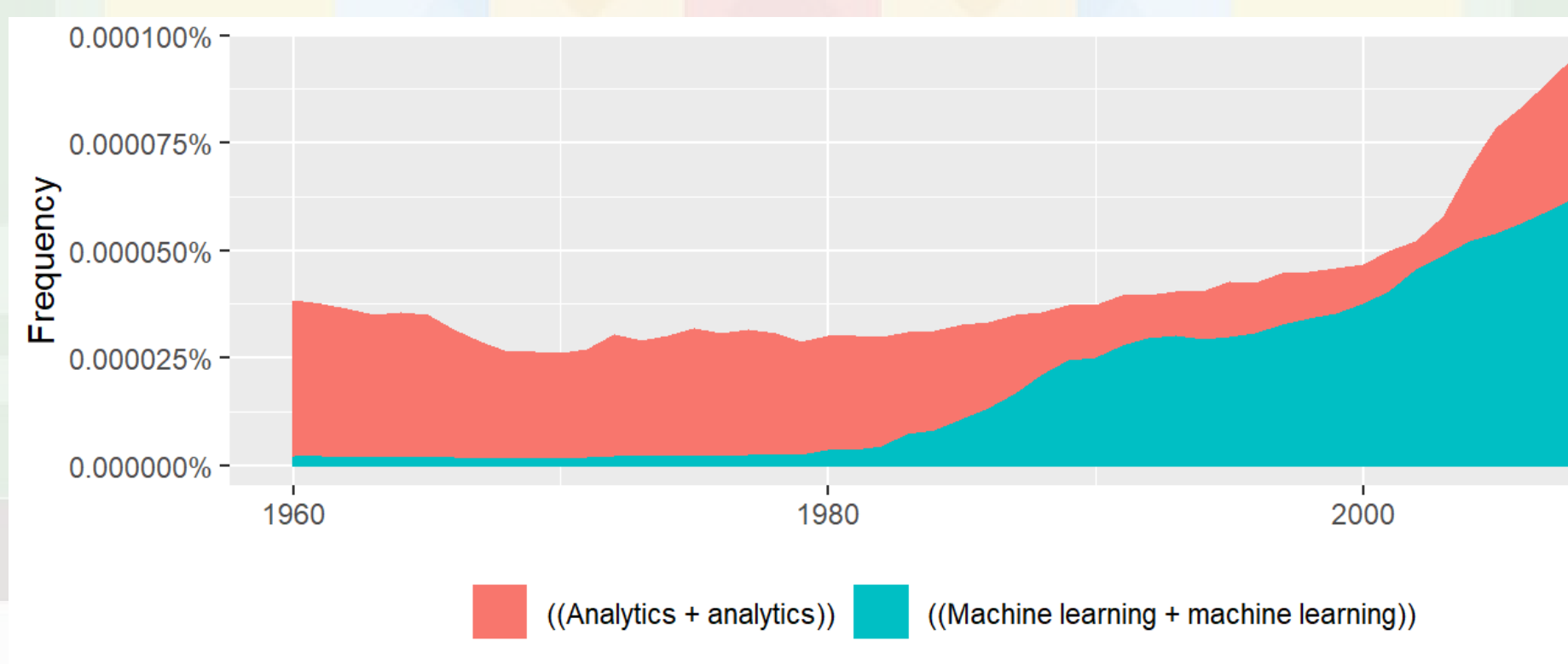

Made using [ngramr](https://github.com/seancarmody/ngramr)

Simply put: Answering questions using data

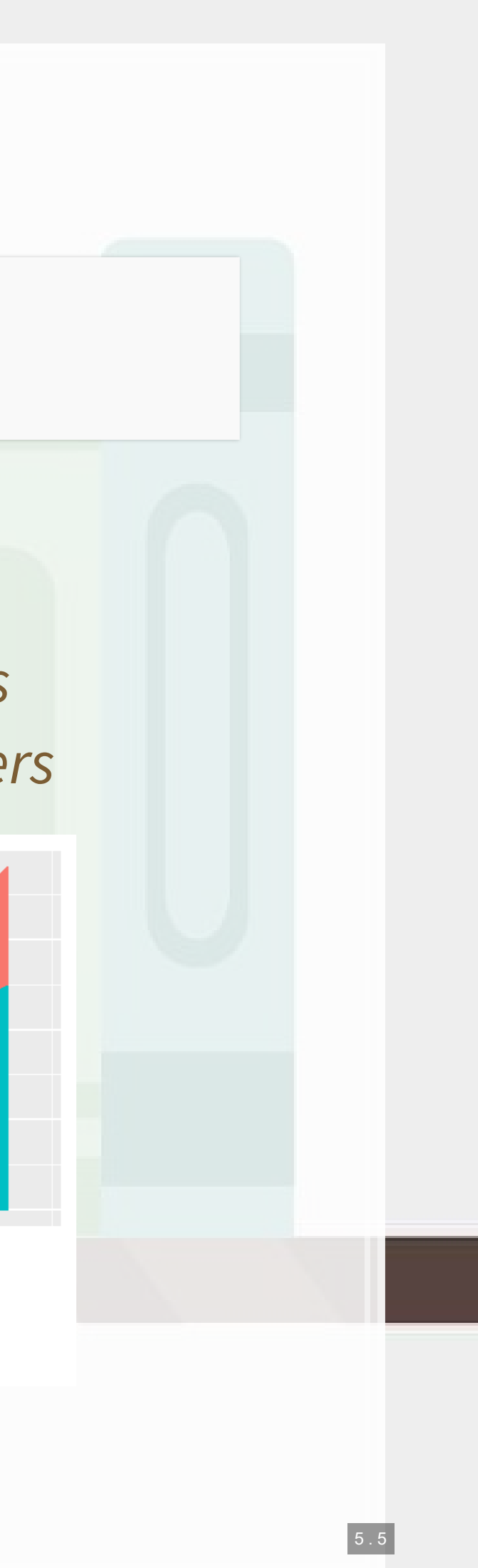

- **·** In class reading:
	- **[AI Will Enhance Us, Not](https://blog.datarobot.com/ai-will-enhance-us-not-replace-us-1)** Replace Us
	- By DataRobot's Senior Director of Product Marketing
	- Shortlink: rmc.link/420class1

### **Analytics vs AI/machine learning**

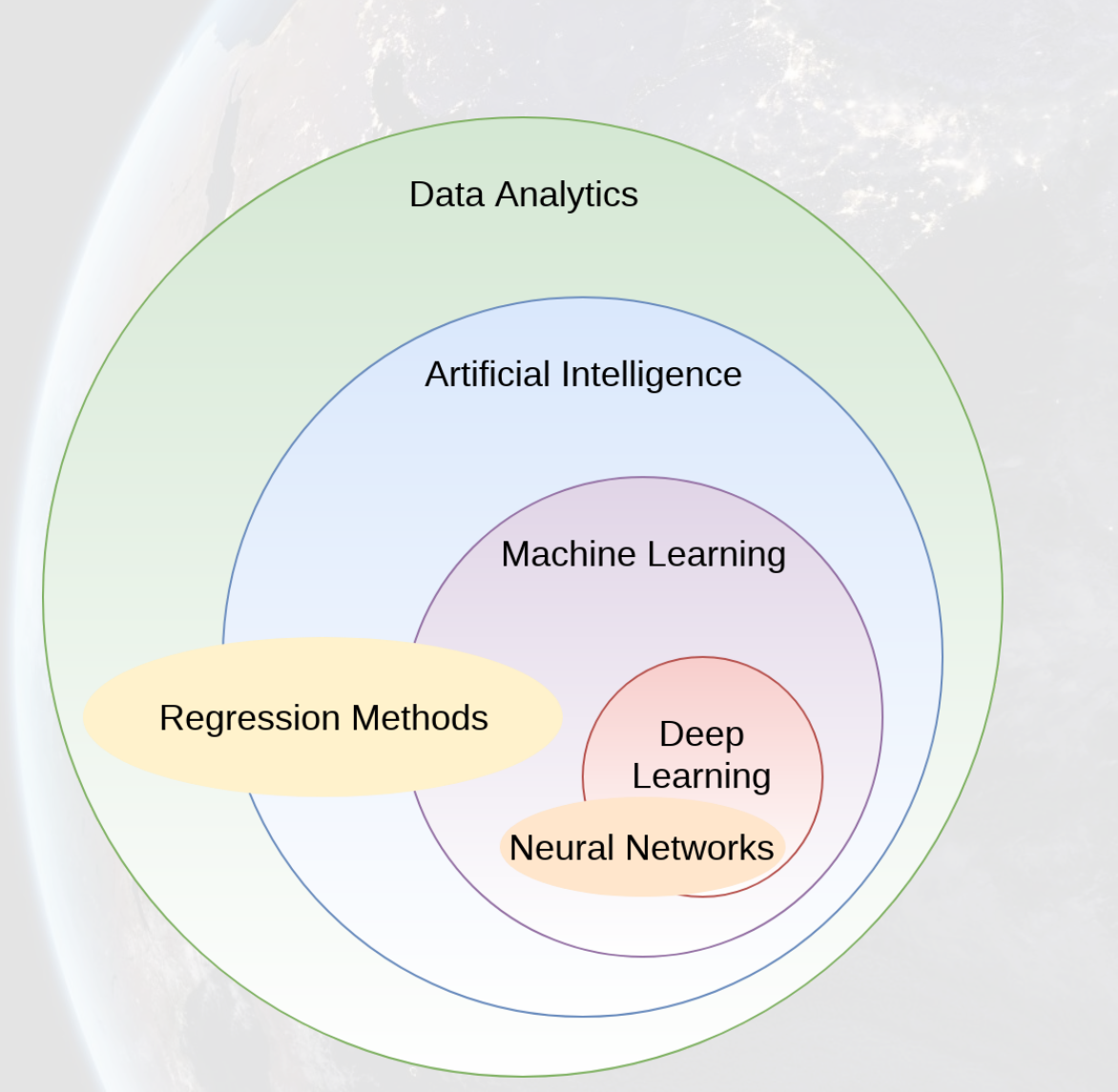

How will Analytics/AI/ML change society and the accounting profession?

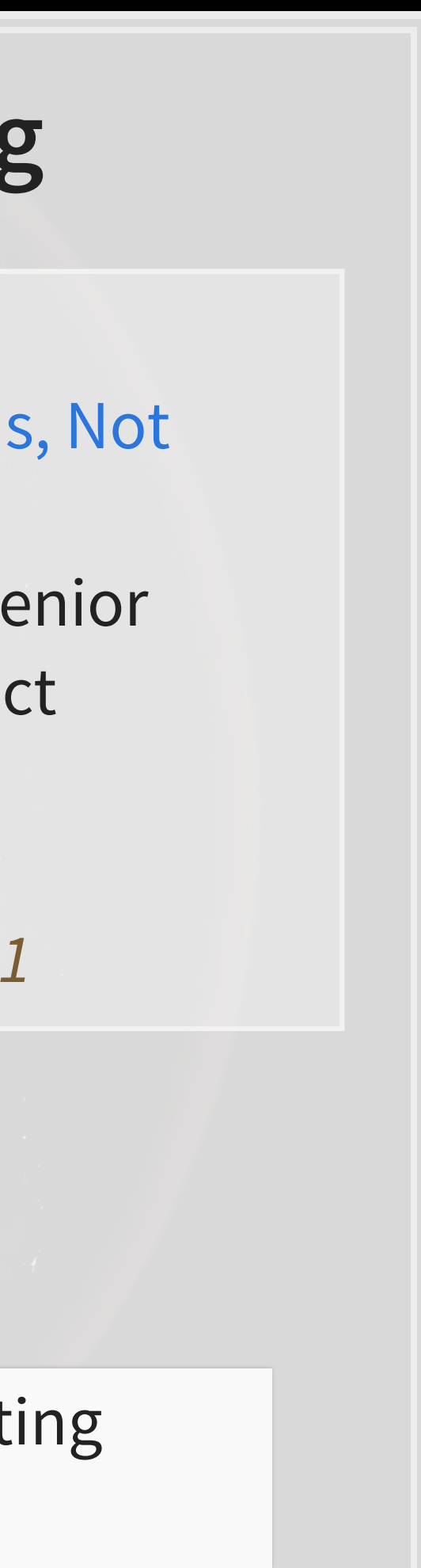

- Forecasting is about making an educated guess of events to come in the future
	- Who will win the next soccer game?
	- What stock will have the best (risk-adjusted) performance?
	- What will Singtel's earnings be next quarter?
- **Exercise Past information** 
	- **.** Implicitly assumes that the past and the future predictably related

### **What are forecasting analytics?**

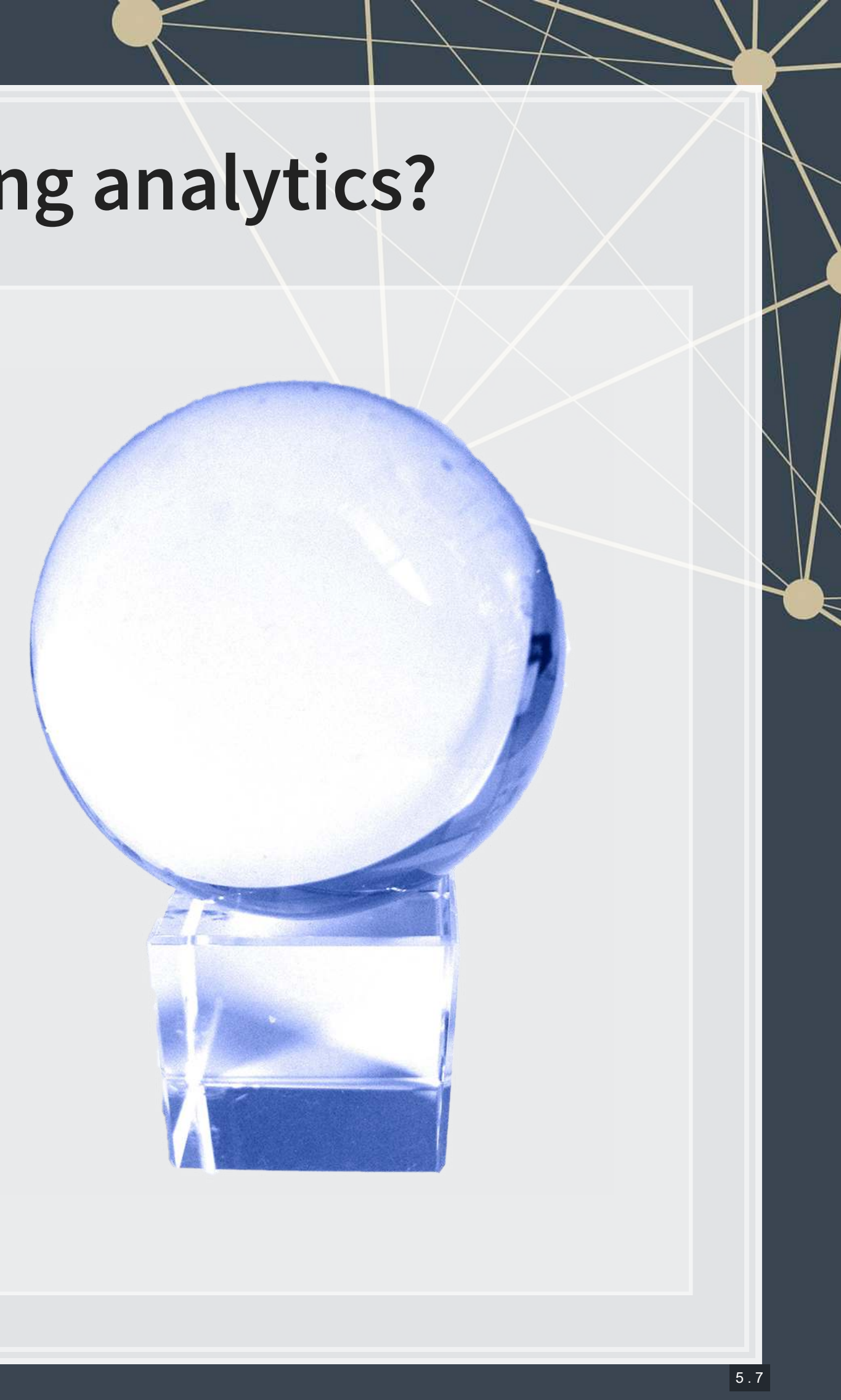

- Past company earnings predicts future company earnings
	- **Some earnings are stable** over time (Ohlsson model)
	- Correlation: 0.7400142

### **Past and future examples**

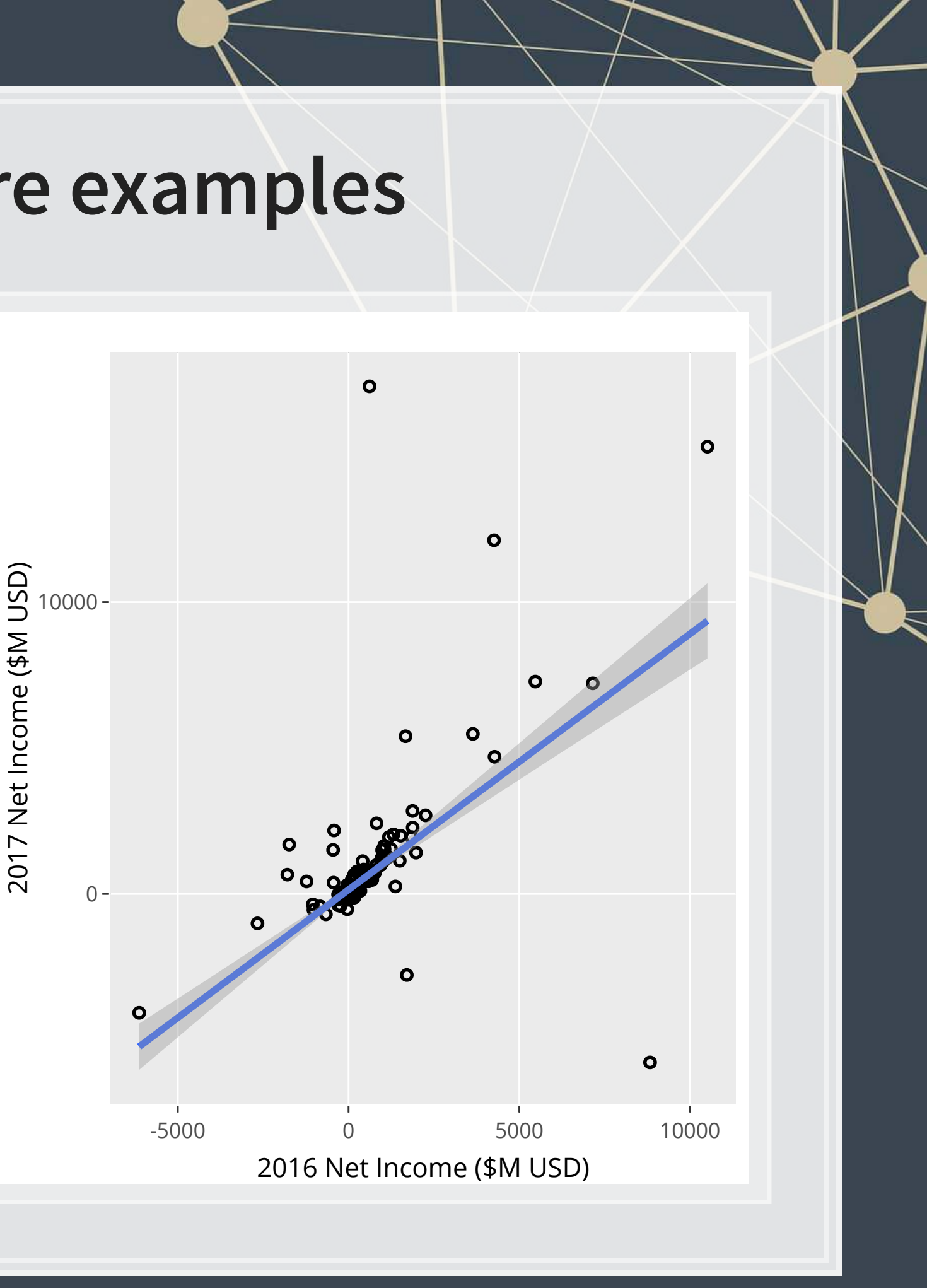

- Job reports predicts GDP growth in Singapore
	- **Economic relationship**
	- More unemployment in a year is related to lower GDP growth
		- Correlation of -0.1047259

### **Past and future examples**

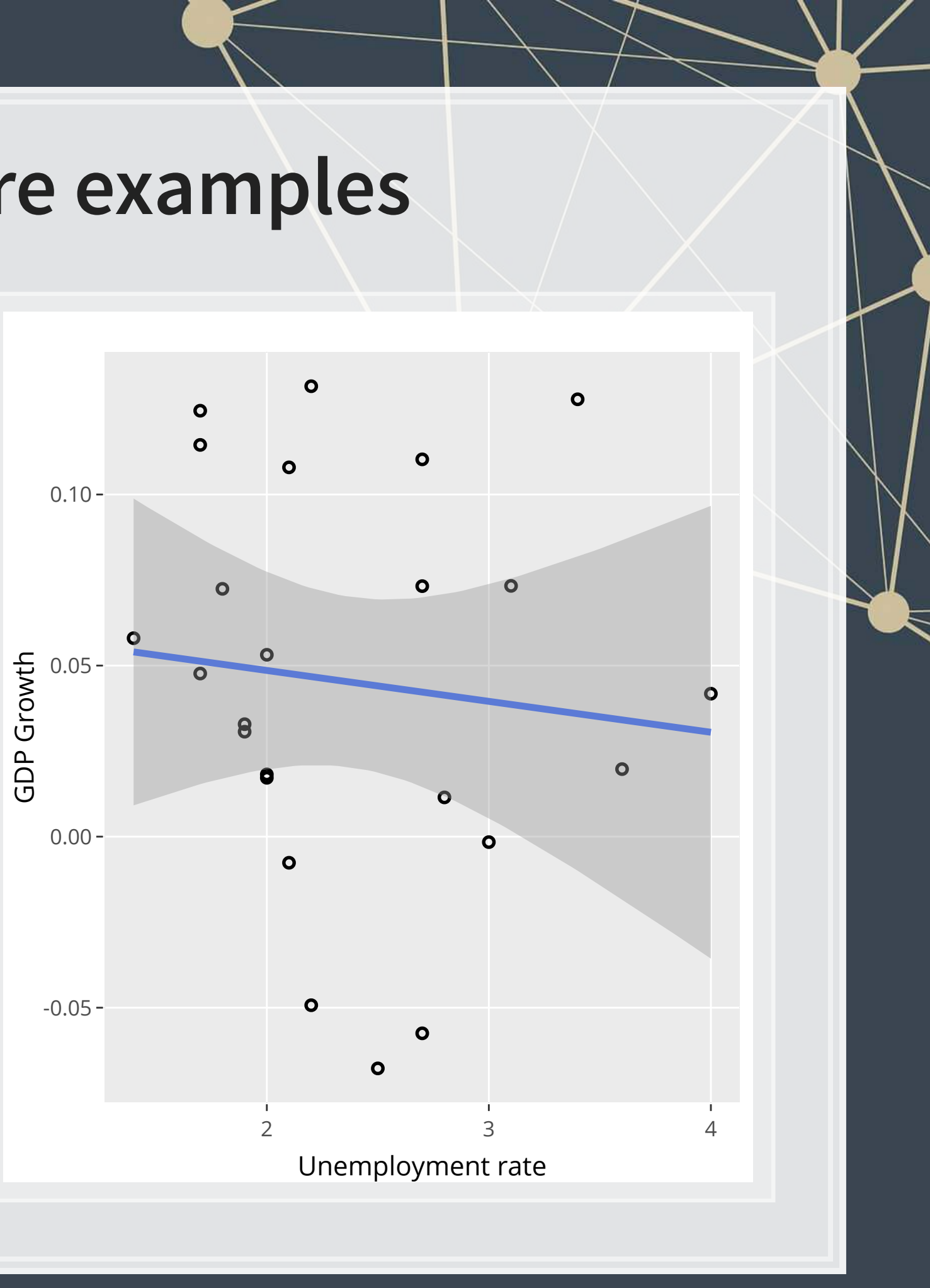

- **Ice cream revenue predicts** pool drownings in the US
	- $\blacksquare$  ???
	- Correlation is... only 0.0502886
	- What about units sold?
		- Correlation is negative !!!
		- -0.720783
	- What about price?
		- Correlation is 0.7872958

### **Past and future examples**

This is where the "educated" comes in

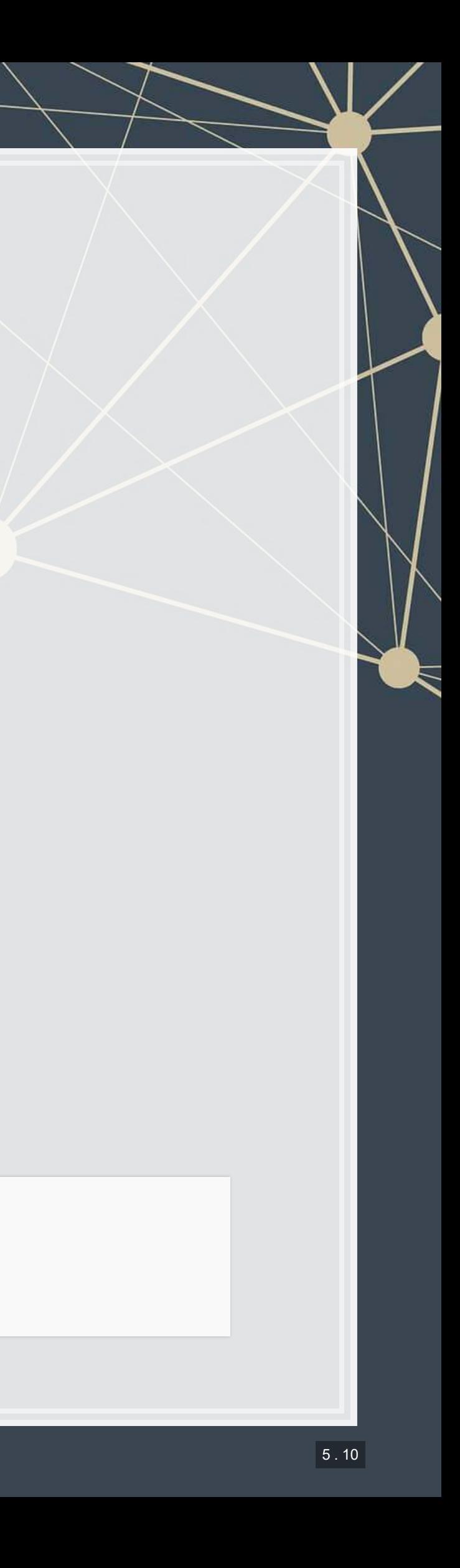

### **Forecasting analytics in this class**

- Revenue/sales
- **·** Shipping delays
- **-** Bankruptcy
- **Machine learning applications**

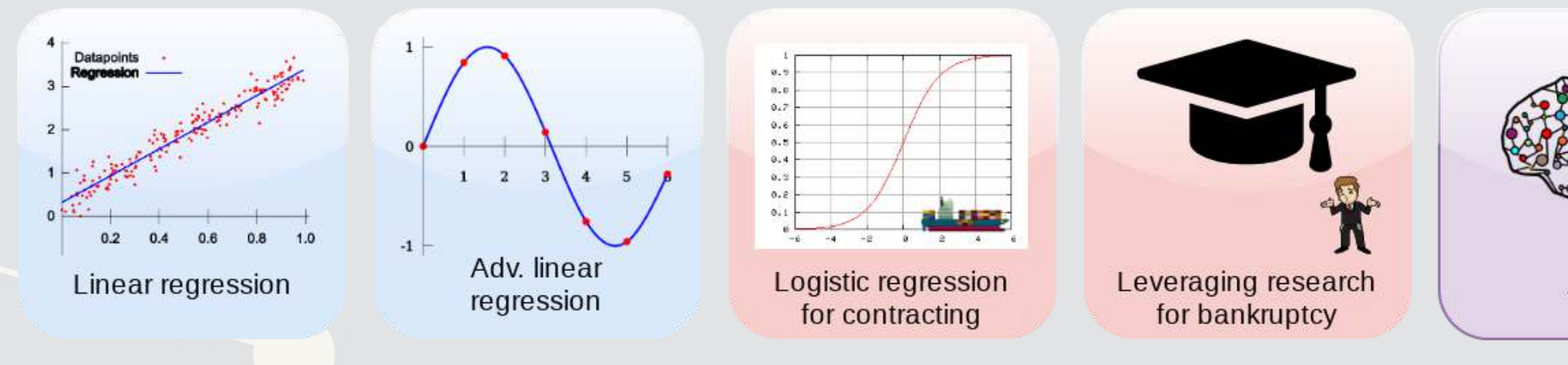

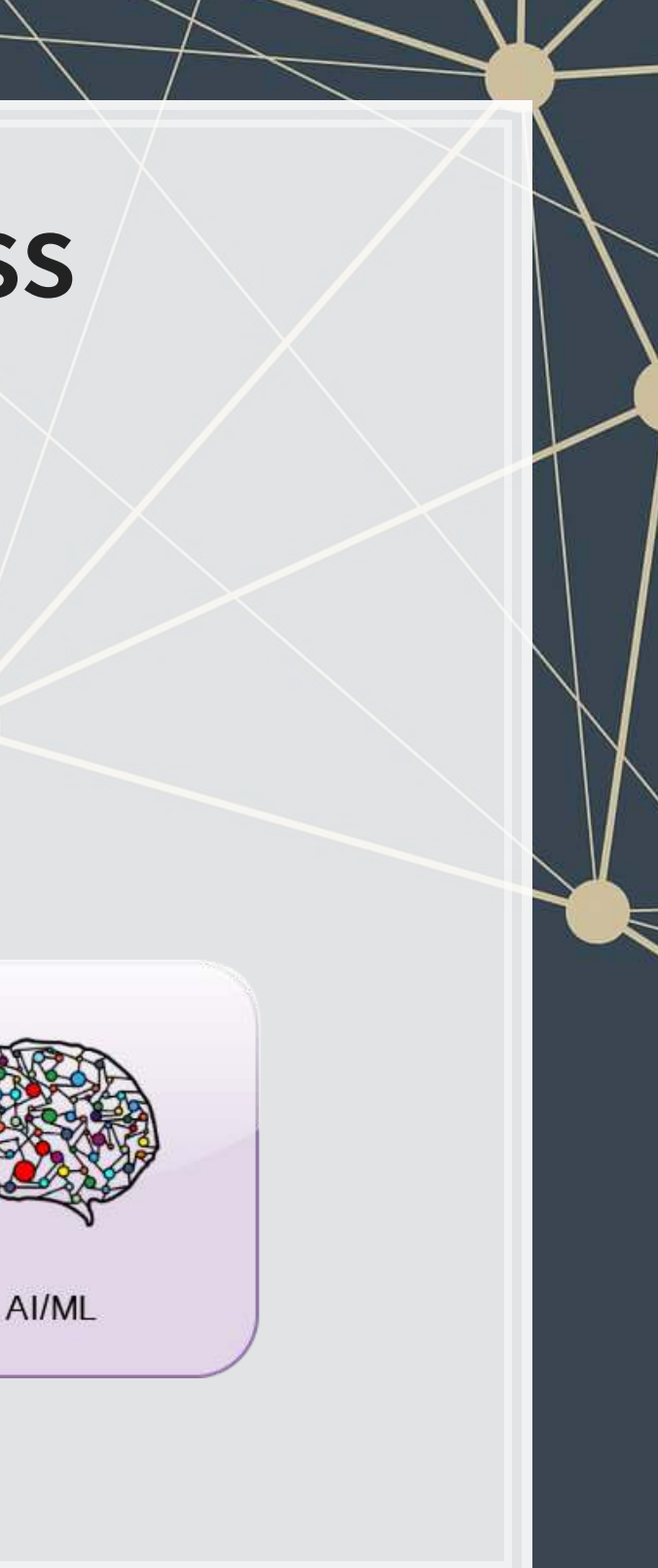

- **EXECUSE:** Forensic analytics focus on detection
	- Detecting crime such as bribery
	- **Detecting fraud within** companies
	- [Looking at a lot of dog](https://www.kaggle.com/c/dog-breed-identification) pictures to identify features unique to each breed

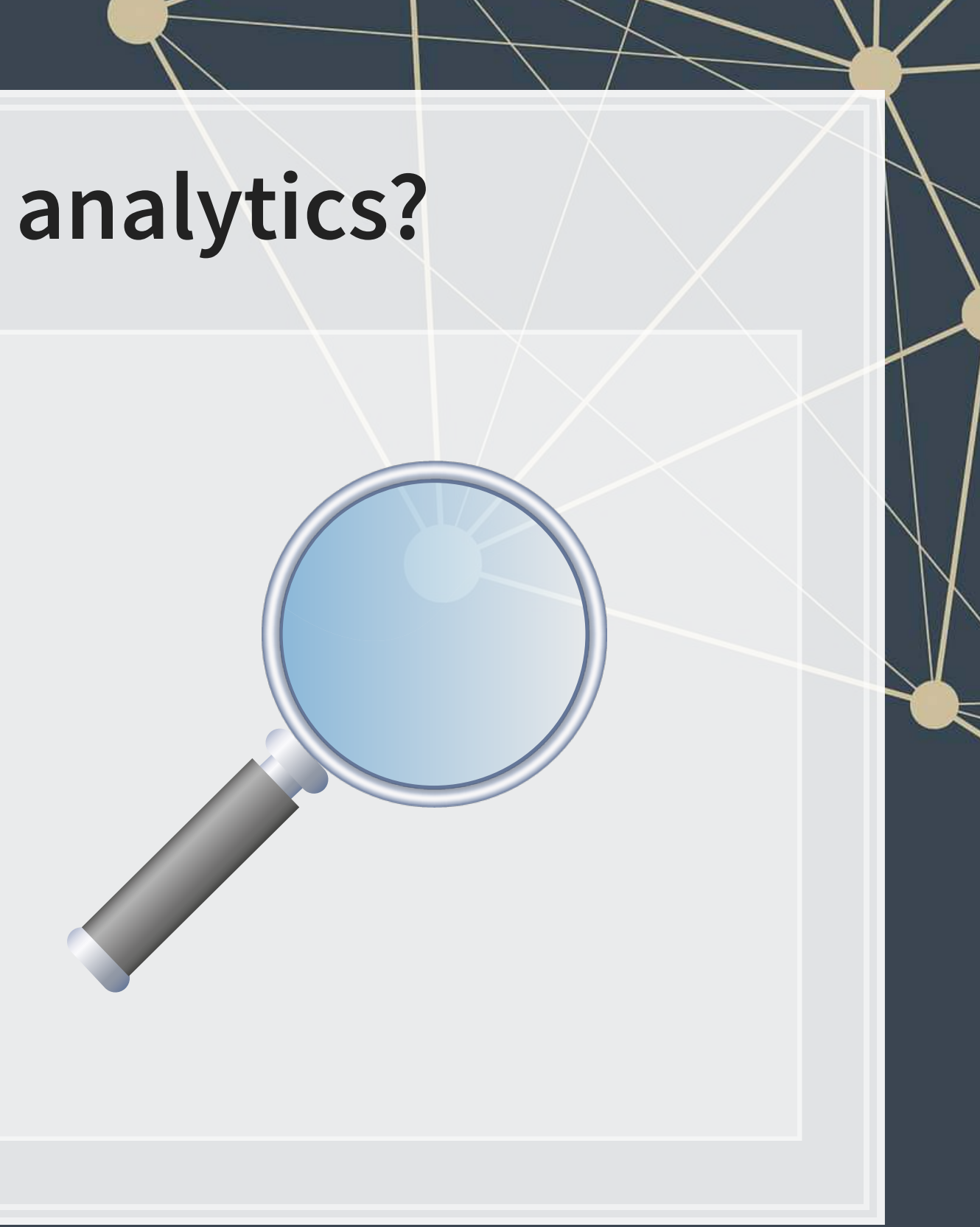

### **What are forensic analytics?**

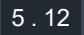

### **Forensic analytics in this class**

- **•** Fraud detection
- Working with textual data
- Detecting changes
- Machine learning applications

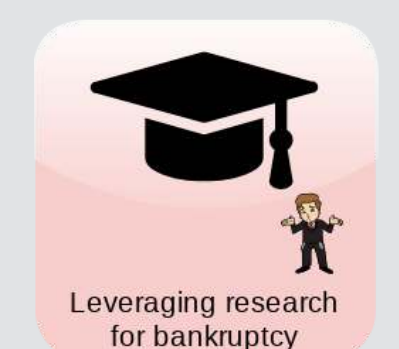

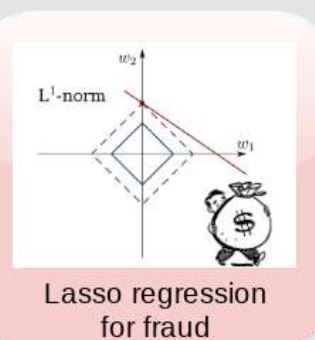

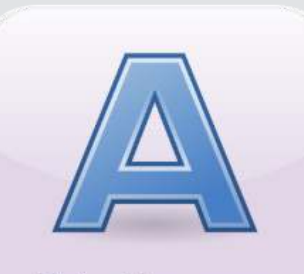

Natural Language

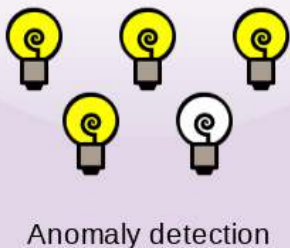

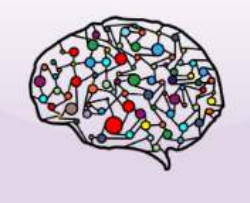

AI/ML

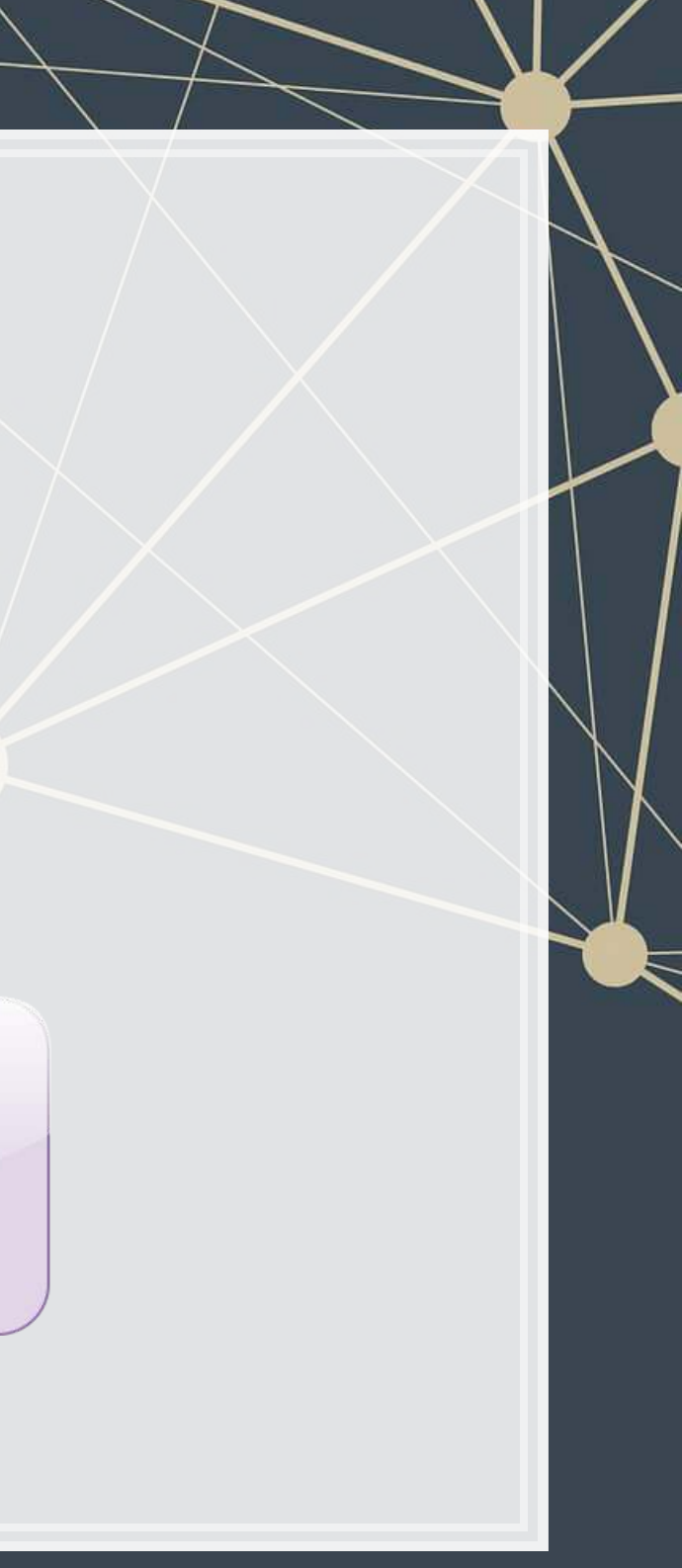

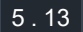

### **Forecasting vs forensic analytics**

- **· Forecasting analytics requires a time dimension** 
	- **Predicting future events**
- **Forensic analytics is about understanding or detecting something** 
	- Doesn't need a time dimension, but it can help

These are not mutually exclusive. Forensic analytics can be used for forecasting!

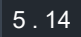

# **Who uses analytics?**

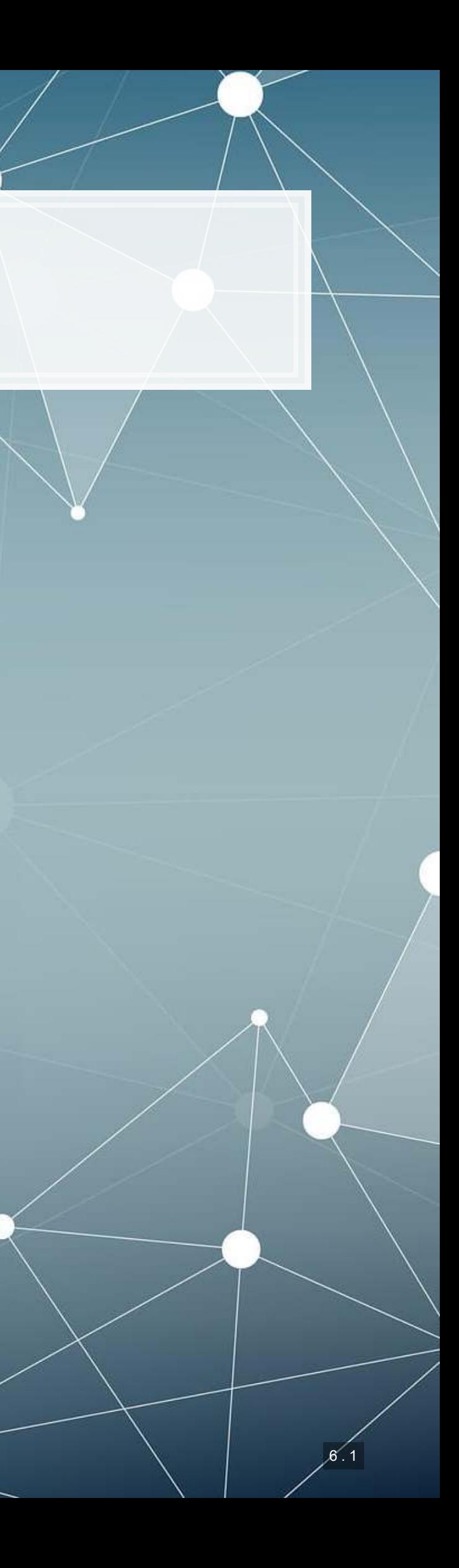

- Companies
	- Finance
	- **Manufacturing**
	- **· Transportation**
	- Computing

 $\blacksquare$ 

53% of companies were using big data in a 2017 survey[!](https://www.forbes.com/sites/louiscolumbus/2017/12/24/53-of-companies-are-adopting-big-data-analytics/#299f766239a1)

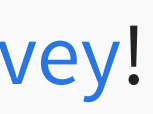

- Governments
	- **Al.Singapore**
	- Big data office
	- "Smart" initiatives
- Academics
- Individuals!

### **In general**

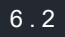
### **What do companies use analytics for?**

- Customer service
	- [Royal Bank of Scotland](https://www.forbes.com/sites/tomgroenfeldt/2018/05/03/rbs-uses-analytics-to-make-customer-service-more-than-just-a-slogan/#3d02f7d42108)
		- **Understanding customer** complaints
- **· Improving products** 
	- **Siemens' [Internet of Trains](https://www.forbes.com/sites/bernardmarr/2017/05/30/how-siemens-is-using-big-data-and-iot-to-build-the-internet-of-trains/#3b22cfd372b8)** 
		- **Improving train reliability**
- **· Their business** 
	- [\\$18.3B USD market in 2017](https://www.gartner.com/newsroom/id/3612617)
		- Just a small portion of [overall IT spending \(](https://www.businesswire.com/news/home/20180116005566/en/Gartner-Global-Spending-Reach-3.7-Trillion-2018) \$3.7T USD)

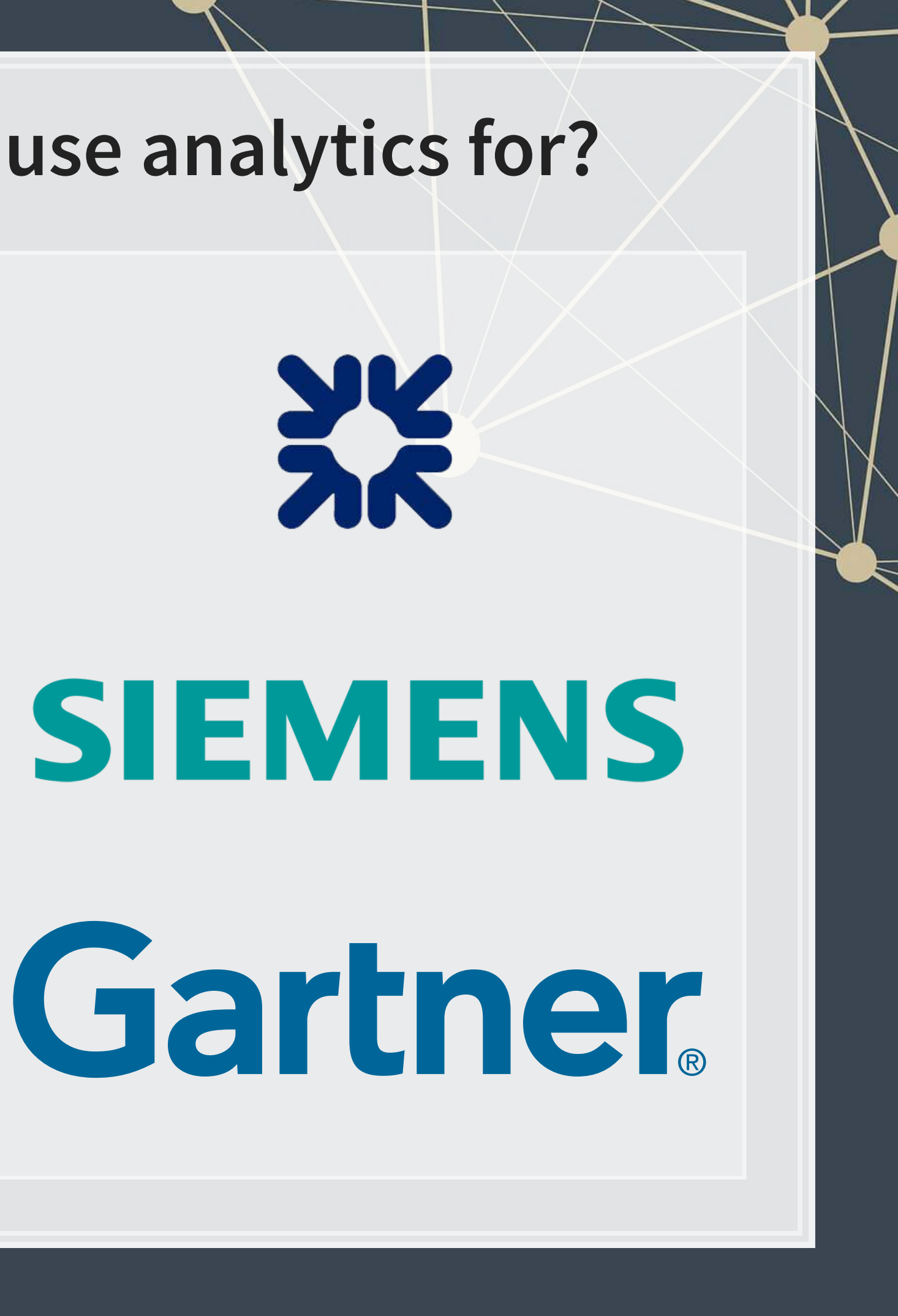

6 . 3

### **What do governments use analytics for?**

- $\blacksquare$ [Govtech](https://www.tech.gov.sg/)
	- [Beeline](https://www.tech.gov.sg/Programmes-Partnerships/Programmes-Partnerships/Initiatives/Beeline)
- Open data
	- [Data.gov.sg](https://data.gov.sg/)
	- [City of New York](https://opendata.cityofnewyork.us/)
- **-** Al Singapore
	- **Talent matching** 
		- **[100 Experiments](https://www.aisingapore.org/100e/)**
	- [AI in health Grand](http://www.aisingapore.org/grandchallenge/health/) Challenge
	- **-** [AI research funding](https://www.aisingapore.org/research/)

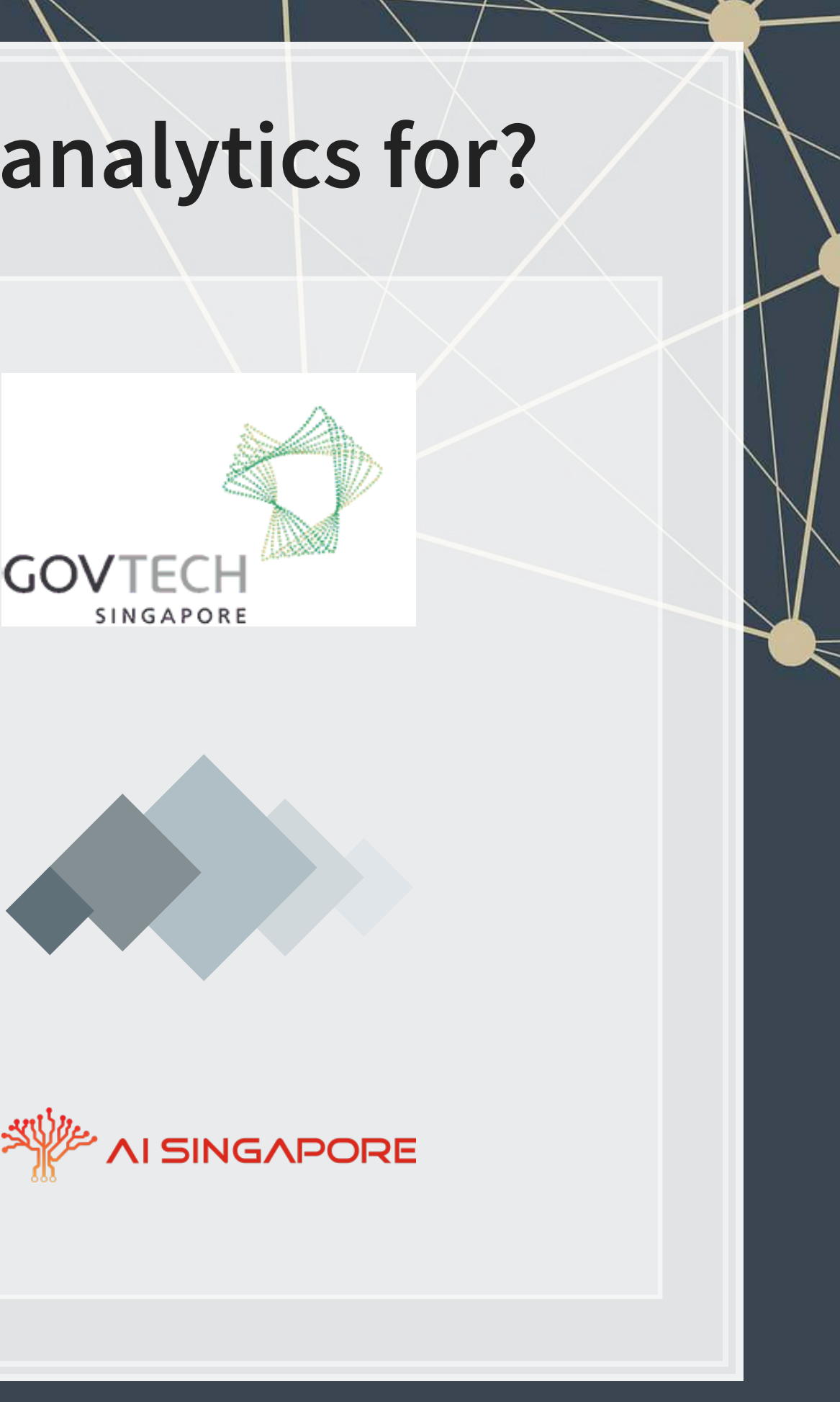

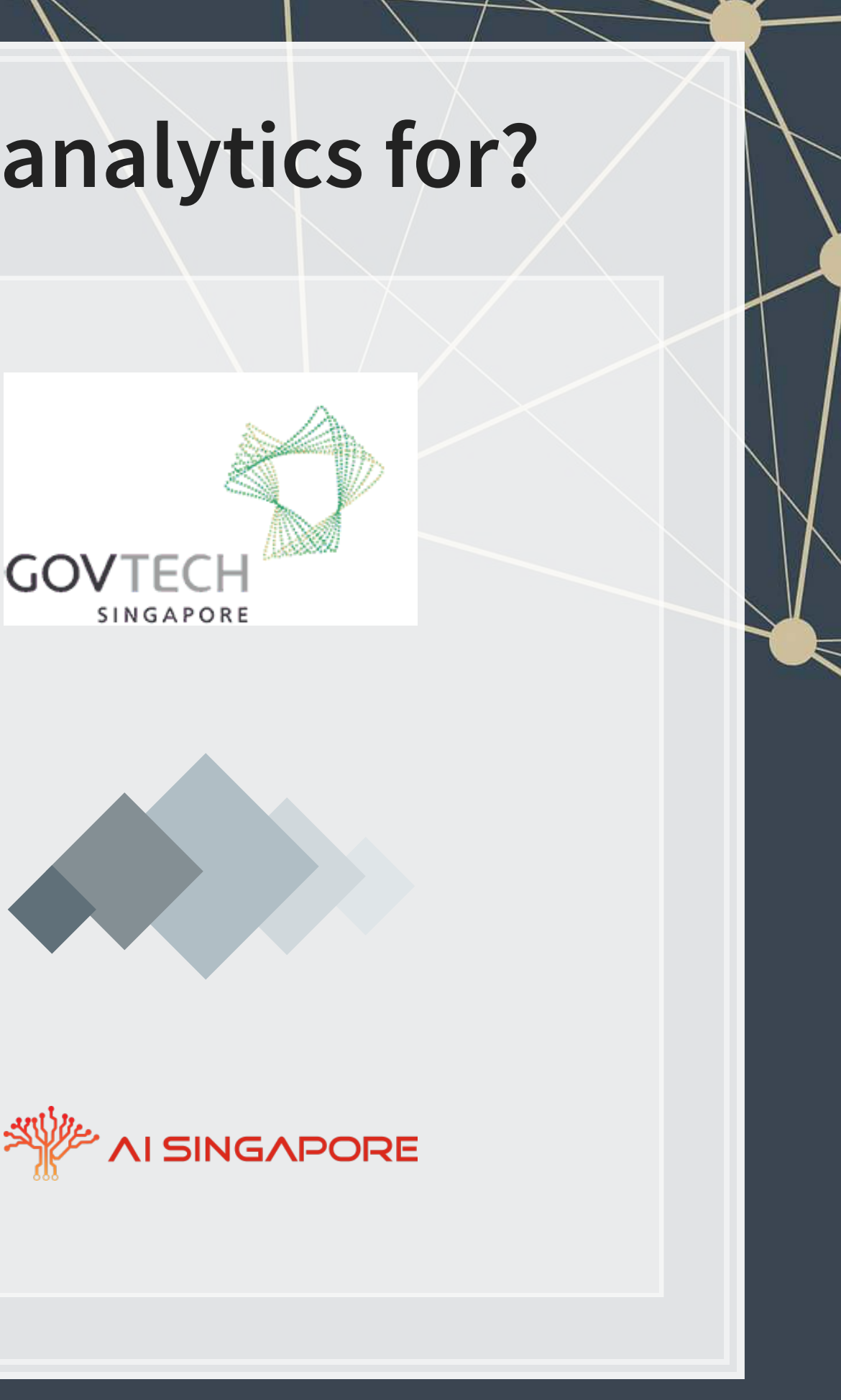

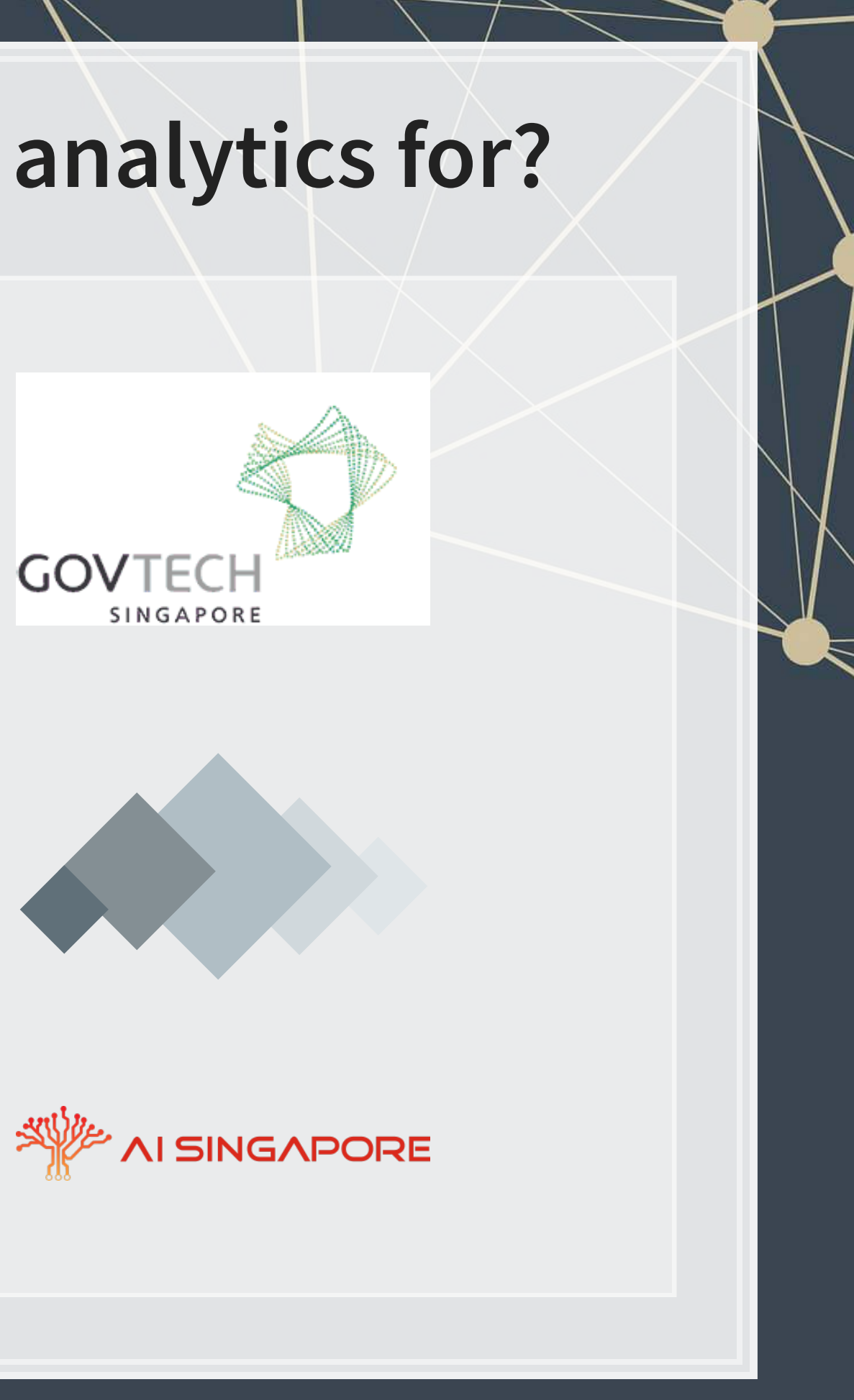

- **Tweeting frequency by S&P** 1500 companies (paper)
- Aggregates every tweet from 2012 to 2016
- **EXEDENT Shows frequency in 5 minute** chunks
	- Note the spikes every hour!
- The white part is the time the NYSE is open

### **What do academics use analytics for?**

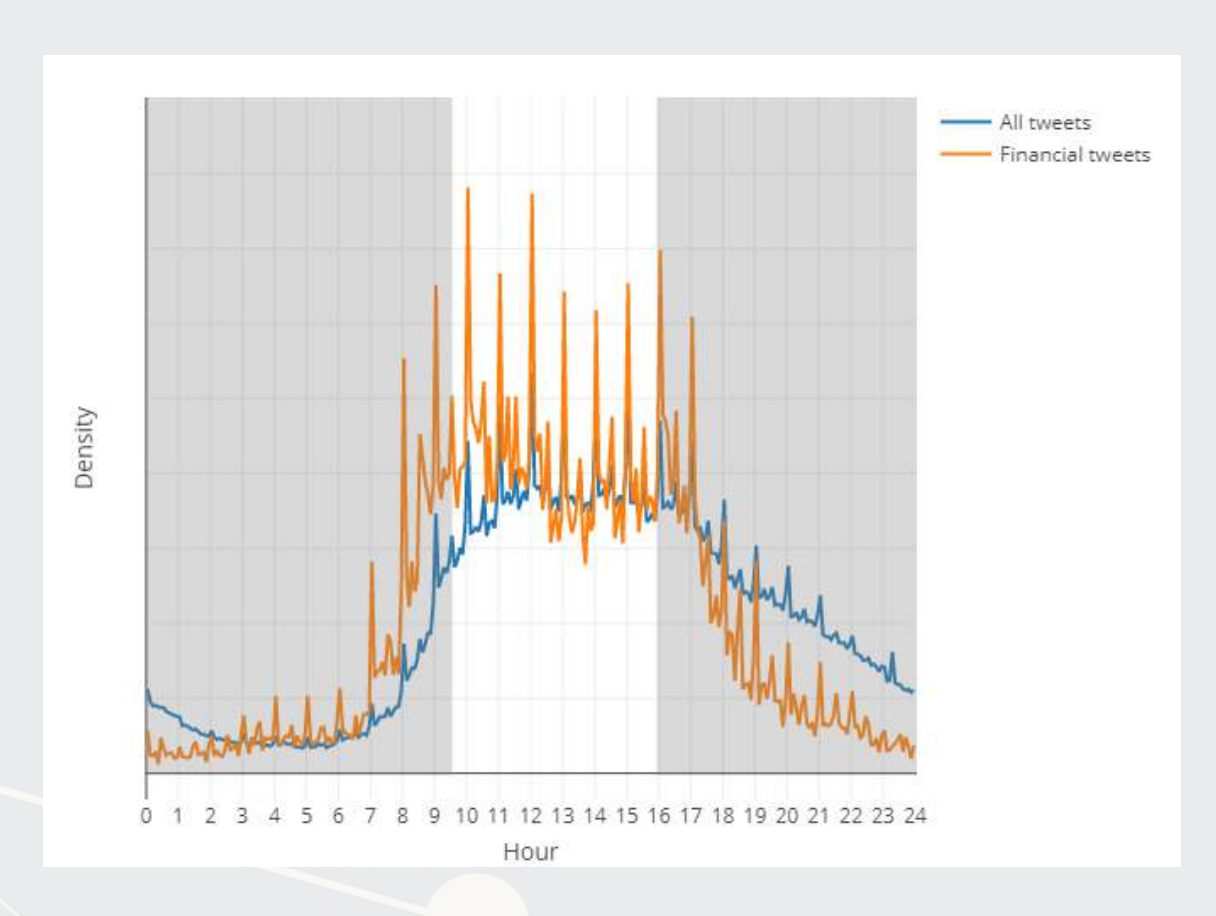

- Annual report content that predicts fraud [\(](https://ssrn.com/abstract=2803733)paper)
- For instance, discussing income is useful
	- **·** first row is decreases, second is increases
	- But if it's good or bad depends on the year
	- For instance, in 1999 it is a red flag
		- And one that Enron is flagged for

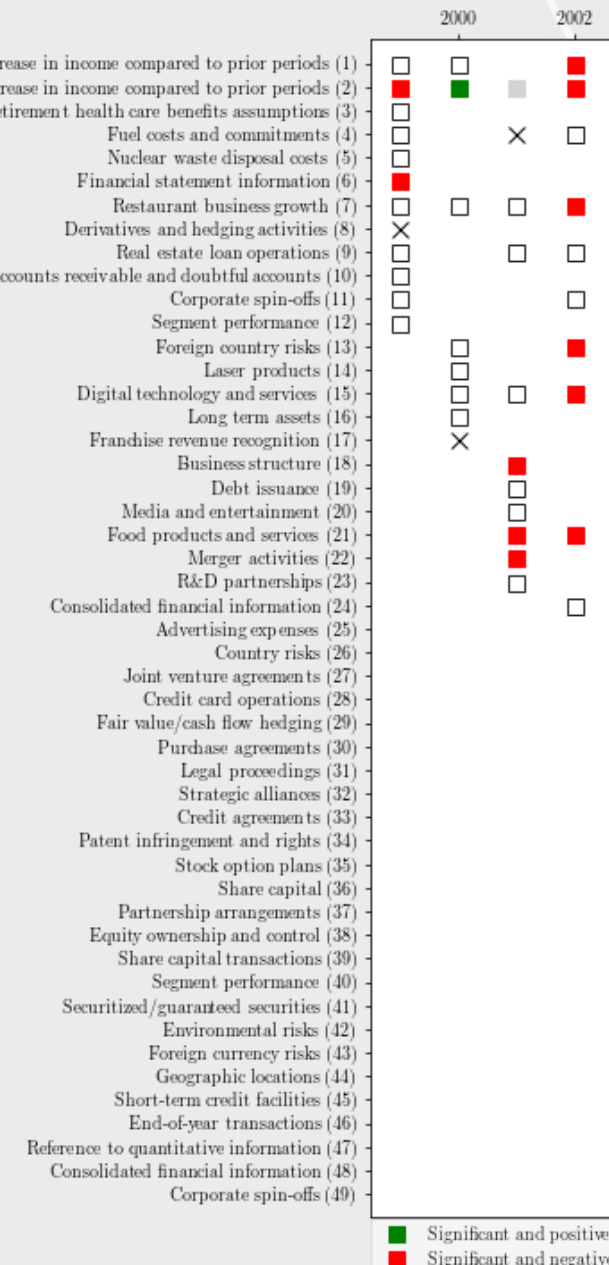

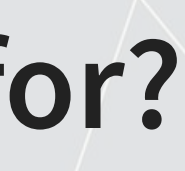

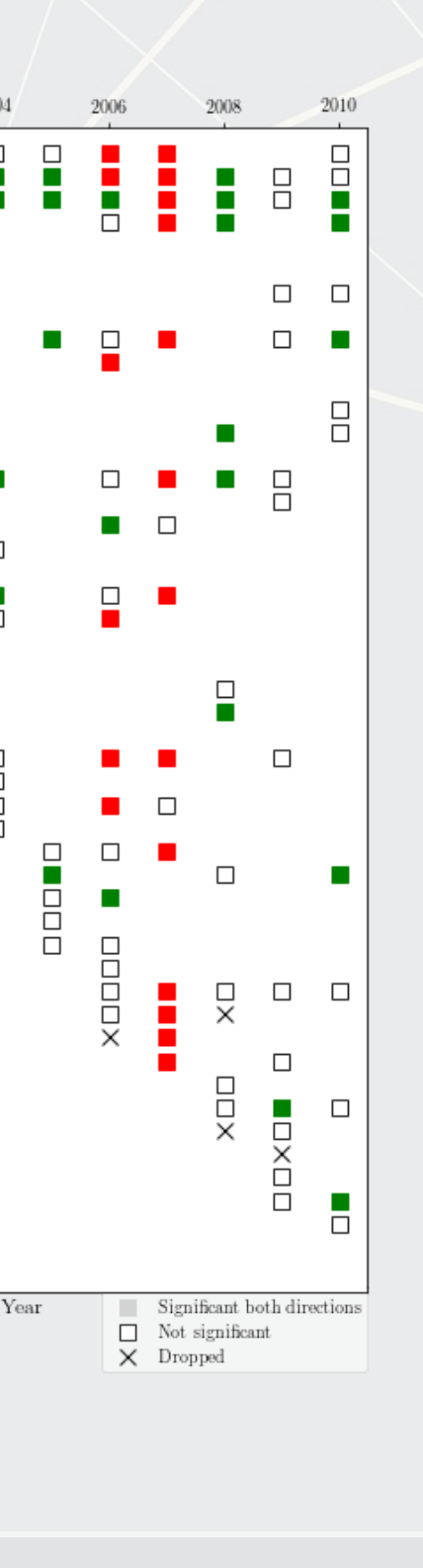

 $\Xi$ 

### **What do academics use analytics for?**

 $D\alpha$  $\mathop{\rm Int}\nolimits$ Postr

6 . 6

- Consulting
	- **-** [Radim Řehůřek](https://radimrehurek.com/about/): Maintainer of gensim, freelance consultant
- **·** Investing
	- [Quantnet discussions](https://quantnet.com/forum/)
- Health
	- **Smart watches and other** wearables

### **What do individuals use analytics for?**

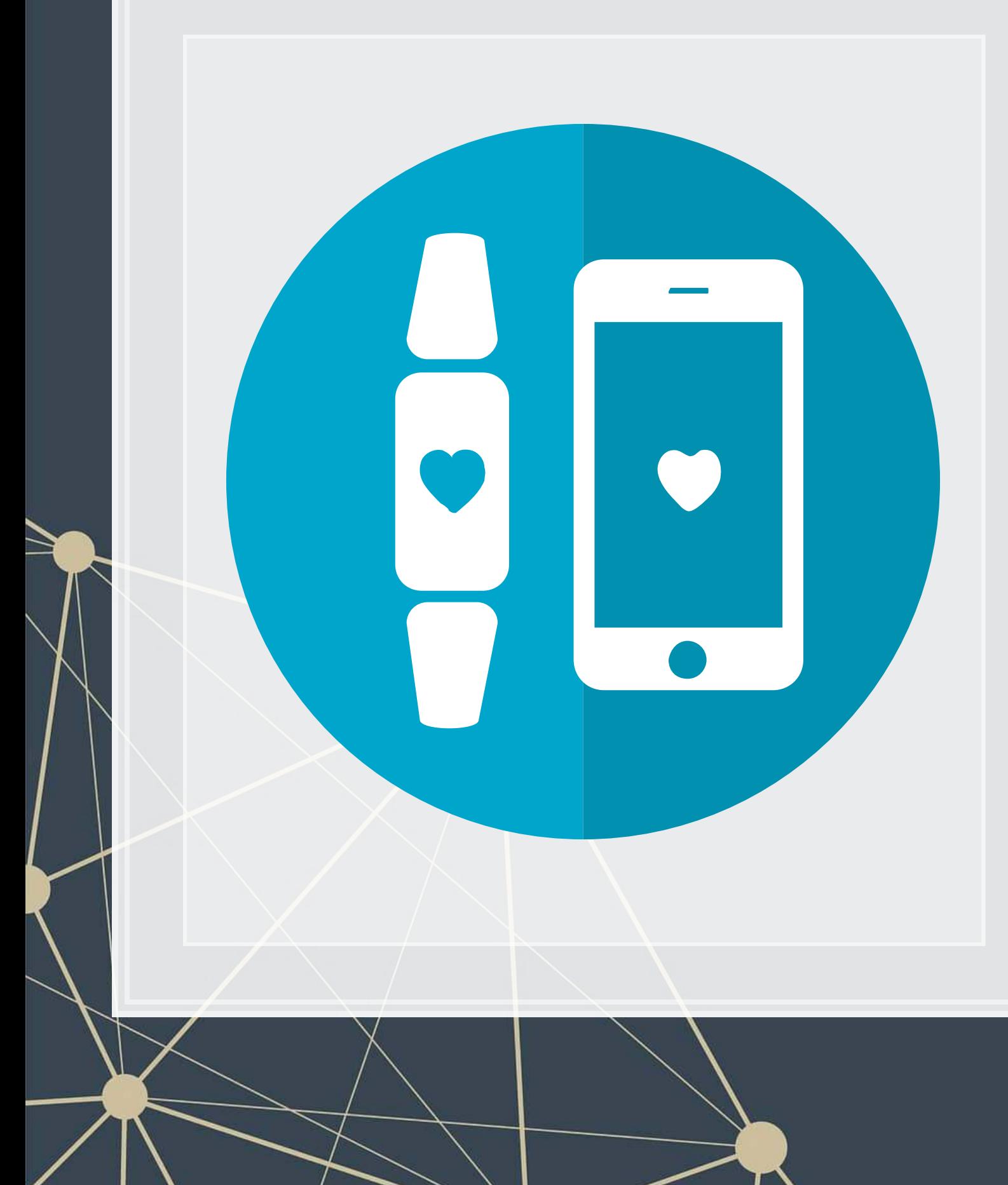

### **Why should you learn analytics?**

- Important skill for understanding the world
	- [Good timing to learn it, too!](https://www.datacamp.com/community/blog/hidden-revolution-data-science)
- **Gives you an edge over many others** 
	- **Particularly useful for your career**
- Jobs for "Management analysts" are expected to expand by 14% from 2016 to 2026
	- Accountants and auditors: 10%
	- Financial analysts: 11%
	- Average industry: 7%
	- All figures from US Bureau of Labor Statistics

# **Review of R**

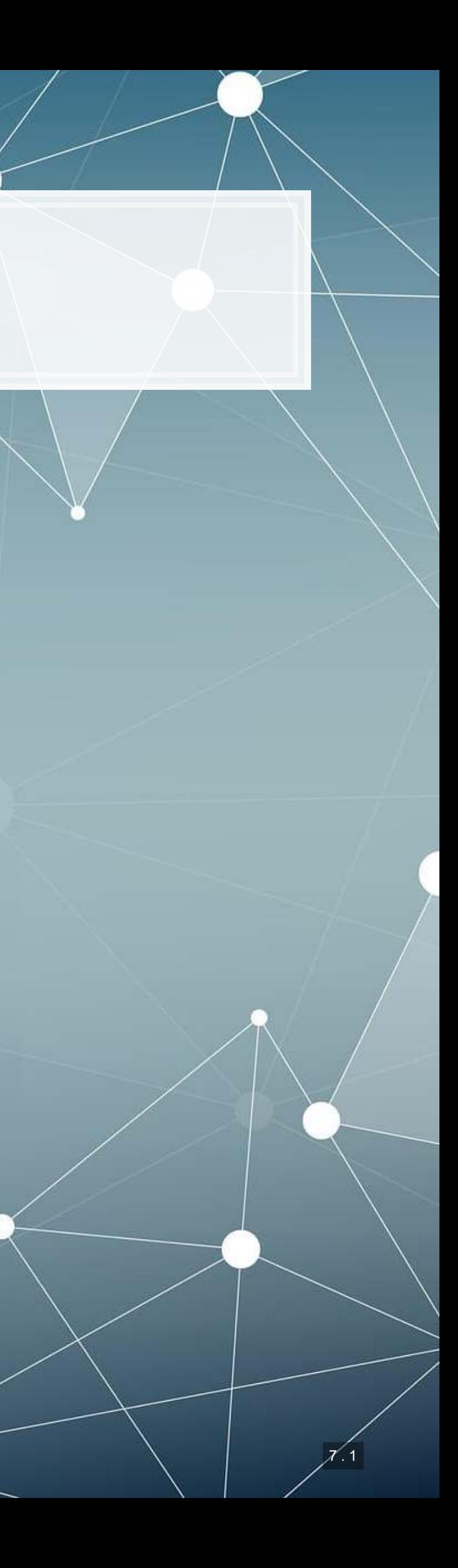

### **What is R?**

- R is a "statistical programming language"
	- Focused on data handling, calculation, data analysis, and visualization
- We will use R for all work in this course

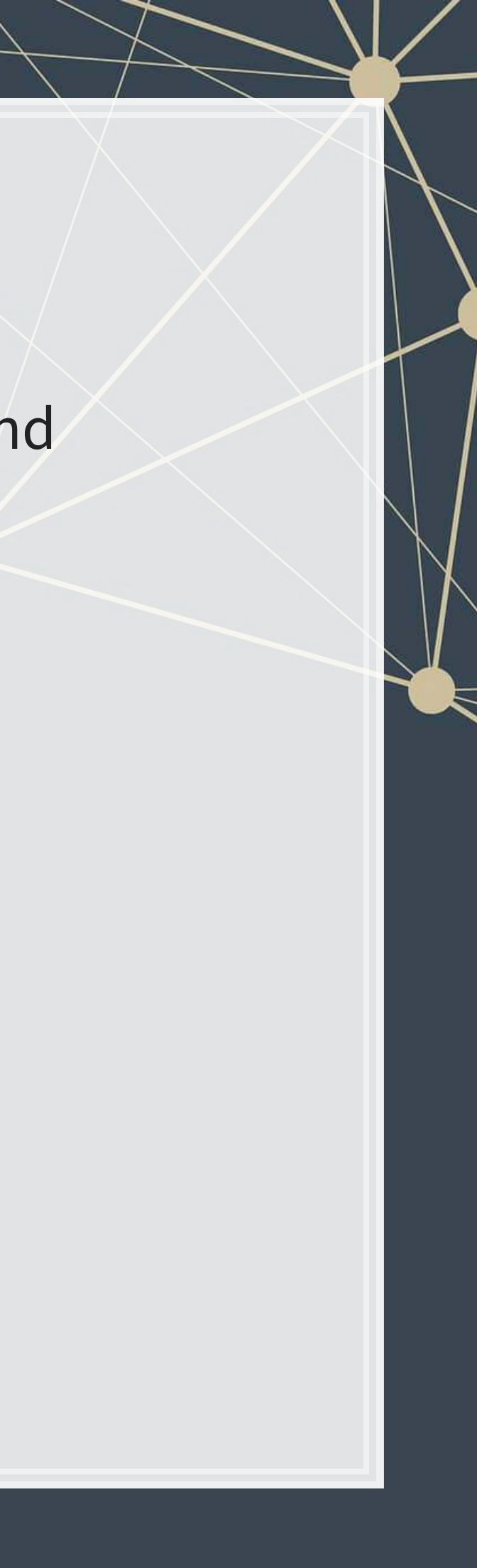

### **Why do we need R?**

- Analytics deals with more data than we can process by hand
	- We need to ask a computer to do the work!
- R is one of the de facto standards for analytics work
	- Third most popular language for data analytics and machine learning (source)
	- **Eastest growing of all mainstream languages**
	- Free and open source, so you can use it anywhere
	- It can do most any analytics
	- Not a general programming language

Programming in R provides a way of talking with the computer to make it do what you want it to do

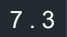

- **Extremely popular**
- **Free and open source**
- Very strong AI/ML support

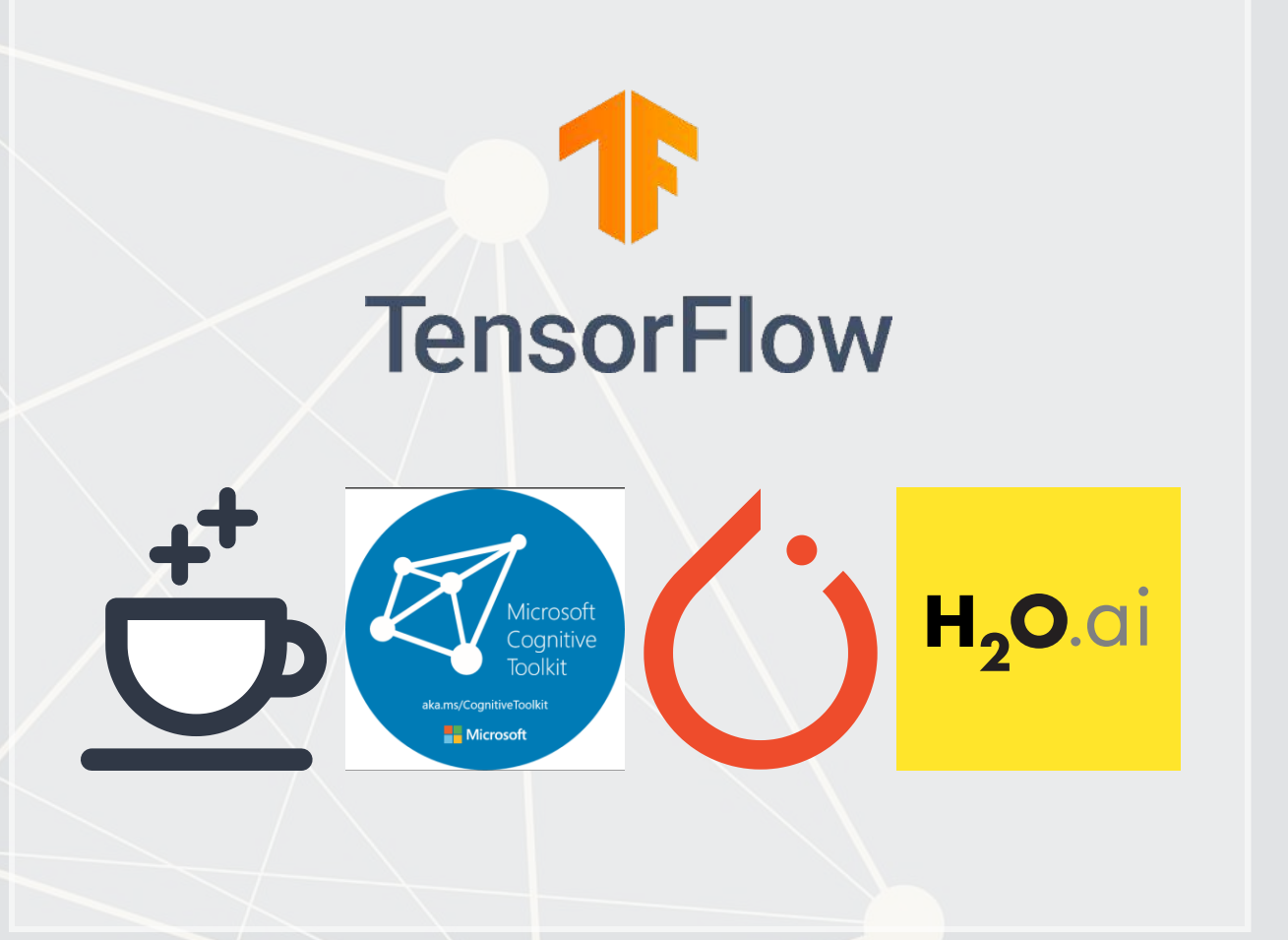

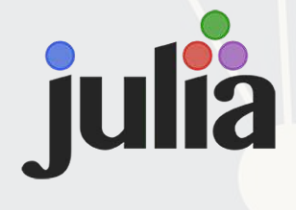

- **Fast and free**
- **Focused on scalability, basis** of Apache Spark

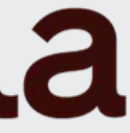

- Fast and free
- Mathematics oriented
- Still young though

# Escala

### **Alternatives to R**

# python<sup>"</sup>

# **Setup for R**

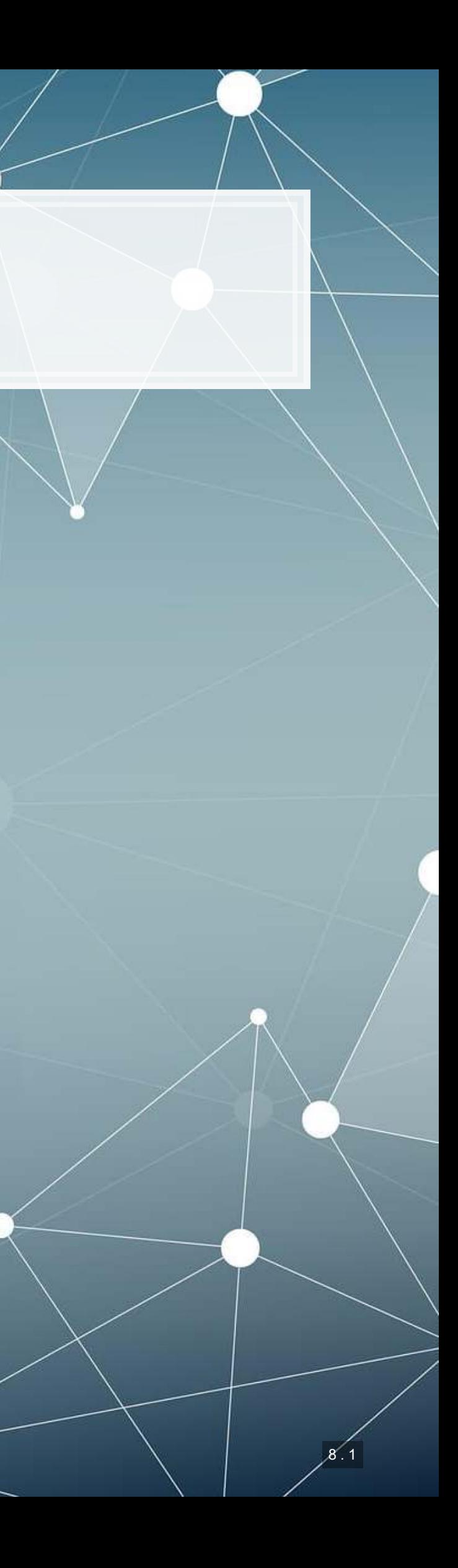

### **Setup**

- For this class, I will assume you are using RStudio with the default R installation
	- [RStudio downloads](https://www.rstudio.com/products/rstudio/download/#download)
	- [R for Windows](https://cran.stat.nus.edu.sg/bin/windows/base/)
	- **[R for \(Max\) OS X](https://cran.stat.nus.edu.sg/bin/macosx/) (Download R-3.6.1.pkg)**
	- [R for Linux](https://cran.stat.nus.edu.sg/bin/linux/)
- **For the most part, everything will work the same across all computer** types
- Everything in these slides was tested on R 3.6.1 on Windows and Linux

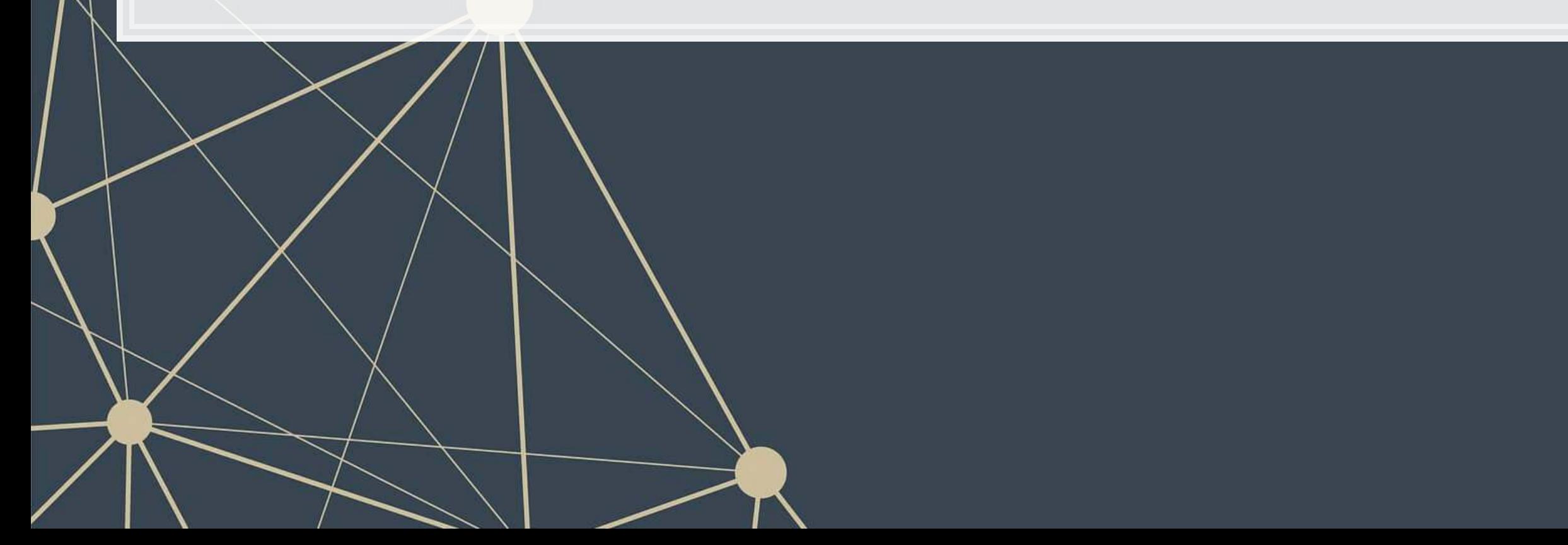

### 1. R markdown file

- You can write out reports with embedded analytics
- 2. Console
	- Useful for testing code and exploring your data
	- Enter your code one line at a time
- 3. R Markdown console
	- Shows if there are any errors when preparing your report

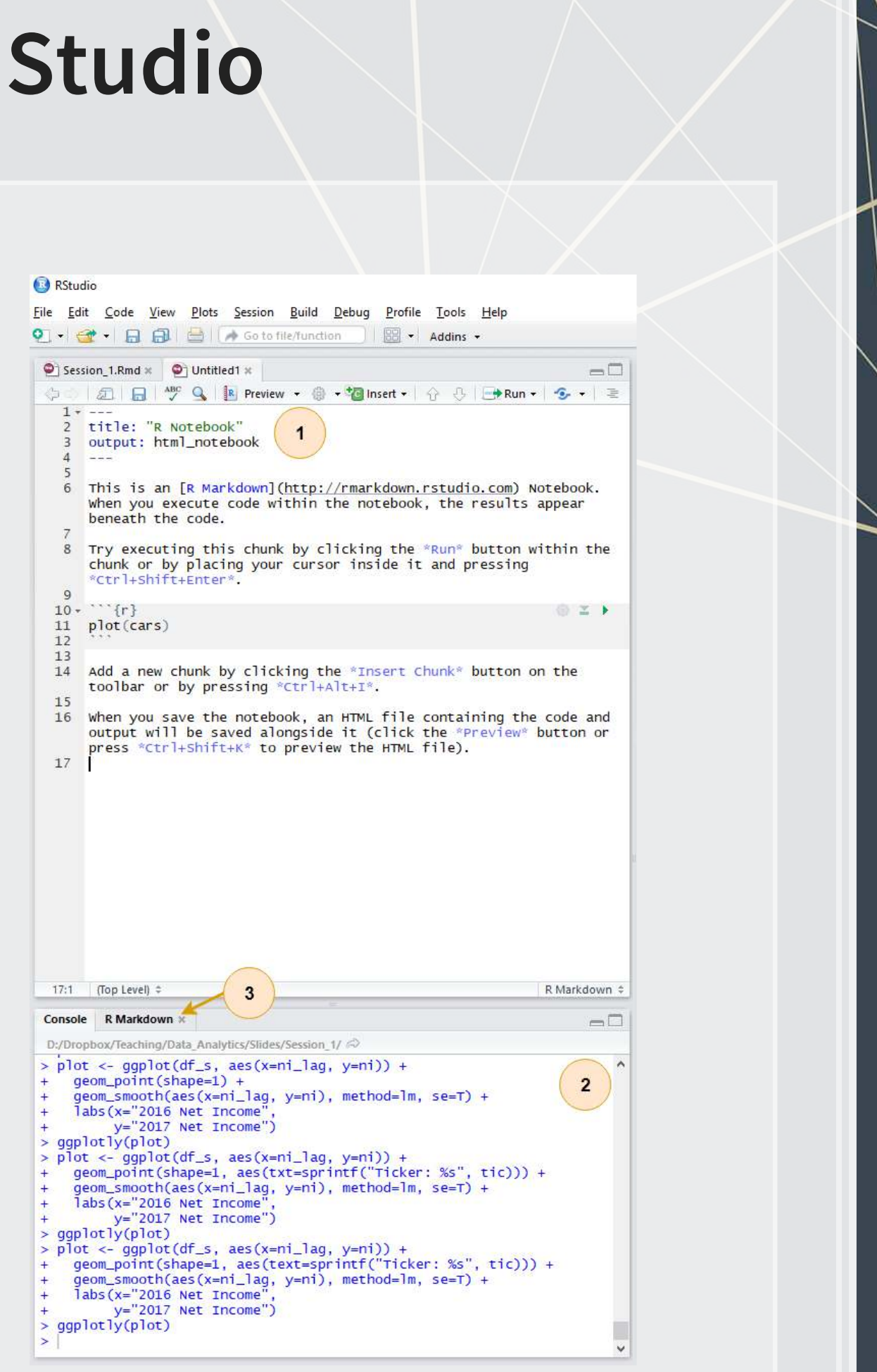

### **How to use R Studio**

### 4. Environment

- Shows all the values you have stored
- 5. Help
	- Can search documentation for instructions on how to use a function
- 6. Viewer
	- Shows any output you have at the moment.
- 7. Files
	- Shows files on your computer

### **How to use R Studio**

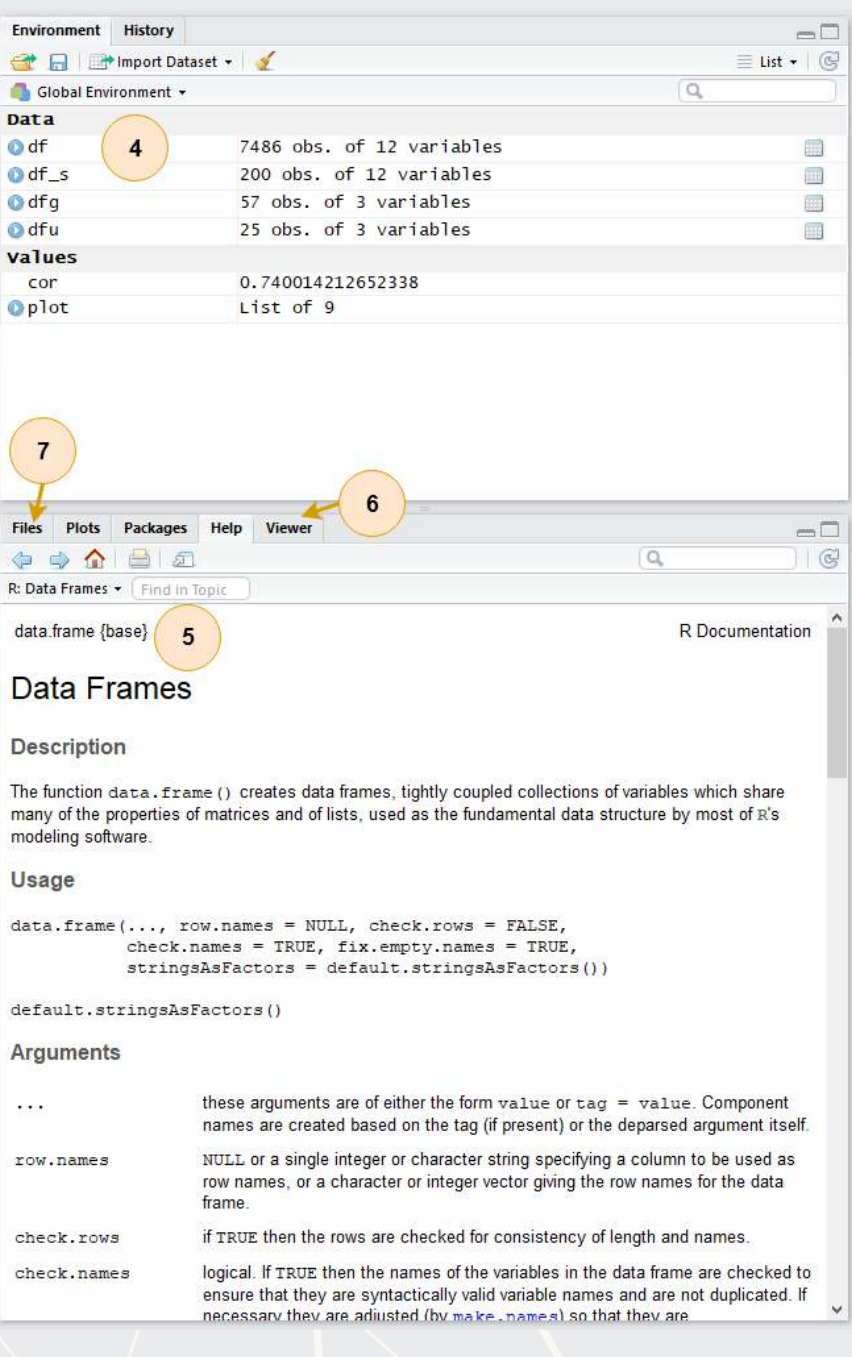

# **Basic R commands**

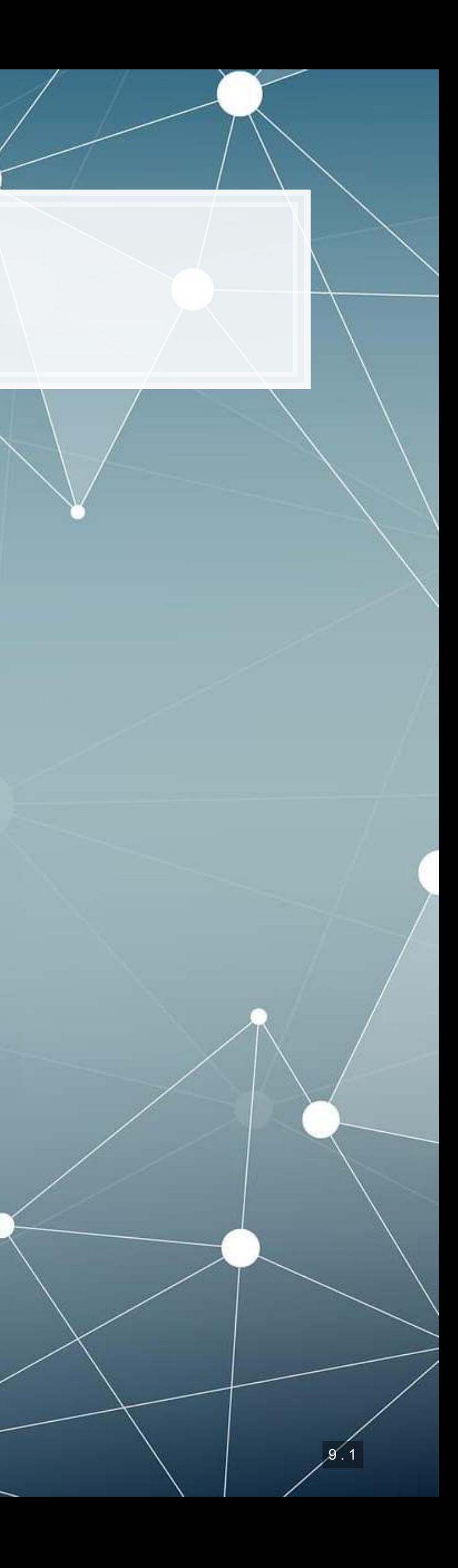

### **Arithmetic**

- **Anything in boxes like those** on the right in my slides are R code
- The slides themselves are made in R, so you could copy and paste any code in the slides right into R to use it yourself
- Grey boxes: Code
	- Lines starting with # are comments
		- **They only explain what** the code does
- Blue boxes: Output

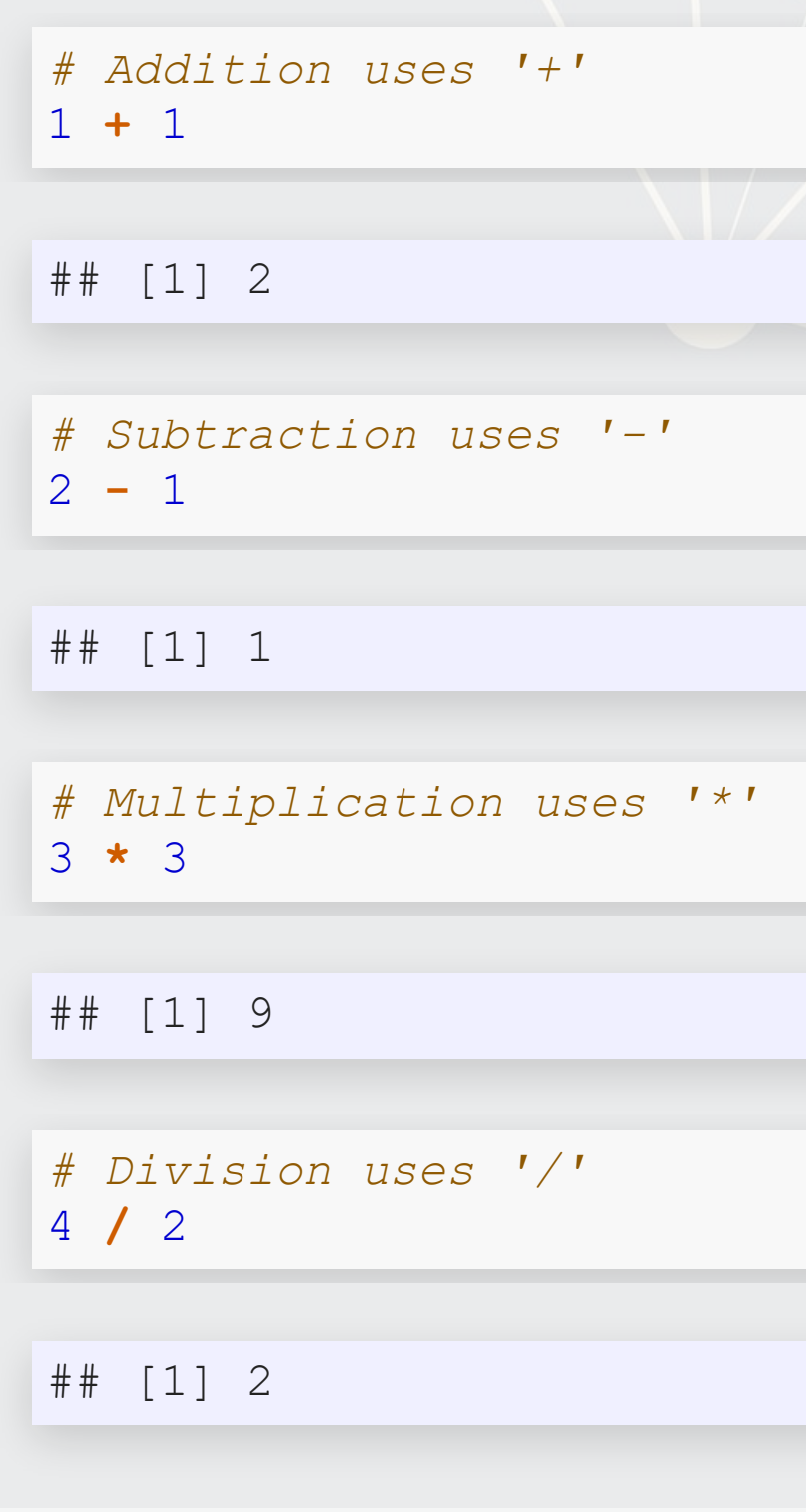

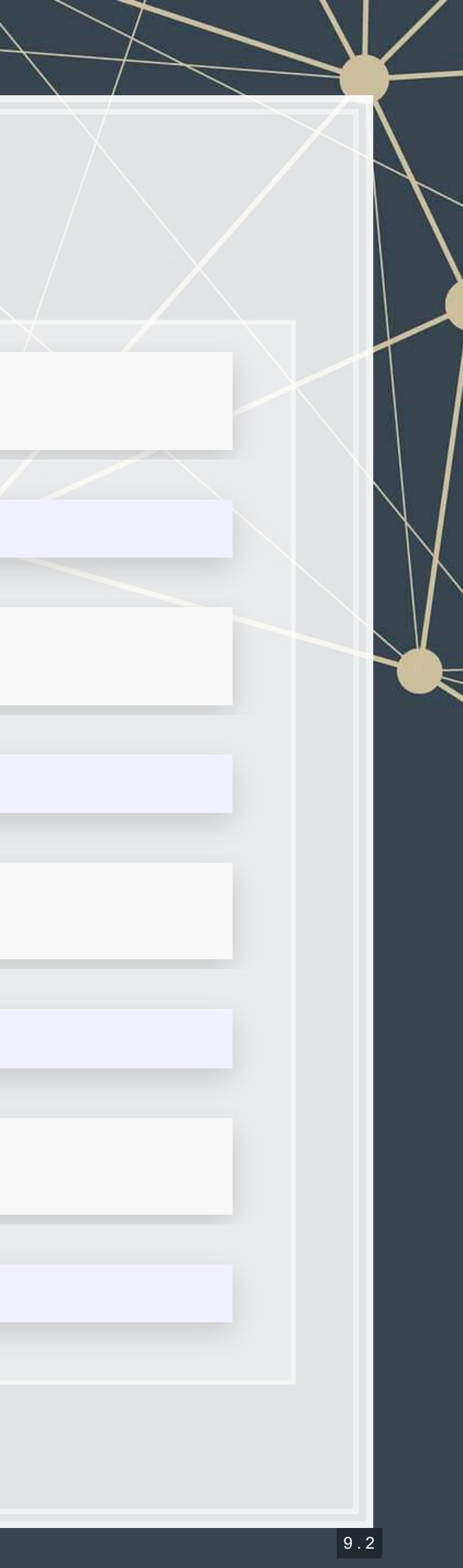

- **Exponentiation** 
	- Write  $x^y$  as  $\times \quad \sim \quad$  y
- Modulus
	- $\blacksquare$  The remainder after division
	- Ex.:  $46 \mod 6 = 4$ 1.  $6 \times 7 = 42$  $2.46 - 42 = 4$  $3.4 < 6$ , so 4 is the remainder
- **· Integer division (not used)** often)
	- Like division, but it drops any decimal

### **Arithmetic**

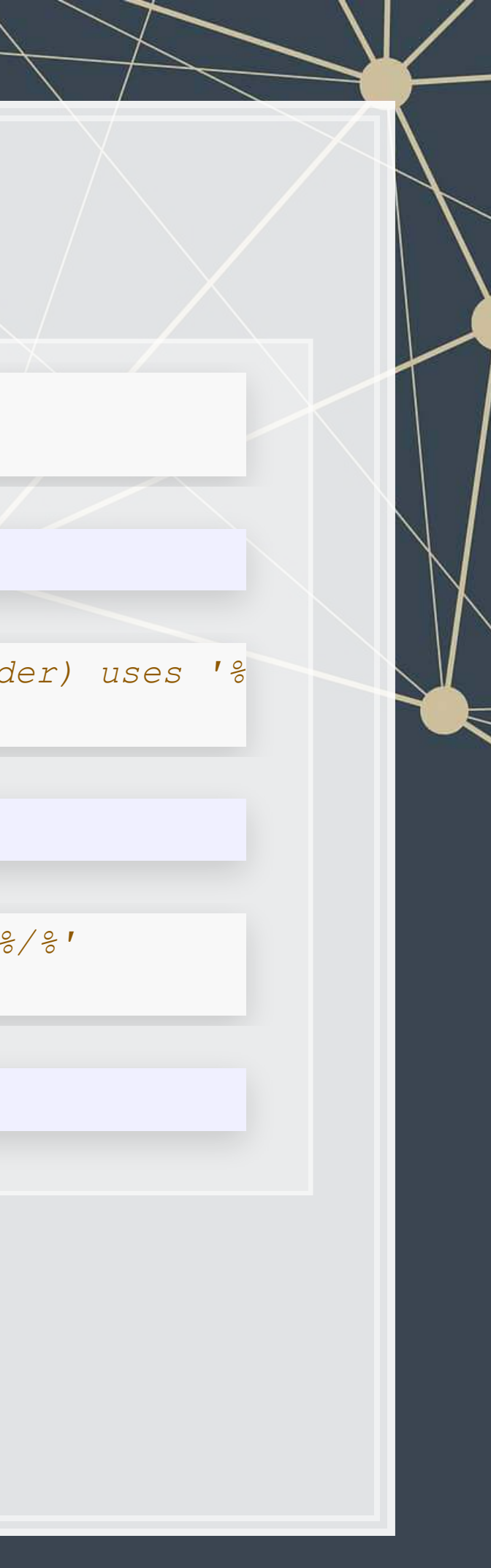

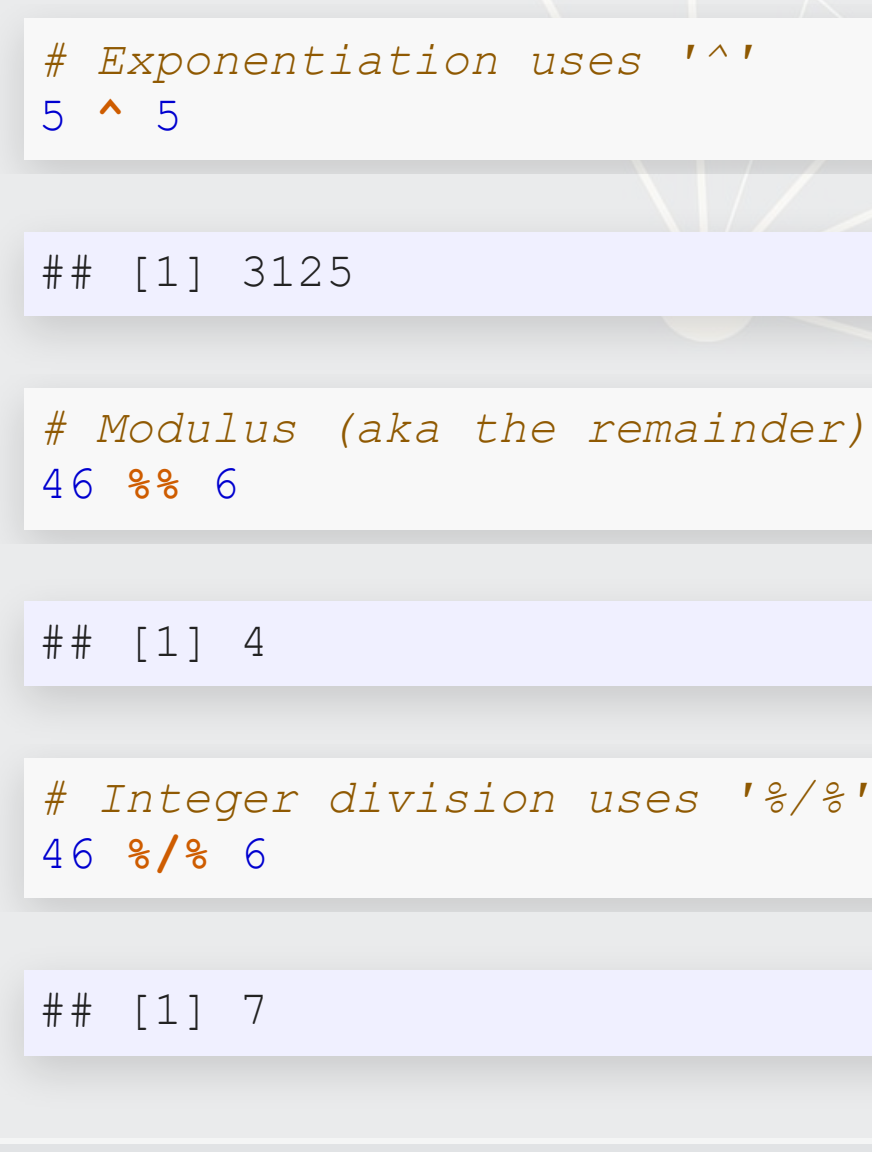

- Variable assignment lets you give something a name
	- **This lets you easily reuse it**
- **In R, we can name almost** anything that we create
	- Values
	- Data
	- **E** Functions
	- $e$  etc...
- We will name things using the
	- <- command

### **Variable assignment**

```
# Store 2 in 'x'
x \le -2# Check the value of x
x
## [1] 2
# Store arithmetic in y
y \leftarrow x \star 2# Check the value of y
y
## [1] 4
```
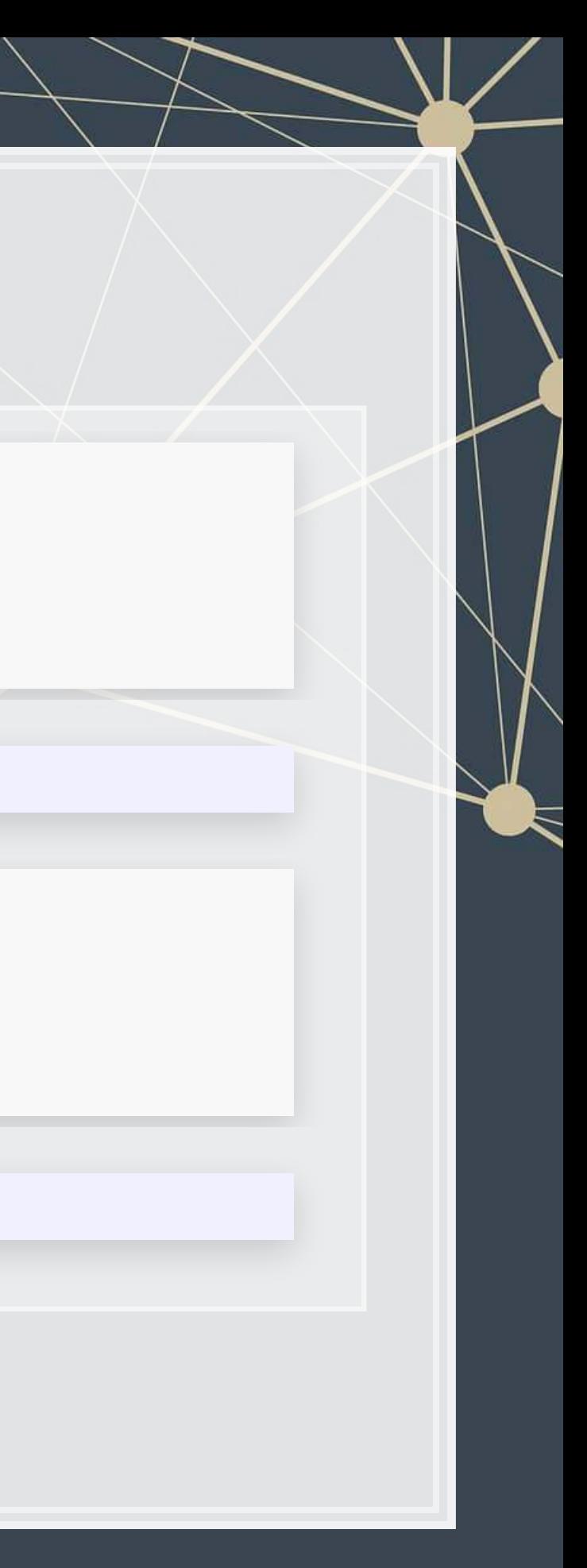

### **Variable assignment**

- Note that values are calculated at the time of assignment
- We previously set  $y \leftarrow 2 * x$
- $\blacksquare$  If we change the values of  $\times$ and y remain unchanged!

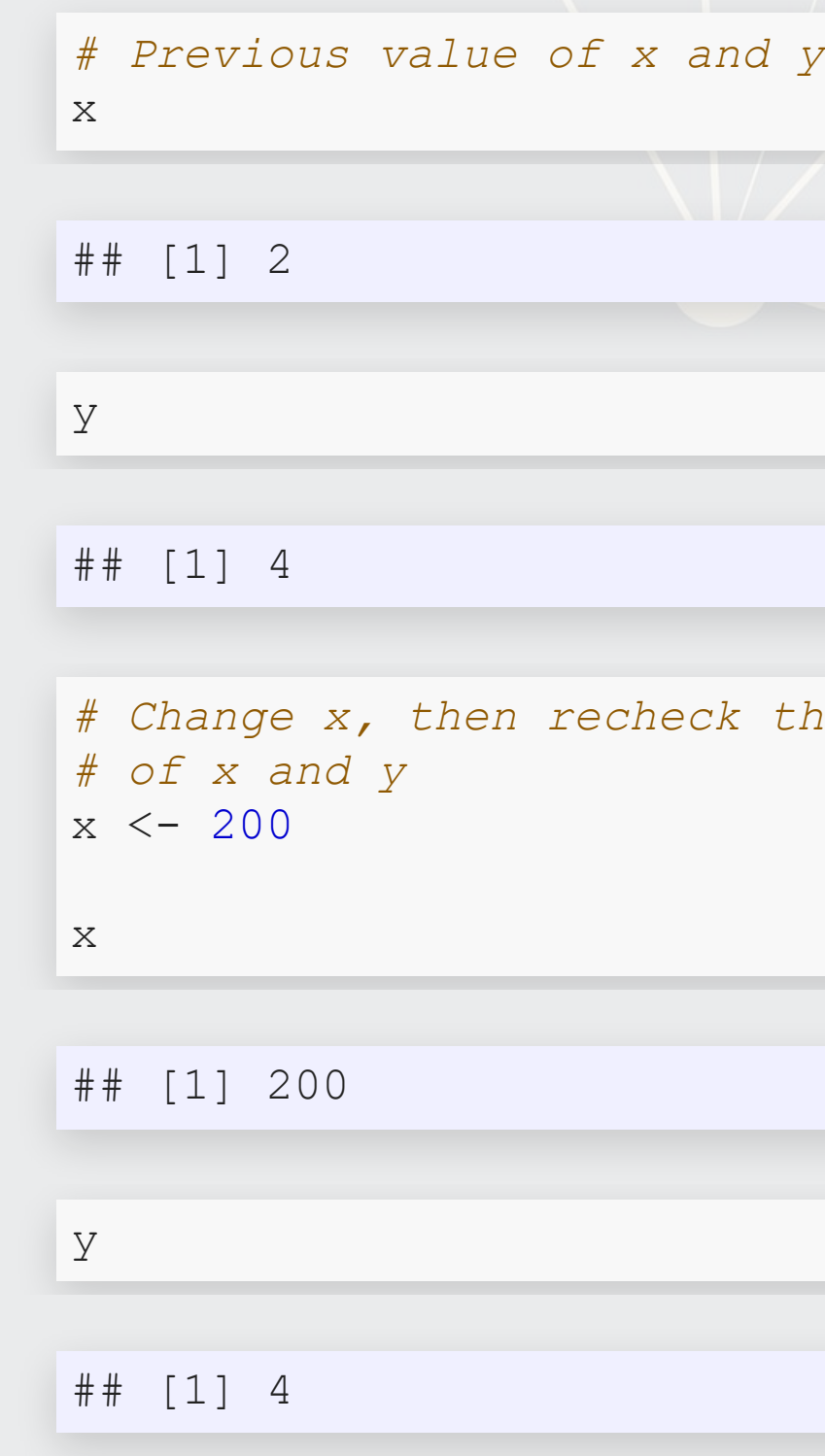

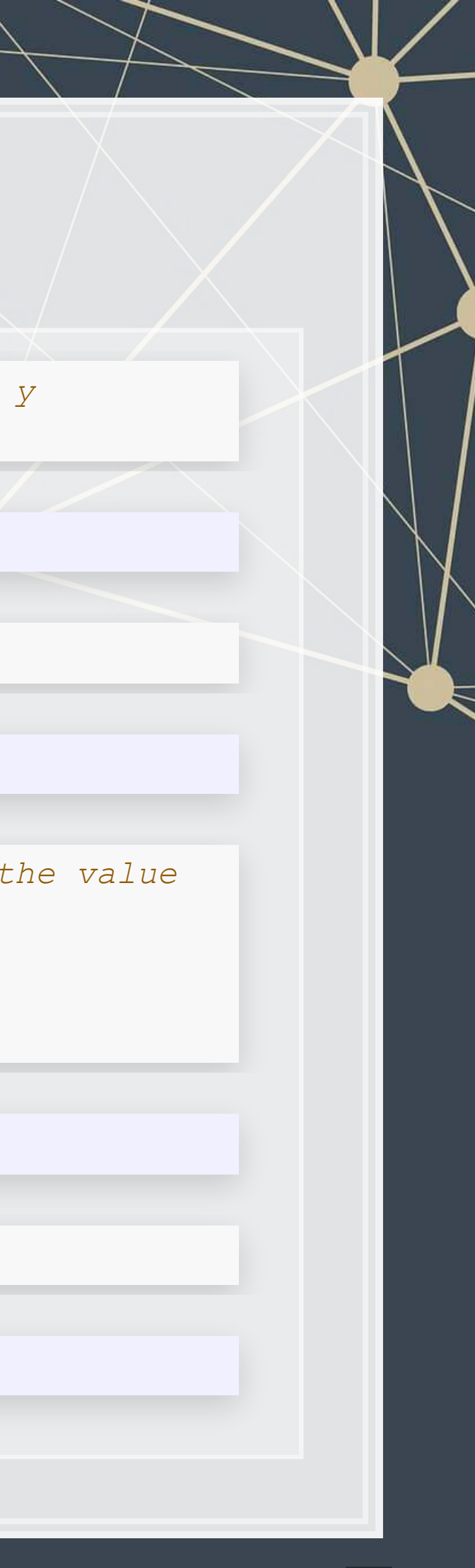

9 . 5

### **Application: Singtel's earnings growth**

Set a variable growth to the amount of Singtel's earnings growth percent in 2018

```
# Data from Singtel's earnings reports, in Millions of SGD
singtel 2017 <- 3831.0
singtel_2018 <- 5430.3
```
*# Compute growth* growth <- singtel\_2018 **/** singtel\_2017 **-** 1

*# Check the value of growth* growth

## [1] 0.4174628

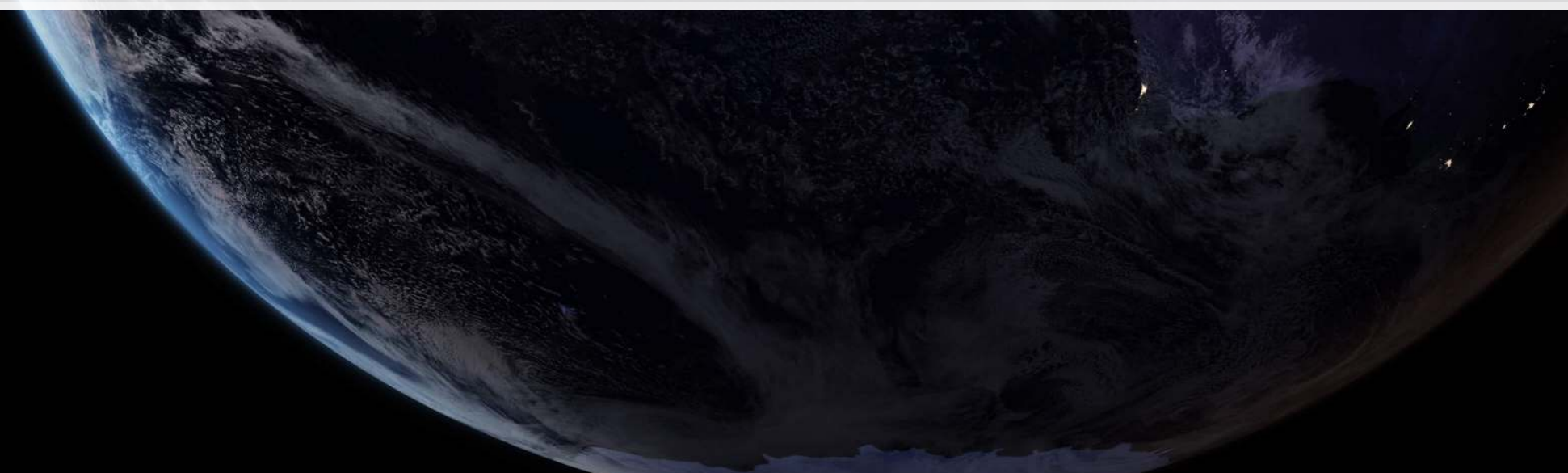

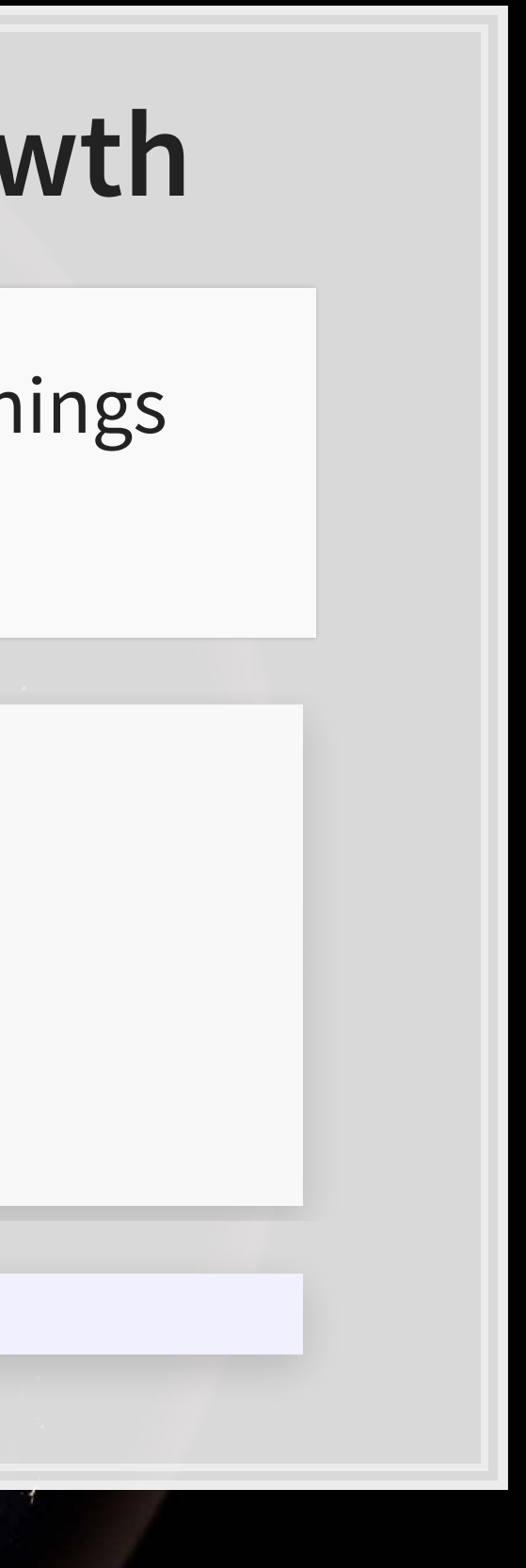

### **Recap**

- So far, we are using R as a glorified calculator
- The key to using R is that we can scale this up with little effort
	- Calculating every public companies' earnings growth isn't much harder than calculating Singtel's!

- How to scale up:
	- 1. Use data structures to hold collections of data
		- Could calculate growth for **all** companies instead of just Singtel, using the same basic structure

There are many functions built in, and **many** more freely available

2. Leverage **functions** to automate more complex operations

Scaling this up will give use a lot more value

## **Data structures**

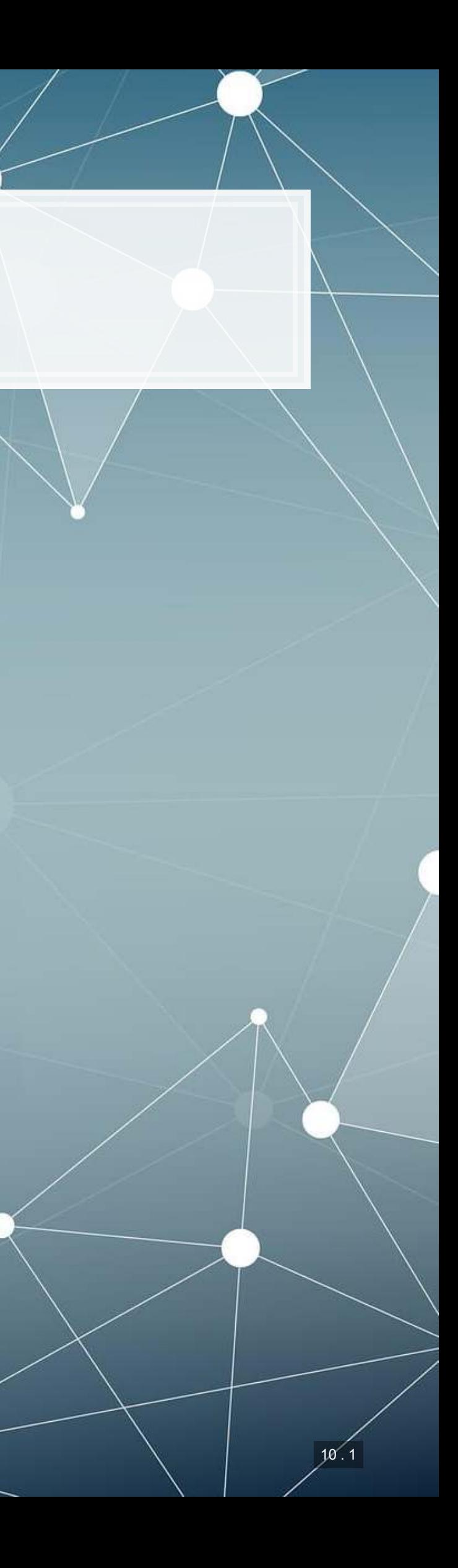

### **Data types**

- Numeric: Any number
	- **Positive or negative**
	- With or without decimals
- **Boolean: TRUE or FALSE** 
	- Capitalization matters!
	- $\blacksquare$  Shorthand is T and F
- Character: "text in quotes"
	- More difficult to work with
	- You can use either single or double quotes
- **Factor: Converts text into** numeric data
	- **Categorical data**

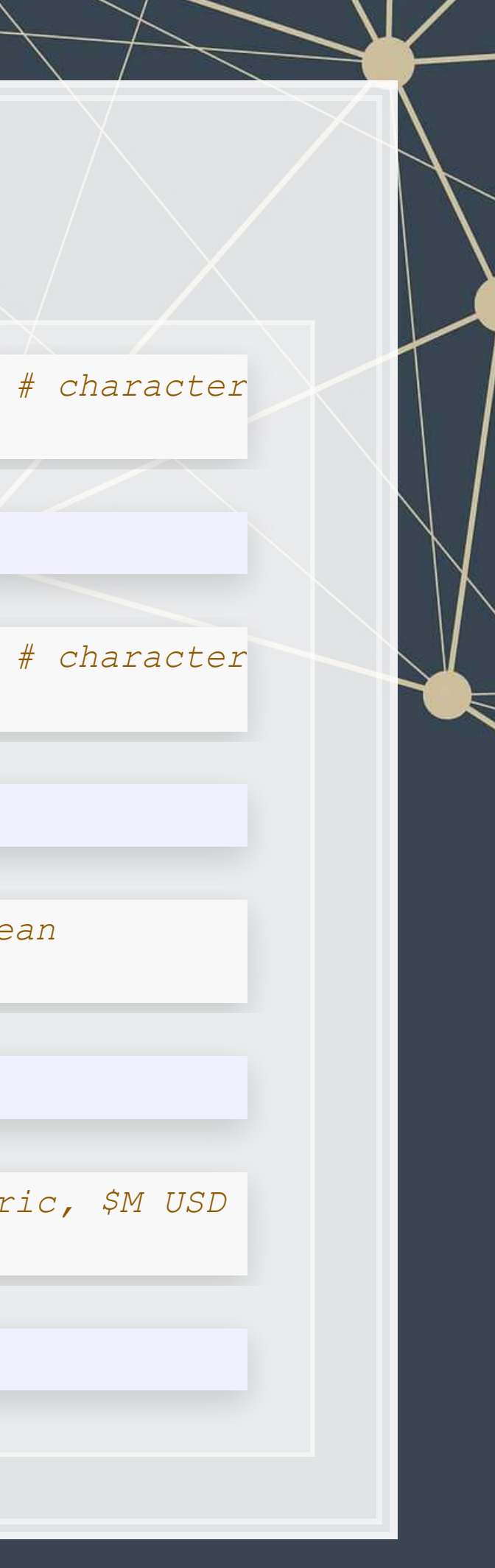

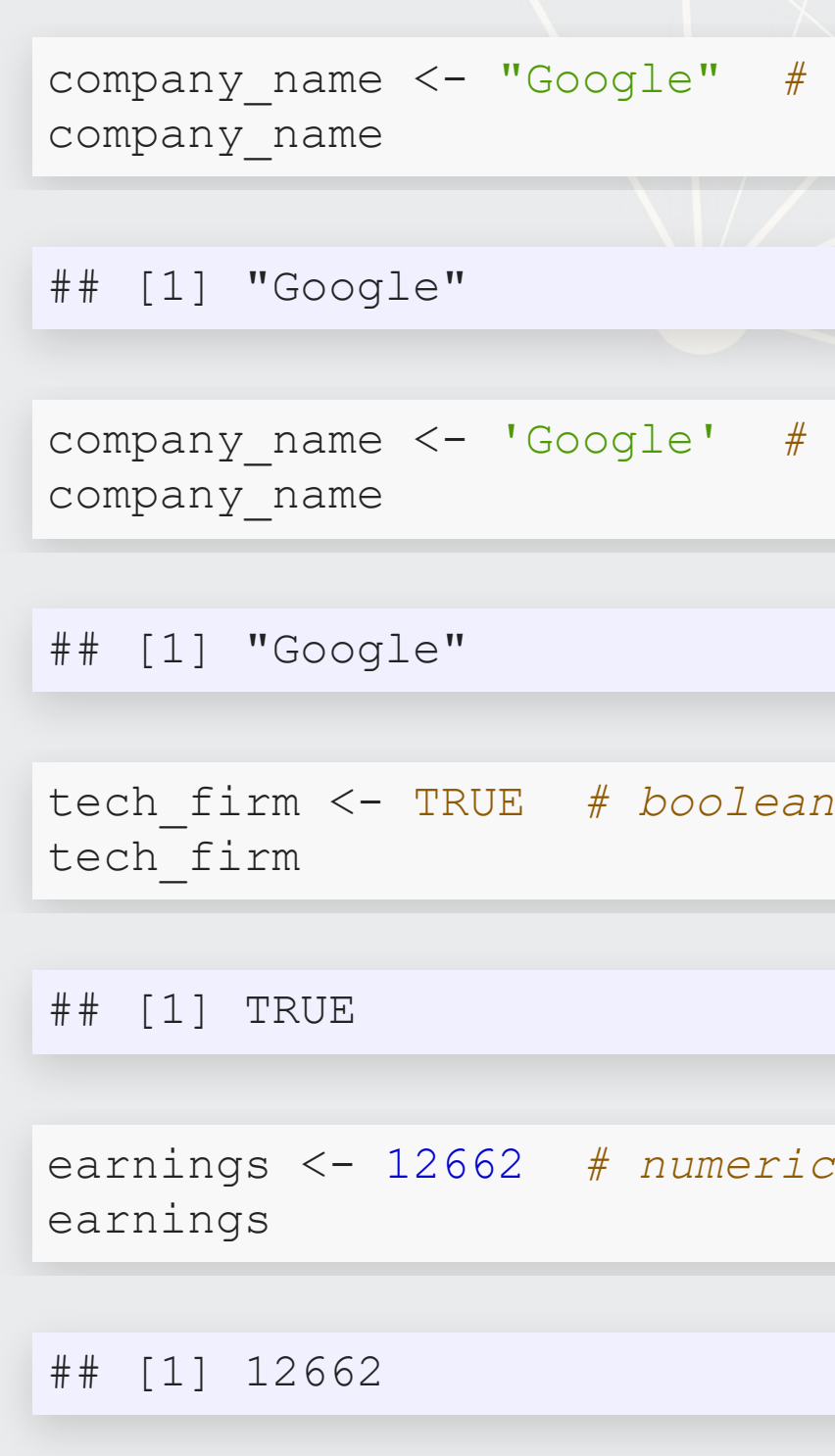

### **Scaling up…**

- We already have some data entered, but it's only a small amount
- We can scale this up using ...
	- Vectors using  $\subset$  ( ) holds only 1 type
	- Matrices using matrix () [!](https://www.rdocumentation.org/packages/base/versions/3.6.1/topics/matrix) holds only 1 type
	- Lists using  $list() ! holds anything (including other structures)$  $list() ! holds anything (including other structures)$  $list() ! holds anything (including other structures)$
	- Data frames using data. frame () ! holds different types by column

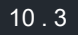

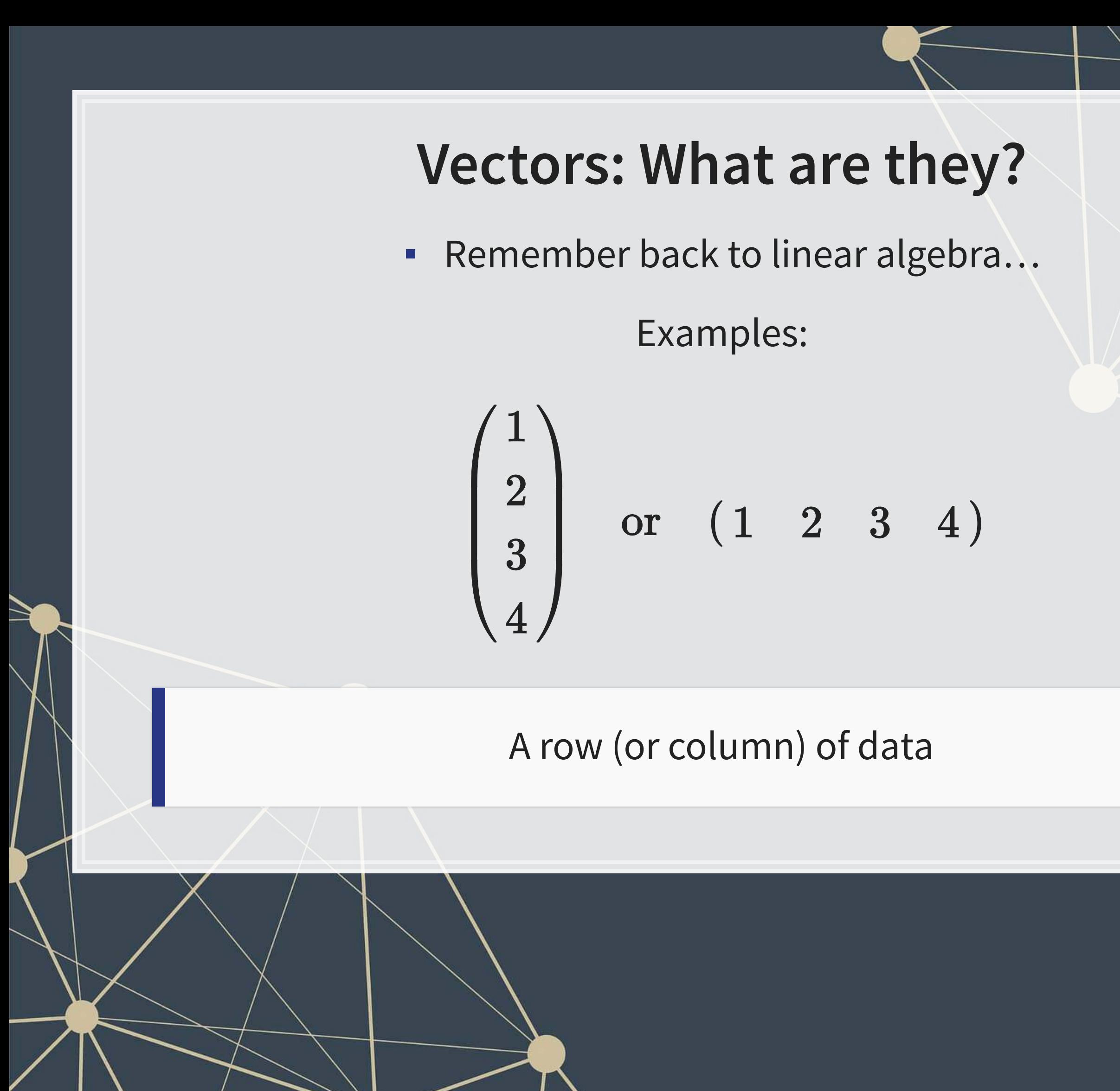

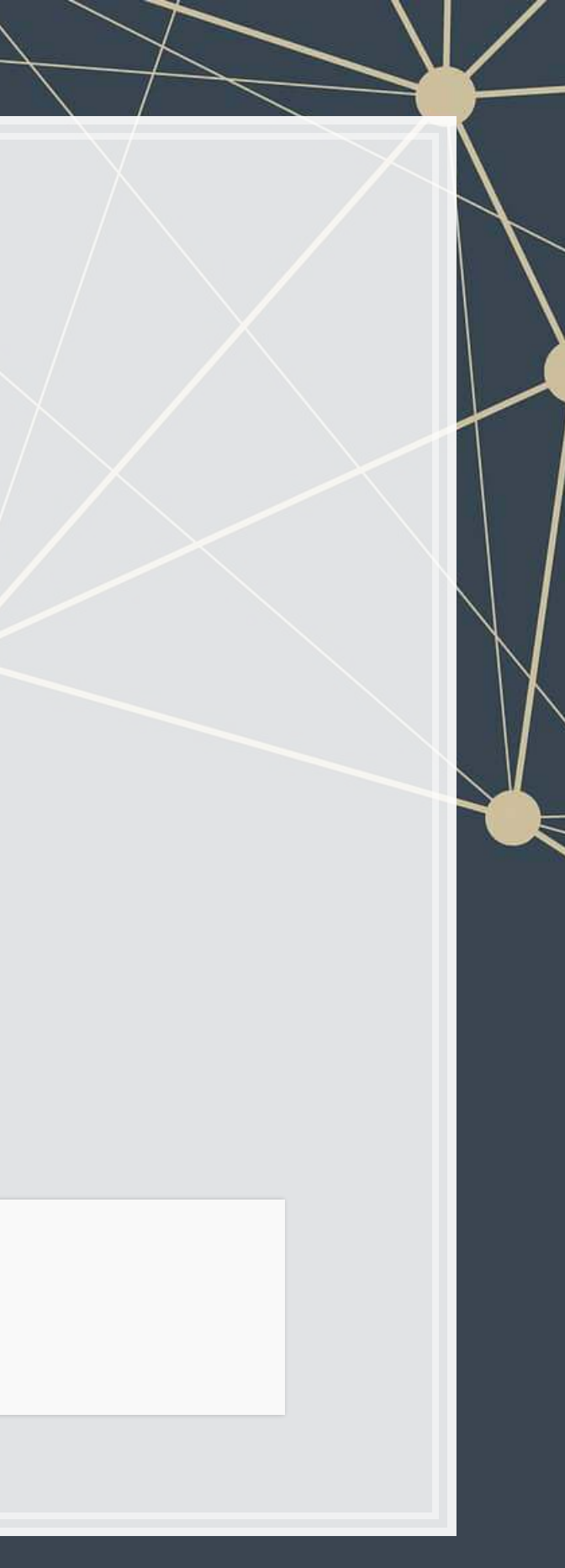

### **Vector example: Profit margin for tech firms**

```
# Calculating proit margin for all public US tech firms
# 715 tech firms in Compustat with >1M sales in 2017
# Data:
# earnings_2017: vector of earnings, $M USD
# revenue_2017: vector of revenue, $M USD
# names_2017: a vector of tickers (strings)
```

```
# Namining the vectors
names(earnings_2017) <- names_2017
names(revenue_2017) <- names_2017
```

```
earnings_2017[1:6]
```
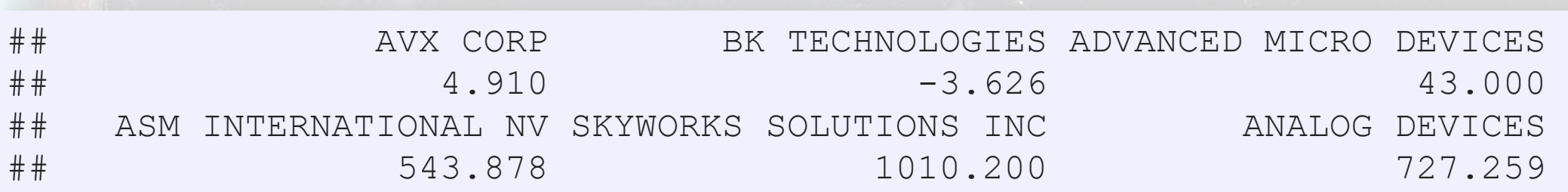

revenue\_2017[1**:**6]

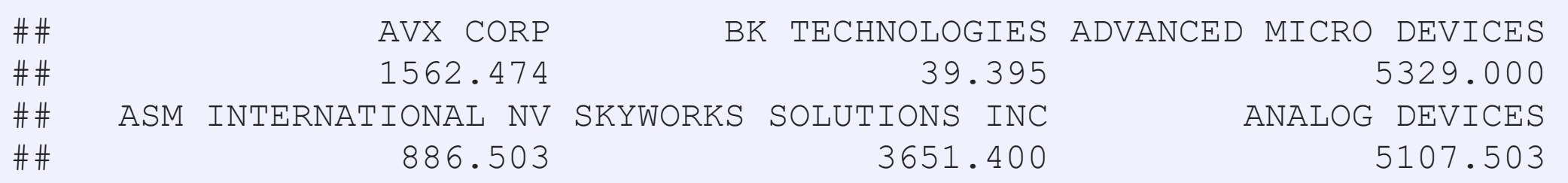

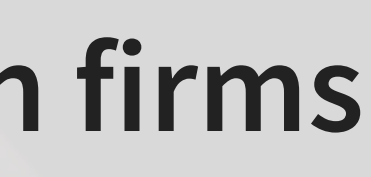

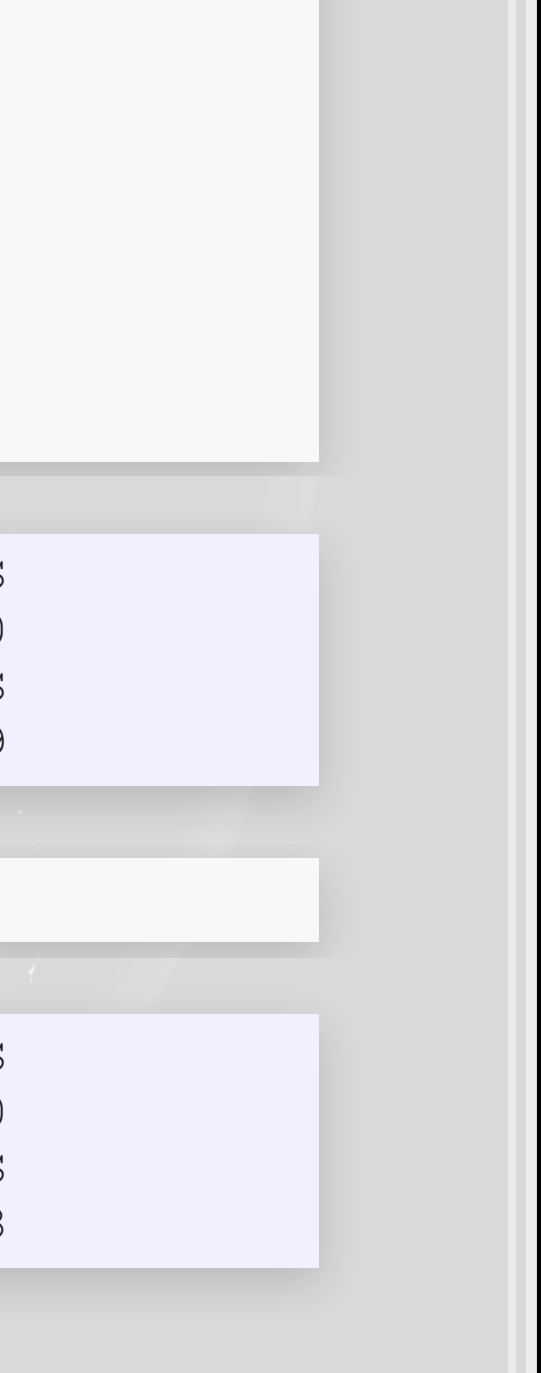

### **Vector example: Profit margin for tech firms**

*# Summarizing vectors* **summary**(earnings\_2017)

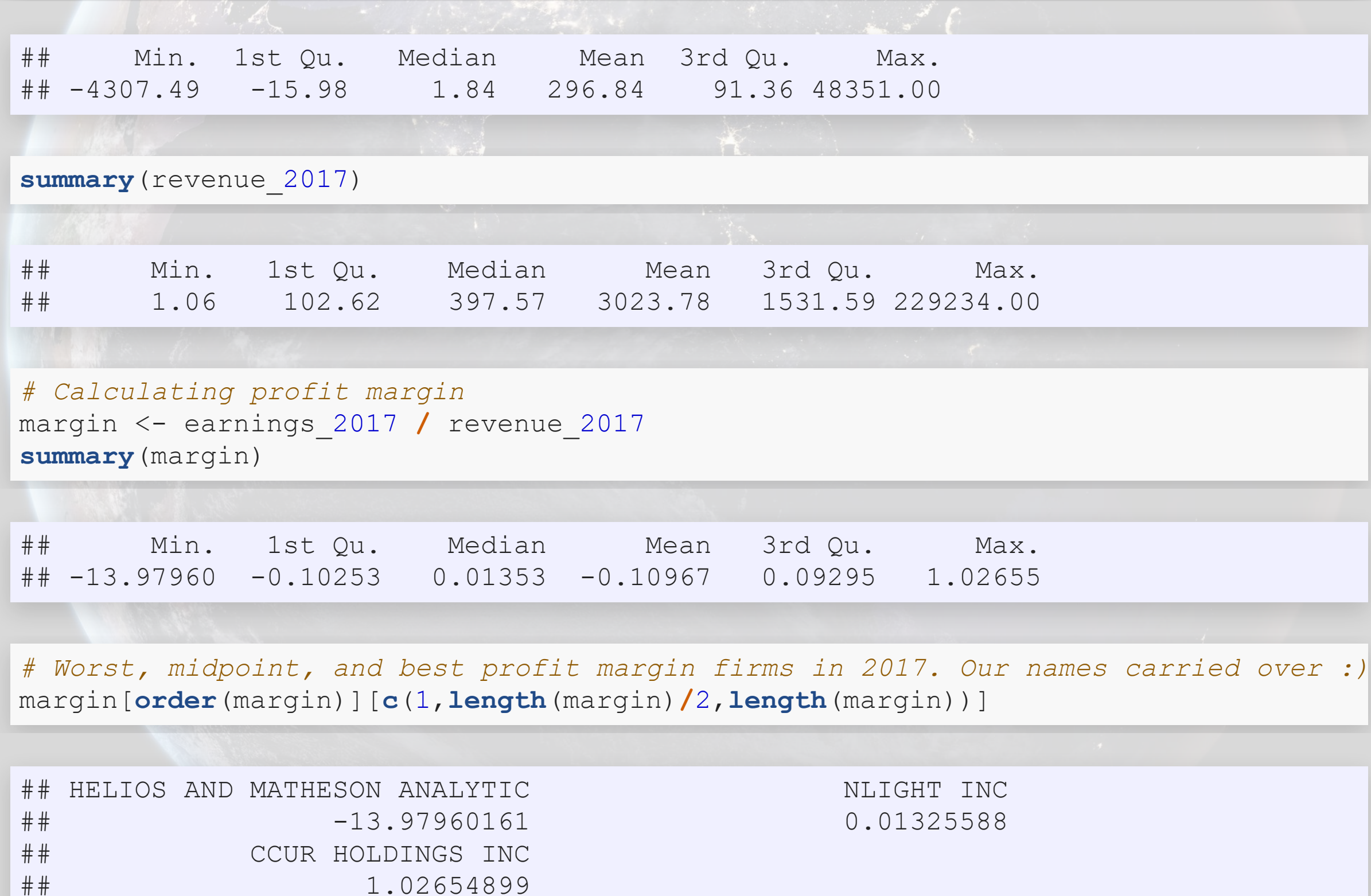

1.02654899

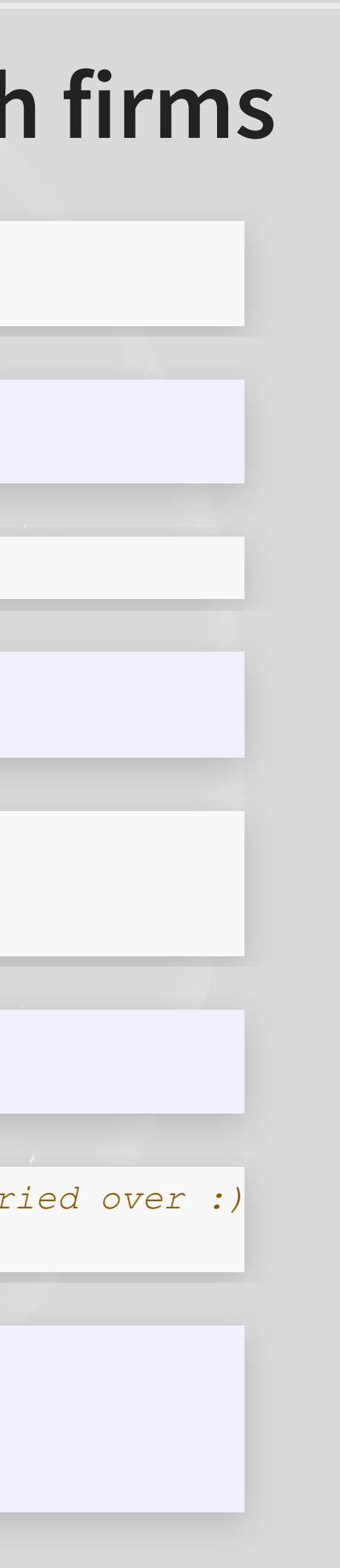

### **Matrices: What are they?**

■ Remember back to linear algebra...

Example:

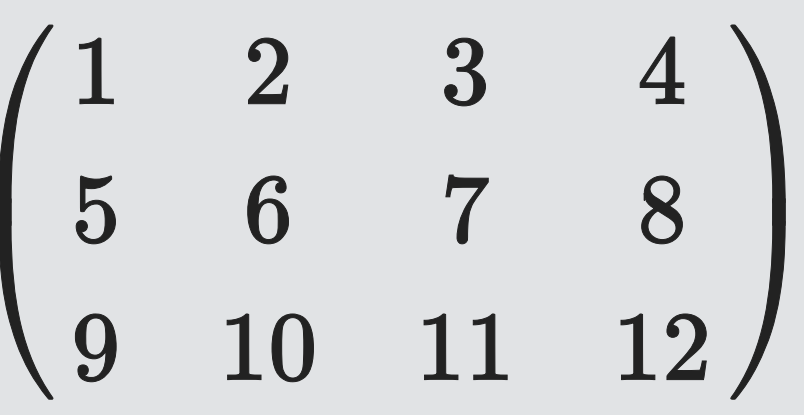

A rows and columns of data

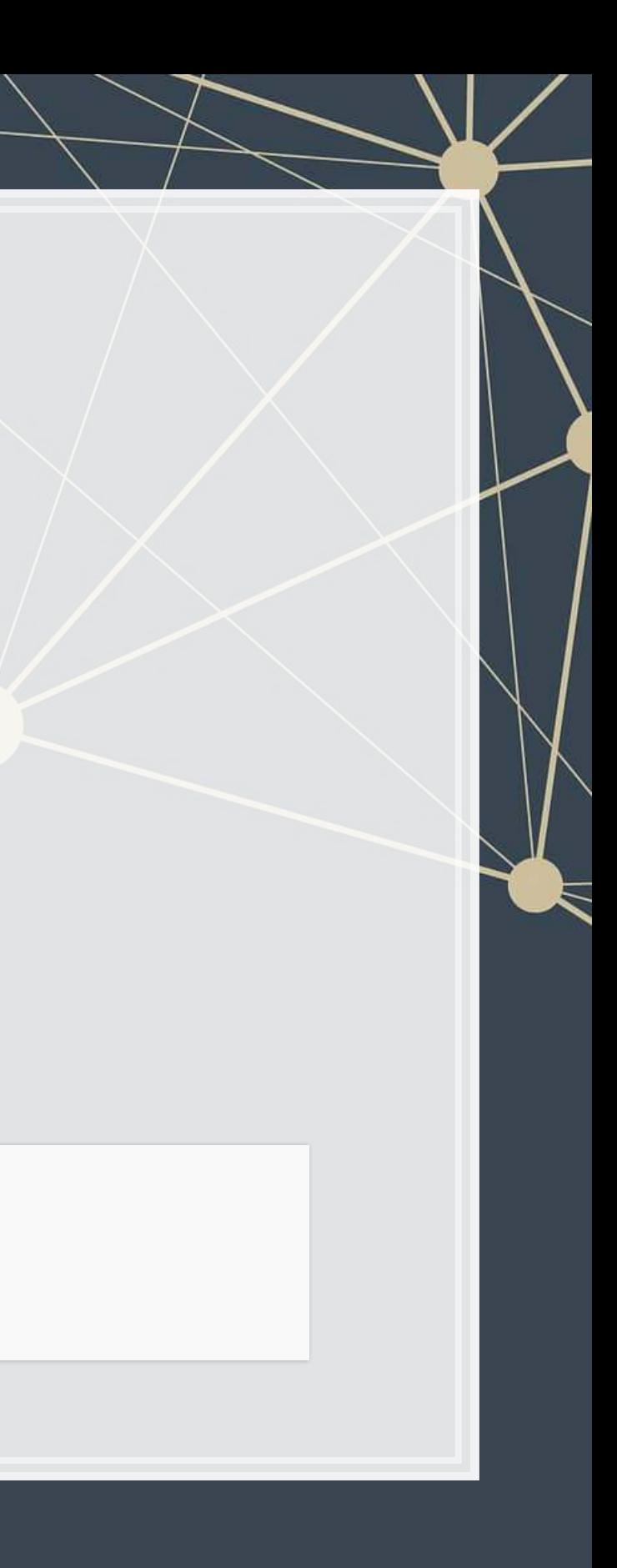

### **Selecting from matrices**

- Select using 2 indexes instead of 1:
	- · matrix name [rows, columns]
	- To select all rows or columns, leave that index blanks

```
columns <- c("Google", "Microsoft", 
              "Goldman") 
rows <- c("Earnings","Revenue") 
firm_data <- matrix(data=
   c(12662, 21204, 4286, 110855, 
     89950, 42254), nrow=2) 
# Equivalent:
# matrix(data=c(12662, 21204, 4286,
# 110855, 89950, 42254), ncol=3)
```
*# Apply names* **rownames**(firm\_data) <- rows **colnames**(firm\_data) <- columns

*# Print the matrix* firm\_data

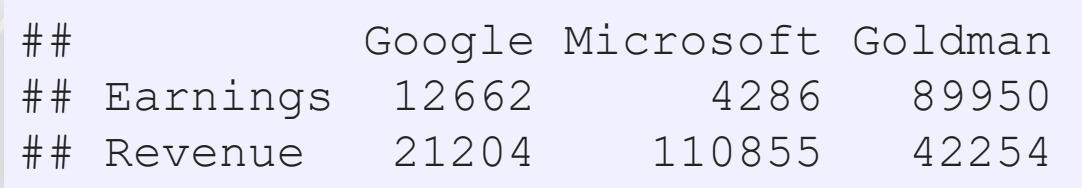

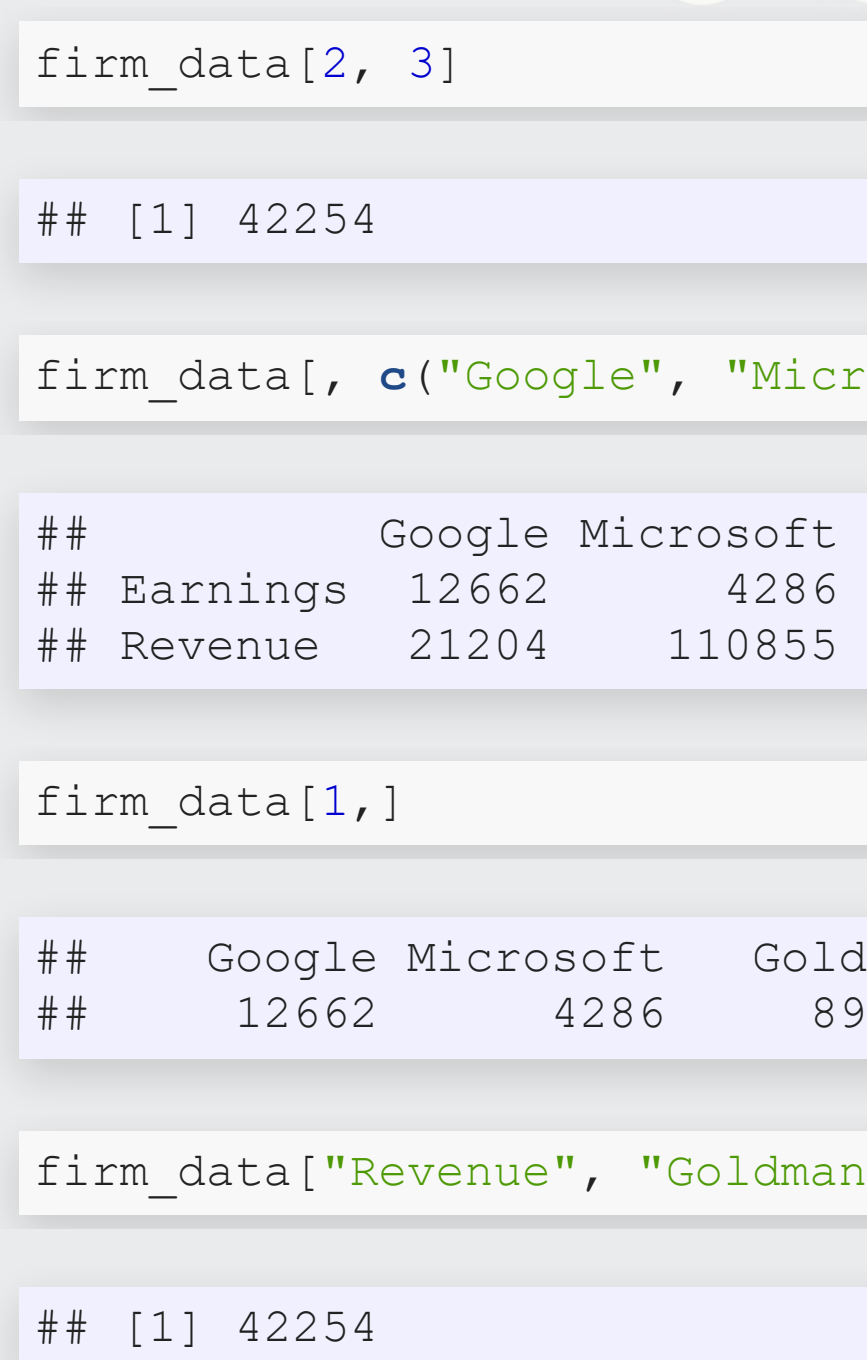

### ficrosoft")]

oldman 89950

lman**"**]

### **Combining matrices**

- Matrices are combined top to bottom as rows with rbind ()
- Matrices are combined side-by-side as columns with cbind ()

```
# Preloaded: industry codes as indcode (vector)
# - GICS codes: 40=Financials, 45=Information Technology
# - See: https://en.wikipedia.org/wiki/Global_Industry_Classification_Standard
# Preloaded: JPMorgan data as jpdata (vector)
mat <- rbind(firm_data,indcode) # Add a row
rownames(mat)[3] <- "Industry" # Name the new row
mat
## Google Microsoft Goldman 
## Earnings 12662 4286 89950 
## Revenue 21204 110855 42254 
## Industry 45 45 40
mat <- cbind(firm_data,jpdata) # Add a column
colnames(mat)[4] <- "JPMorgan" # Name the new column
mat
## Google Microsoft Goldman JPMorgan
```
## Earnings 12662 4286 89950 17370

## Revenue 21204 110855 42254 115475

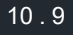

### **Lists: What are they?**

- Like vectors, but with mixed types
- Generally not something we will create
- Often returned by analysis functions in R
	- Such as the linear models we will look at next week

```
## 
## Call: 
## lm(formula = earnings ~ revenue, data = tech df)## 
## Residuals: 
## Min 1Q Median 3Q Max 
## -16045.0 20.0 141.6 177.1 12104.6 
## 
## Coefficients: 
## Estimate Std. Error t value Pr(>|t|) 
## (Intercept) -1.837e+02 4.491e+01 -4.091 4.79e-05 *** 
## revenue 1.589e-01 3.564e-03 44.585 < 2e-16 *** 
## --- 
## Signif. codes: 0 '***' 0.001 '**' 0.01 '*' 0.05 '.' 0.1 ' ' 1 
## 
## Residual standard error: 1166 on 713 degrees of freedom 
## Multiple R-squared: 0.736, Adjusted R-squared: 0.7356 
## F-statistic: 1988 on 1 and 713 DF, p-value: < 2.2e-16 10.1
```
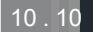

```
# Ignore this code for now...
model <- summary(lm(earnings ~ revenue, data=tech_df)) 
#Note that this function is hiding something...
model
```
### **Looking into lists**

- **Example 2** Lists generally use double square brackets, [[index]]
	- Used for pulling individual elements out of a list
- $\blacksquare$  [ $\lbrack c() \rbrack$ ] will drill through lists, as opposed to pulling multiple values
- Single square brackets pull out elements as is
- Double square brackets extract just the element
- For 1 level, we can also use  $\$$

```
model["r.squared"]
## $r.squared 
## [1] 0.7360059
model[["r.squared"]]
## [1] 0.7360059
model$r.squared
## [1] 0.7360059
```

```
earnings <- c(12662, 21204, 4286) 
company <- c("Google", "Microsoft", "
names(earnings) <- company 
earnings["Google"]
## Google 
## 12662
earnings[["Google"]]
```
## [1] 12662

*#Can't use \$ with vectors*

### **Structure of a list**

 $\bullet$  [str\(\)](https://www.rdocumentation.org/packages/utils/versions/3.6.1/topics/str) will tell us what's in this list

**str**(model)

```
## List of 11 
## $ call \cdot : language lm(formula = earnings \sim revenue, data = tech df)
## $ terms :Classes 'terms', 'formula' language earnings ~ revenue 
## .. ..- attr(*, "variables")= language list(earnings, revenue)
## ... - attr(*, "factors") = int [1:2, 1] 0 1
\# ..... \ldots attr(*, "dimnames")=List of 2
## .. .. .. ..$ : chr [1:2] "earnings" "revenue" 
## .. .. .. ..$ : chr "revenue" 
\#\# ... \ldots attr(*, "term.labels") = chr "revenue"
## \ldots ... attr(*, "order") = int 1
## \ldots ... attr(*, "intercept") = int 1
## \ldots ... attr(*, "response") = int 1
## ... - attr(*, ".Environment")=<environment: R GlobalEnv>
## \ldots ... attr(*, "predvars")= language list(earnings, revenue)
## .. ..- attr(*, "dataClasses")= Named chr [1:2] "numeric" "numeric" 
## \ldots \ldots \ldots attr(*, "names")= chr [1:2] "earnings" "revenue"
## $ residuals : Named num [1:715] -59.7 173.8 -620.2 586.7 613.6 ...
## ..- attr(*, "names")= chr [1:715] "1" "2" "3" "4" ... 
## $ coefficients : num [1:2, 1:4] -1.84e+02 1.59e-01 4.49e+01 3.56e-03 -4.09 ...
\#\# ..- attr(*, "dimnames")=List of 2
## .. ..$ : chr [1:2] "(Intercept)" "revenue"
```
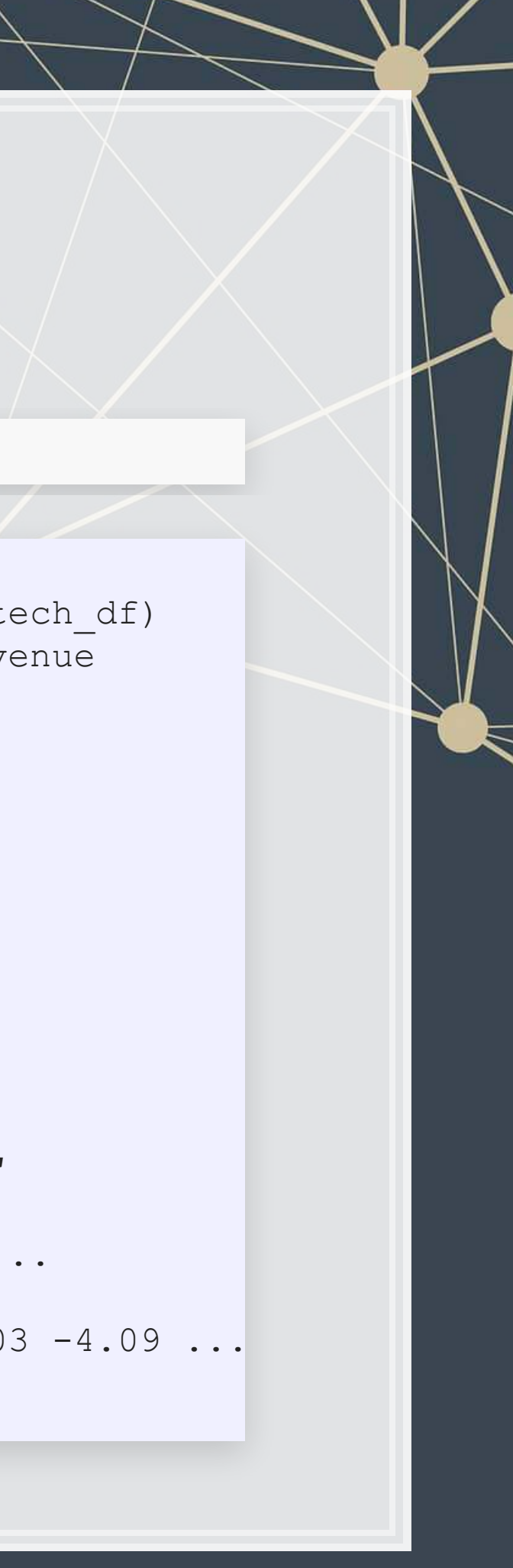

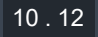

Like a matrix:

- 2 dimensional like matrices
- Can access data with []
- All elements in a column must be the same data type

Like a list:

- Can have different data types for different columns
- $\blacksquare$  Can access data with  $\$$

Columns  $\approx$  variables, e.g., earnings

Rows  $\approx$  observations, e.g., Google in 2017

### **What are data frames?**

▪ Data frames are like a hybrid between lists and matrices

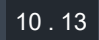

### **Dealing with data frames**

- 1. Use Base R functions (i.e., what's built in)
	- **Tends to be tedious**
- 2. Use tidy methods (from tidyverse[\)](https://www.tidyverse.org/)
	- Almost always cleaner and more readable
	- Sometimes faster, sometimes slower
	- **This creates a structure called a tibble**

3. Use data.table (from package: data.table)

- Very structured syntax, but difficult to read
- $\blacksquare$  Almost always fastest use when speed is needed
- . This creates a structure called a data.table

Cast either to a data.frame using as.data.frame()

There are three schools of thought on this

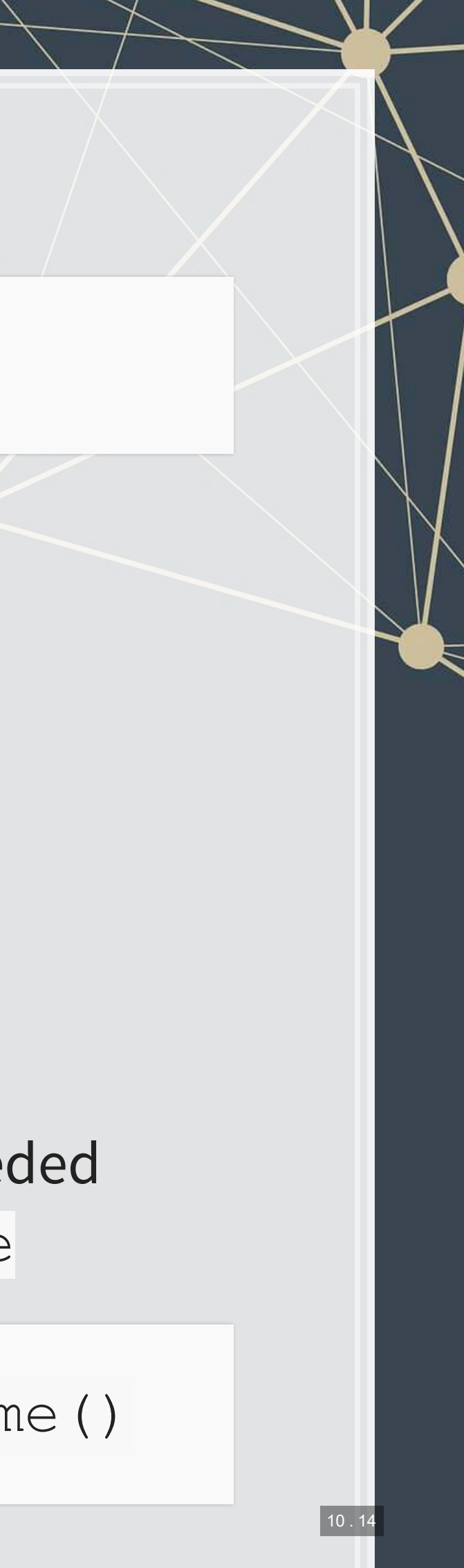

### **Data in Base R**

### Note: Base R methods are explained in the [R Supplement](https://rmc.link/Slides/acct420v2/Session_1_Sup/Session_1_Sup_post.html)

```
library(tidyverse) # Imports most tidy packages
# Base R data import -- stringsAsFactors is important here
df <- read.csv("../../Data/Session 1-2.csv", stringsAsFactors=FALSE)
df <- subset(df, fyear == 2017 & !is.na(revt) & !is.na(ni) &
              revt > 1 & gsector == 45) 
df$margin = df$ni / df$revt
```

```
summary(df)
```
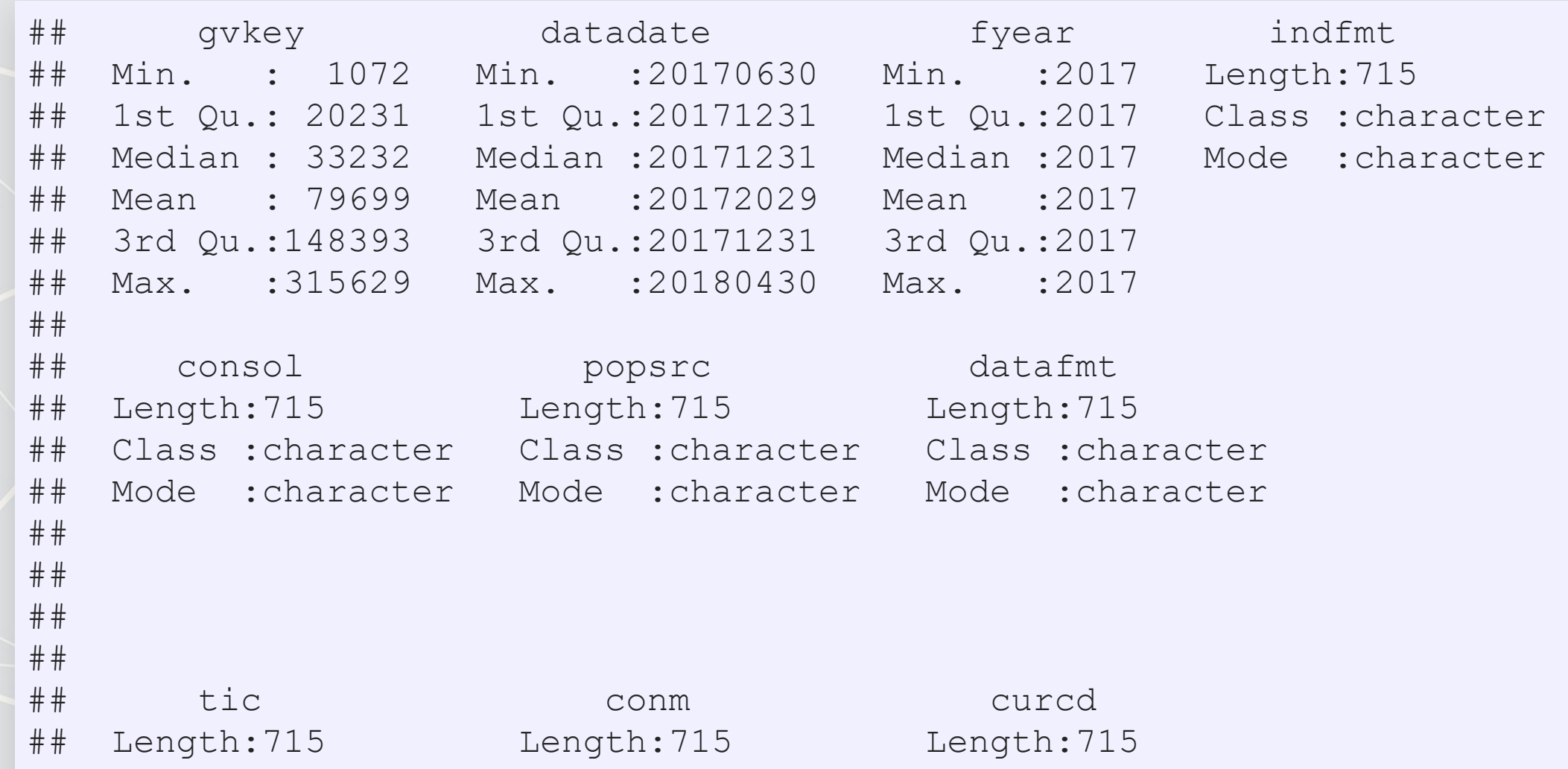

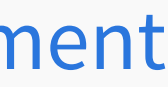

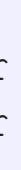

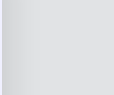

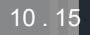
## **Data the tidy way**

```
# Tidy import
df <- read_csv("../../Data/Session_1-2.csv") %>%
  filter(fyear == 2017, # fiscal year
        !is.na(revt), # revenue not missing
        !is.na(ni), # net income not missing
 revt > 1, # at least 1M USD in revenue
 gsector == 45) %>% # tech firm
  mutate(margin = ni/revt) # profit margin
summary(df)
```
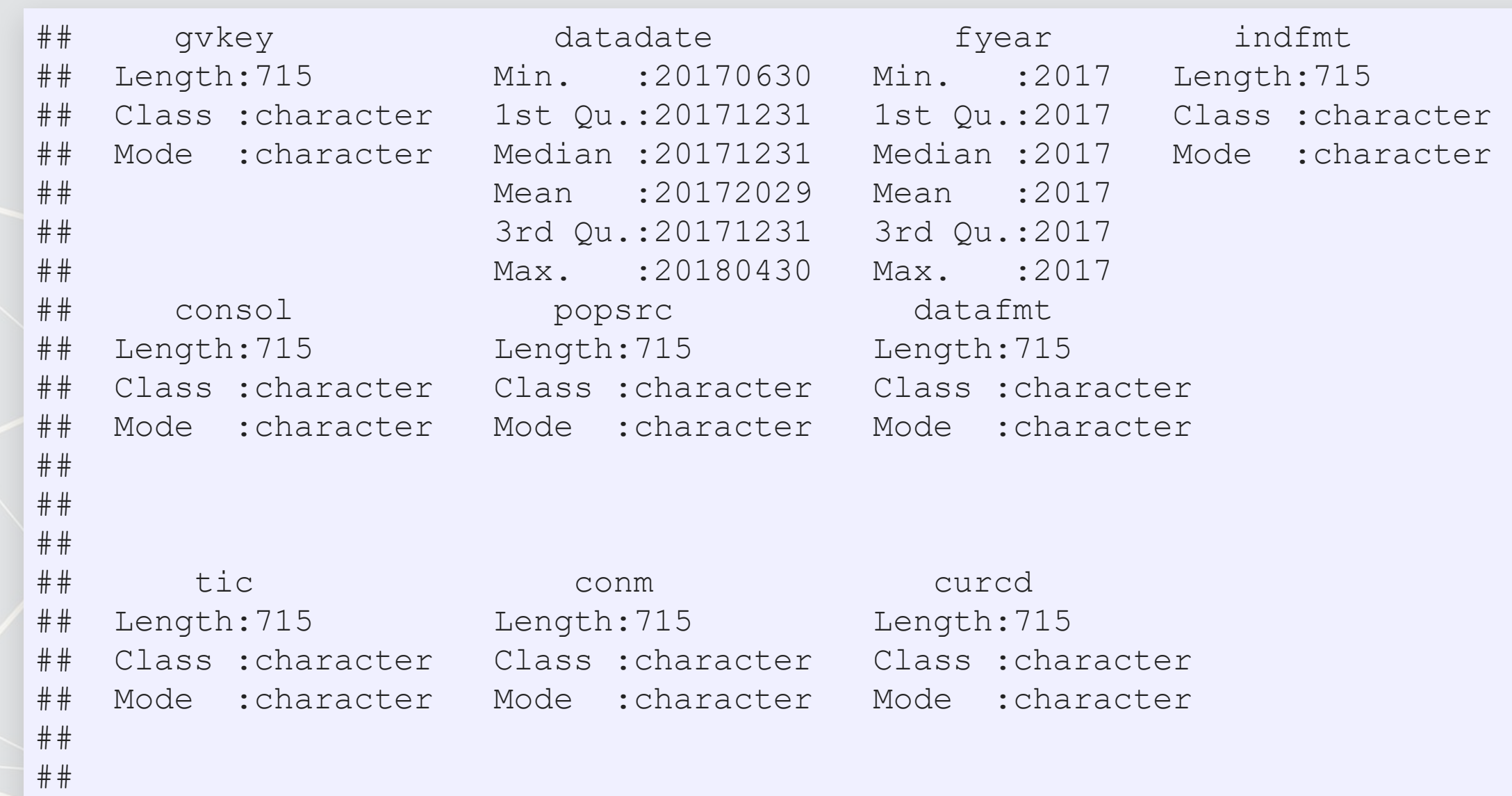

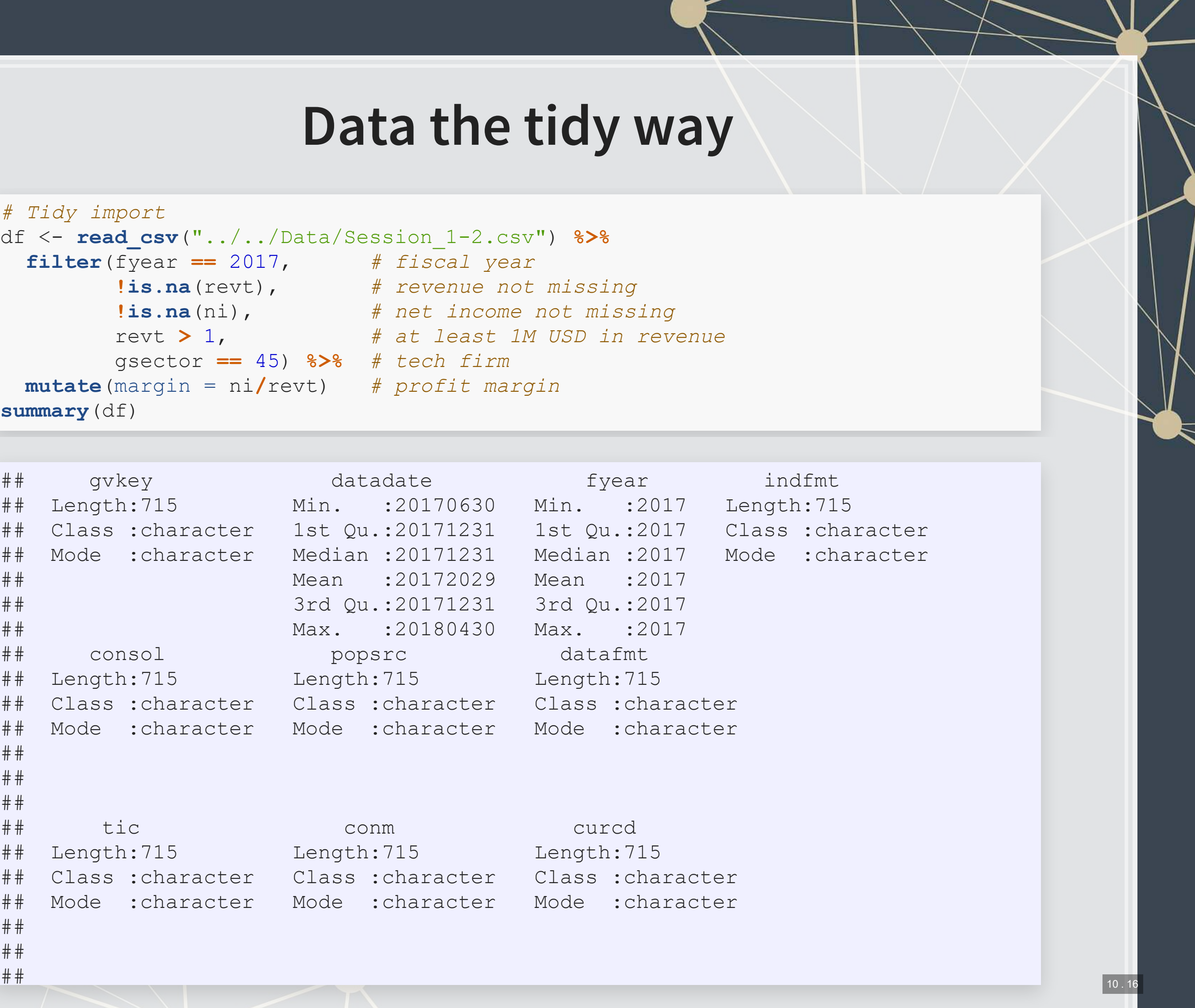

# **Other important tidy methods**

- Sorting: use [arrange\(\)](https://www.rdocumentation.org/packages/dplyr/versions/0.7.8/topics/arrange)
- Grouping for calculations:
	- Group using [group\\_by\(\)](https://www.rdocumentation.org/packages/dplyr/versions/0.7.8/topics/group_by)
	- · Ungroup using ungroup () once you are done
- Keep only a subset of variables using [select\(\)](https://www.rdocumentation.org/packages/dplyr/versions/0.7.8/topics/select)
- We'll see many more along the way!

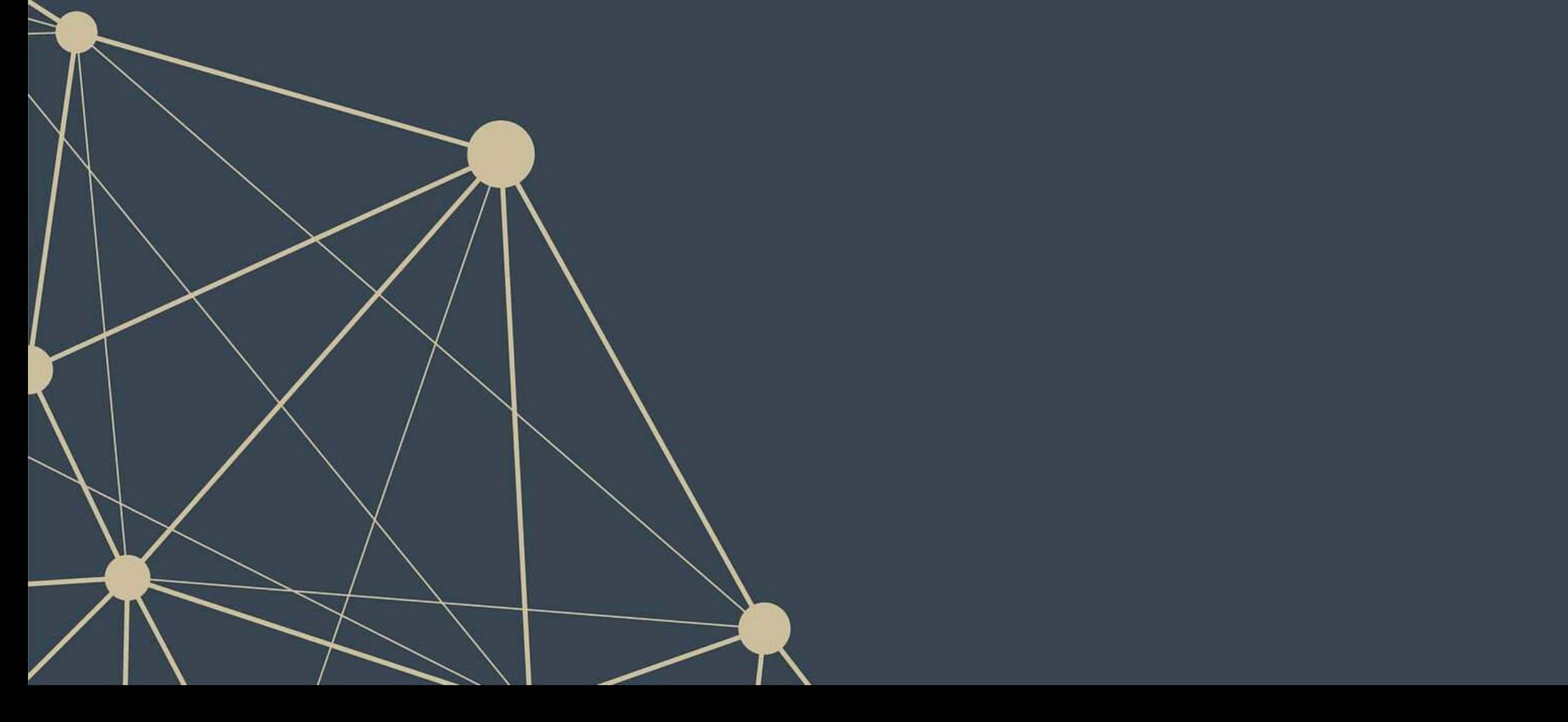

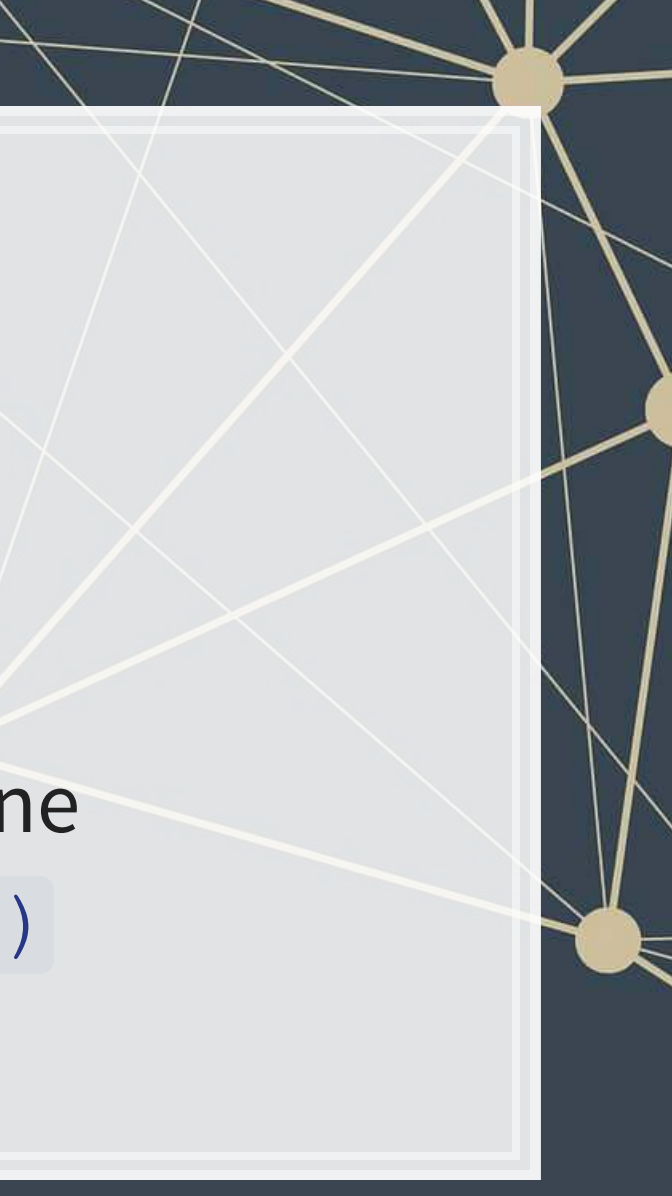

## **A note on syntax: Piping**

- · Piping comes from [magrittr](https://magrittr.tidyverse.org/)
	- **The %>% pipe is loaded with** [tidyverse](https://www.tidyverse.org/)
- **Pipe notation is done using**  $8>8$ 
	- Left %>% Right(arg2, ...) is the same as Right(Left, arg2, ...)

Pipe notation is never necessary and not built in to R

Piping can drastically improve code readability

• [magrittr](https://magrittr.tidyverse.org/) has other interesting pipes, such as  $8 < > 8$ 

Left %<>% Right(arg2, ...) is the same as Left <- Right(Left, arg2, ...)

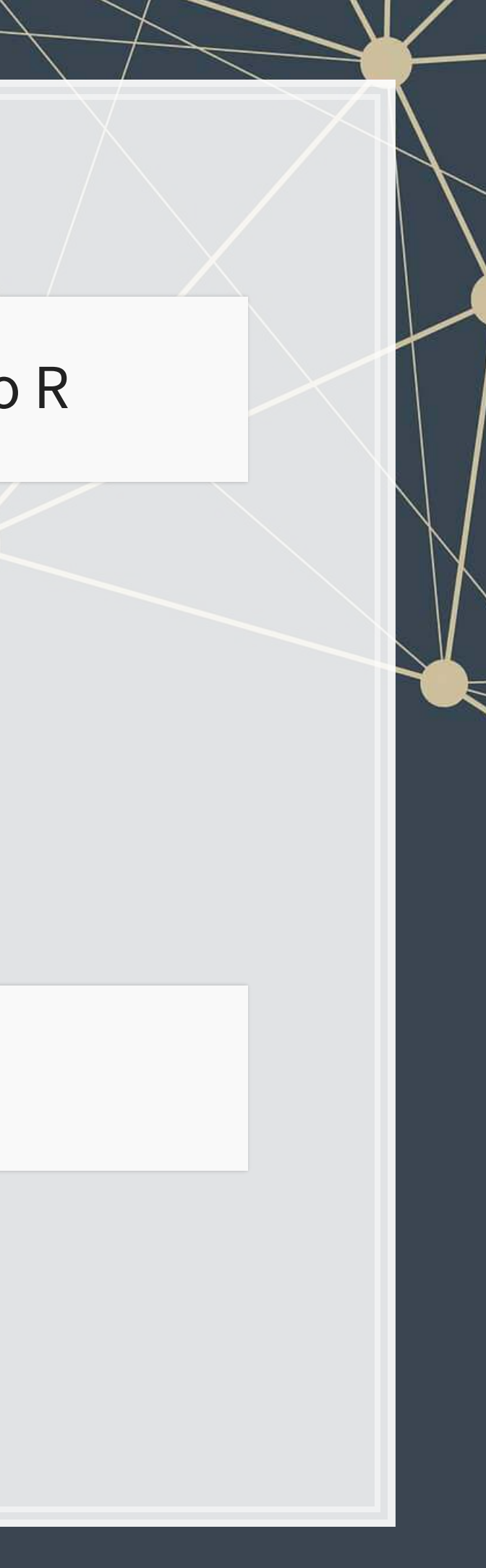

10 . 18

# **Tidy example without piping**

Note how unreadable this gets (but output is the same)

```
df <- mutate( 
        filter( 
          read_csv("../../Data/Session_1-2.csv"), 
          fyear == 2017, # fiscal year
          !is.na(revt), # revenue not missing
          !is.na(ni), # net income not missing
          revt > 1, # at least 1M USD in revenue
          gsector == 45), # tech firm
        margin = ni/revt) # profit margin
summary(df)
```
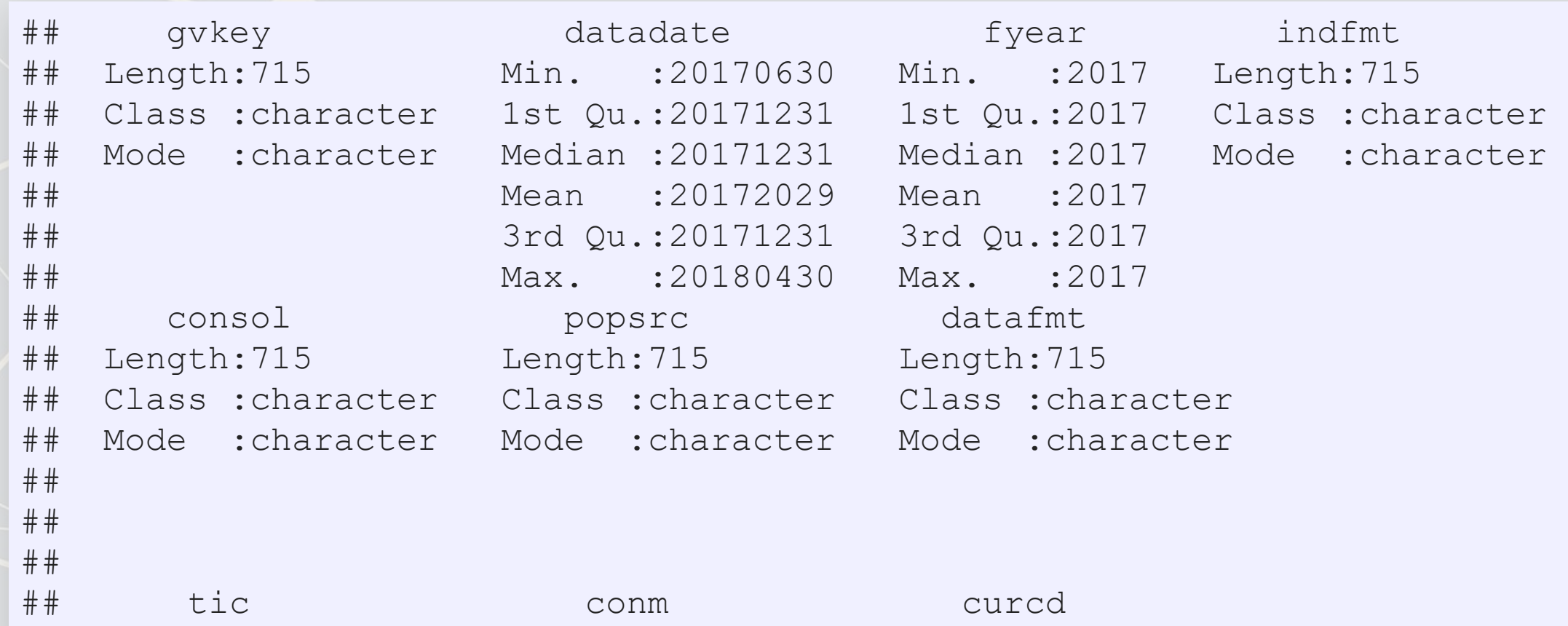

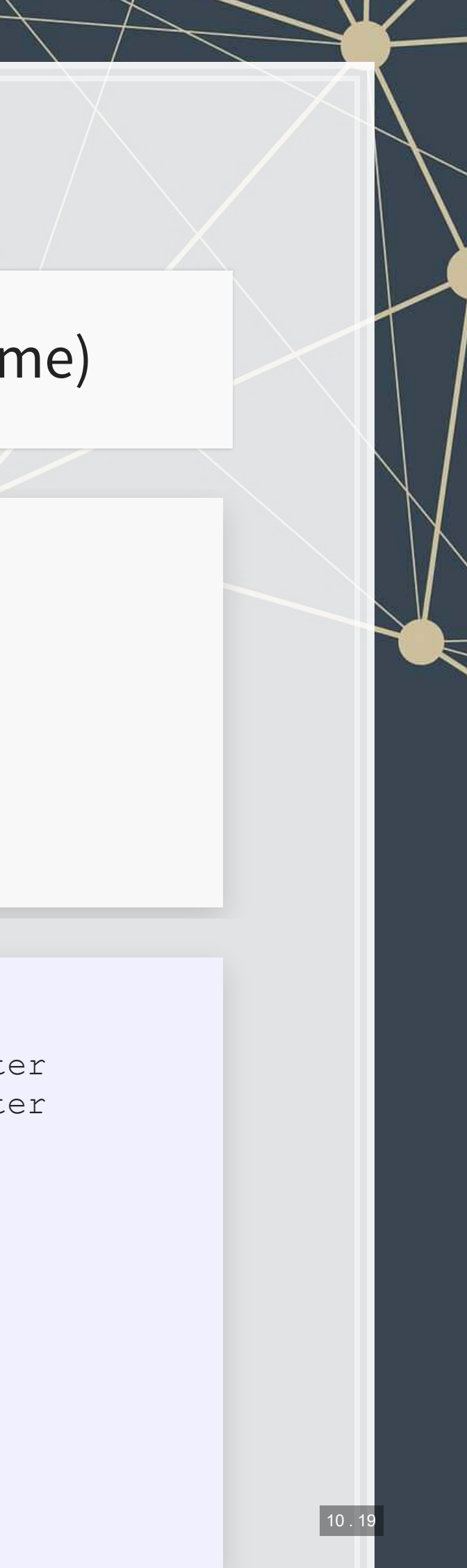

- 
- -
	-

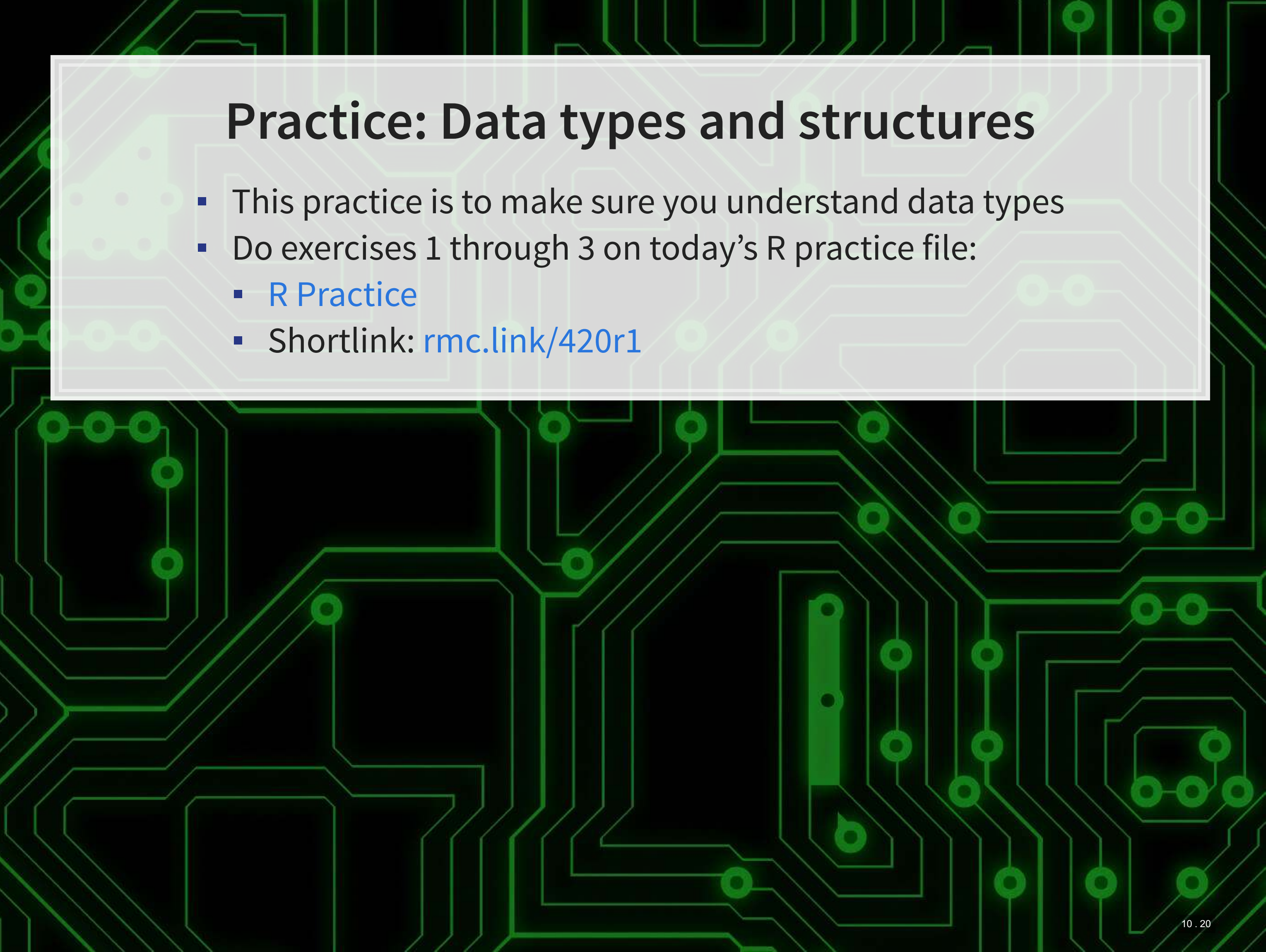

# **Useful functions**

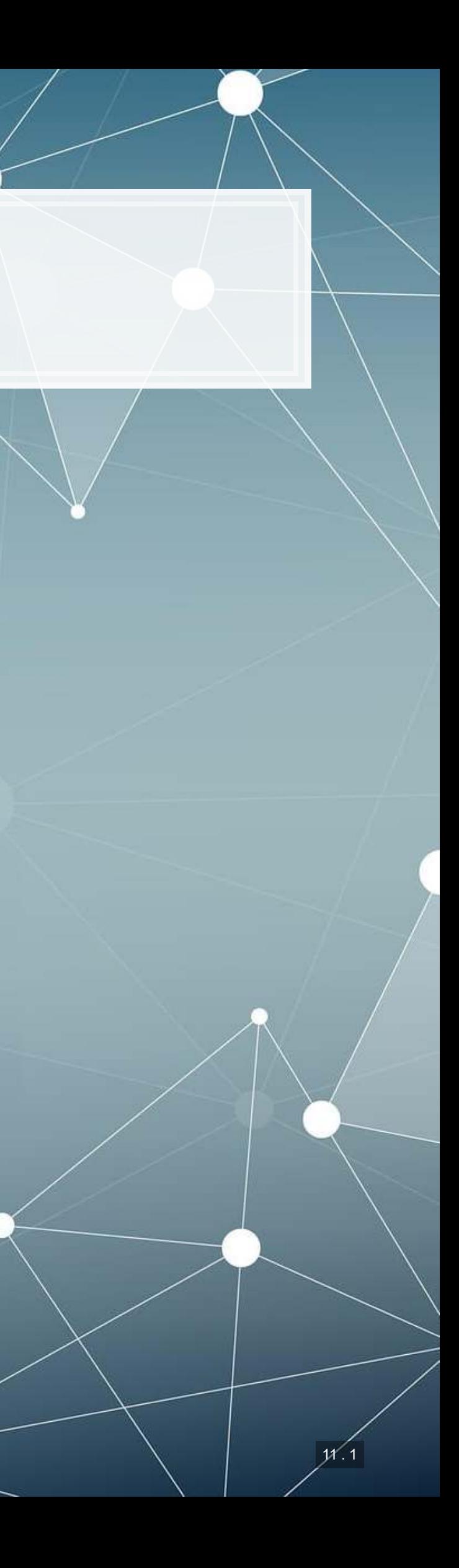

## **Reference**

### 1. Installing and loading packages

### 2. Help functions

### Many useful functions are highlighted in the [R Supplement](https://rmc.link/Slides/acct420v2/Session_1_Sup/Session_1_Sup_post.html)

*# Install the tidyverse package from inside R* **install.packages**("tidyverse")

*# Load the package* **library**(tidyverse)

## function (..., row.names = NULL, check.rows = FALSE, check.names = TRUE, ## fix.empty.names = TRUE, stringsAsFactors = default.stringsAsFactors()) ## NULL

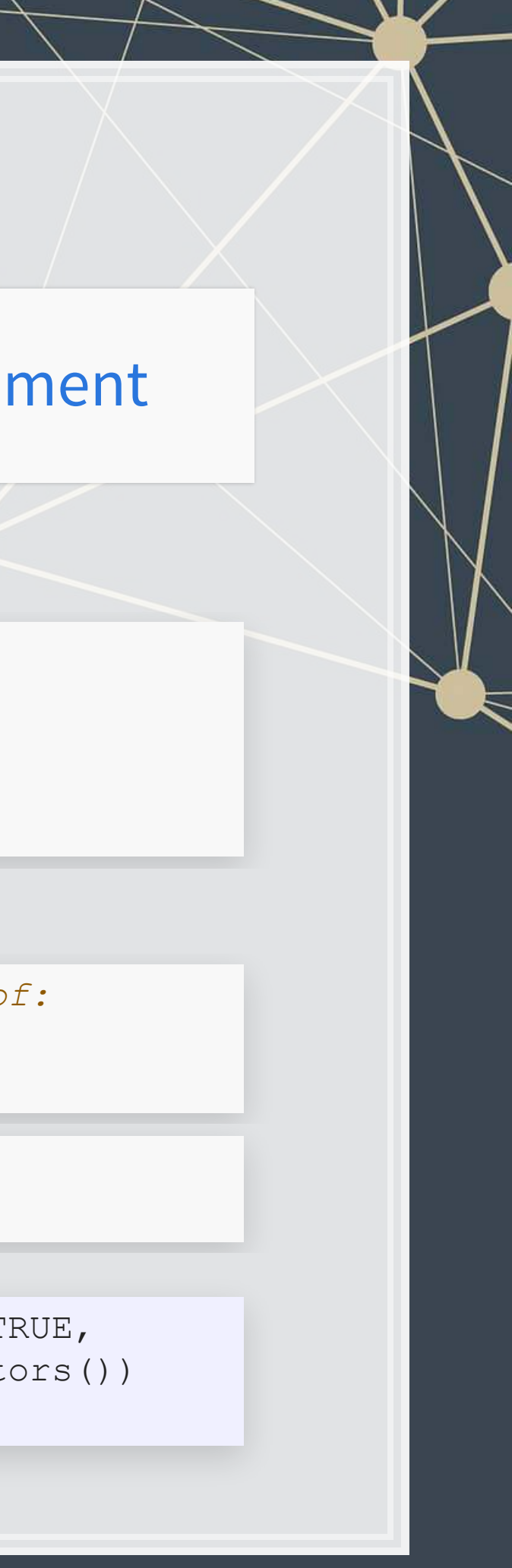

*# To see a help page for a function (such as data.frame()) run either of:* help(data.frame) ?data.frame

*# To see the arguments a function takes, run:* **args**(data.frame)

# **Making your own functions!**

- Use thefunction! function()
	- my\_func <- function(agruments) {code}

```
add two <- function(n) {
   n + 2
}
```
### Simple function: Add 2 to a number

**add\_two**(500)

## [1] 502

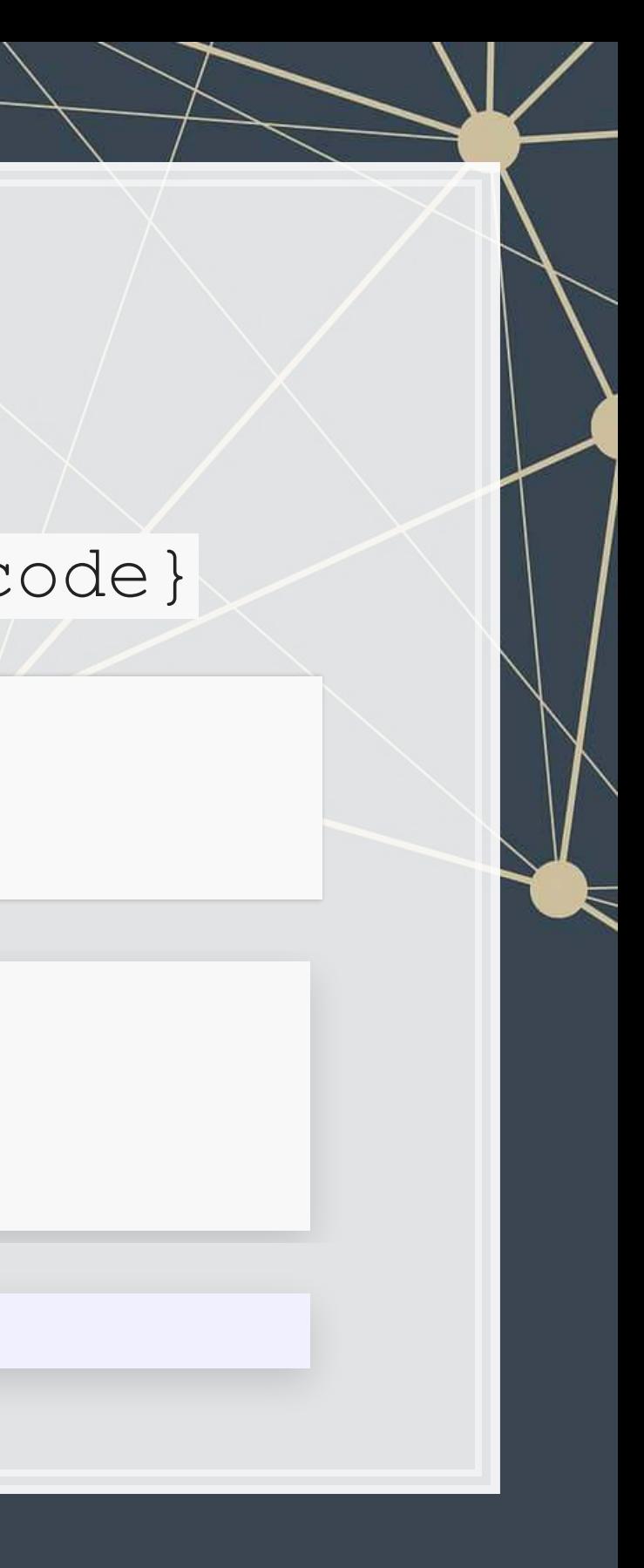

# **Slightly more complex function example**

```
mult together <- function(n1, n2=0, square=FALSE) {
   if (!square) { 
     n1 * n2 
   } else { 
     n1 * n1 
 } 
} 
mult_together(5,6)
## [1] 30
mult_together(5,6,square=TRUE)
## [1] 25
mult_together(5,square=TRUE)
## [1] 25
```
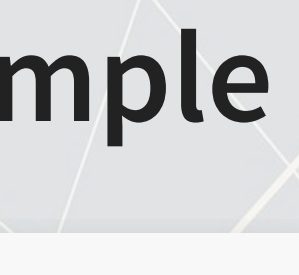

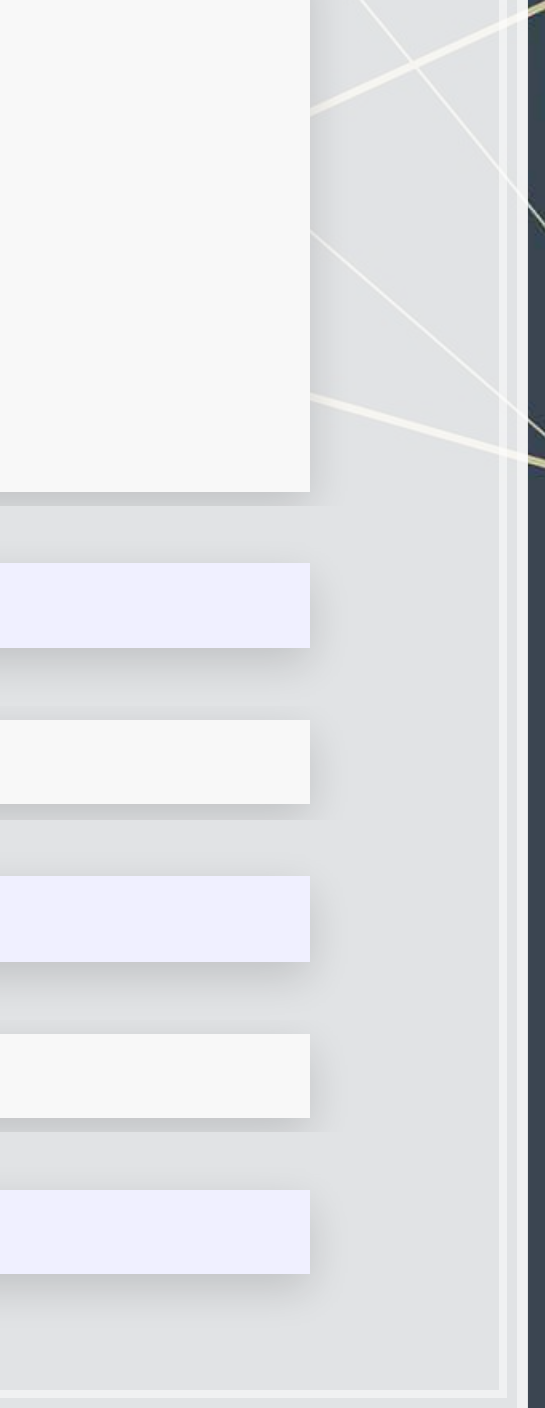

## **Example: Currency conversion function**

```
FXRate <- function(from="USD", to="SGD", dt=Sys.Date()) { 
  options("getSymbols.warning4.0"=FALSE) 
  require(quantmod) 
  data <- getSymbols(paste0(from, "/", to), from=dt-1, to=dt, src="oanda", auto.as
  return(data[[1]]) 
}
```

```
date()
```
1 1 1 2

圖

## [1] "Sun Aug 18 16:31:56 2019"

```
FXRate(from="USD", to="SGD") # Today's SGD to USD rate
```
## [1] 1.38463

**FXRate**(from="SGD", to="CNY") *# Today's SGD to CNY rate*

## [1] 5.086488

```
FXRate(from="USD", to="SGD", dt=Sys.Date()-90) # Last quarter's SGD to USD rate
```
## [1] 1.378014

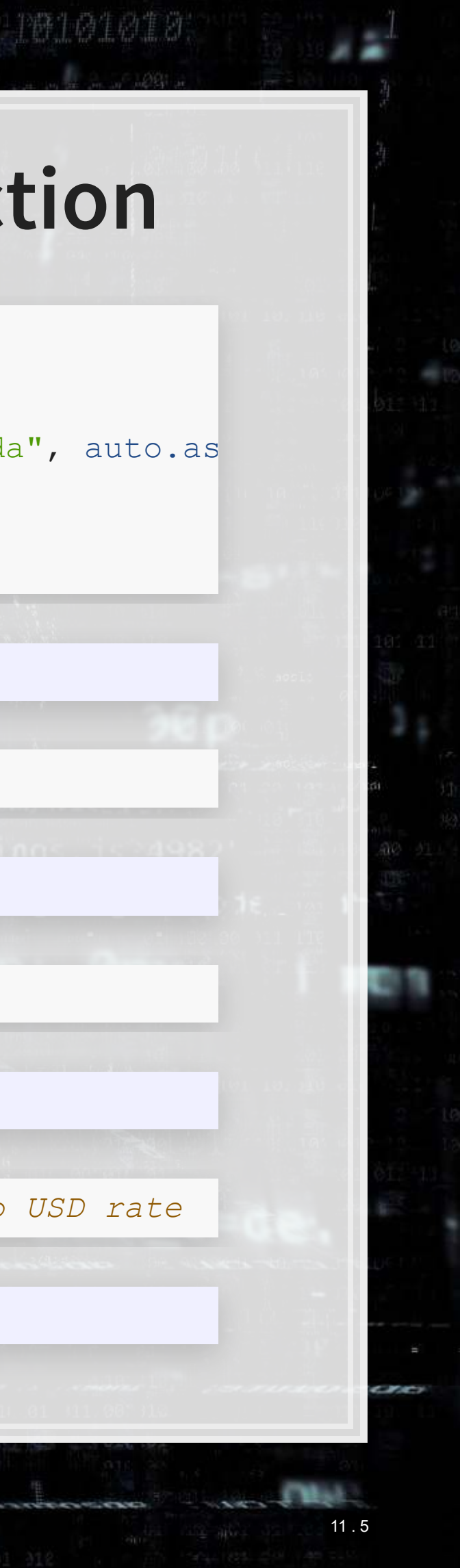

## **Practice: Functions**

- **.** This practice is to make sure you understand functions and their construction
- Do exercises 4 and 5 on today's R practice file:
	- [R Practice](http://rmc.link/Slides/acct420v2/Session_1/Session_1_R.html)
	- Shortlink: [rmc.link/420r1](http://rmc.link/Slides/acct420v2/Session_1/Session_1_R.html)

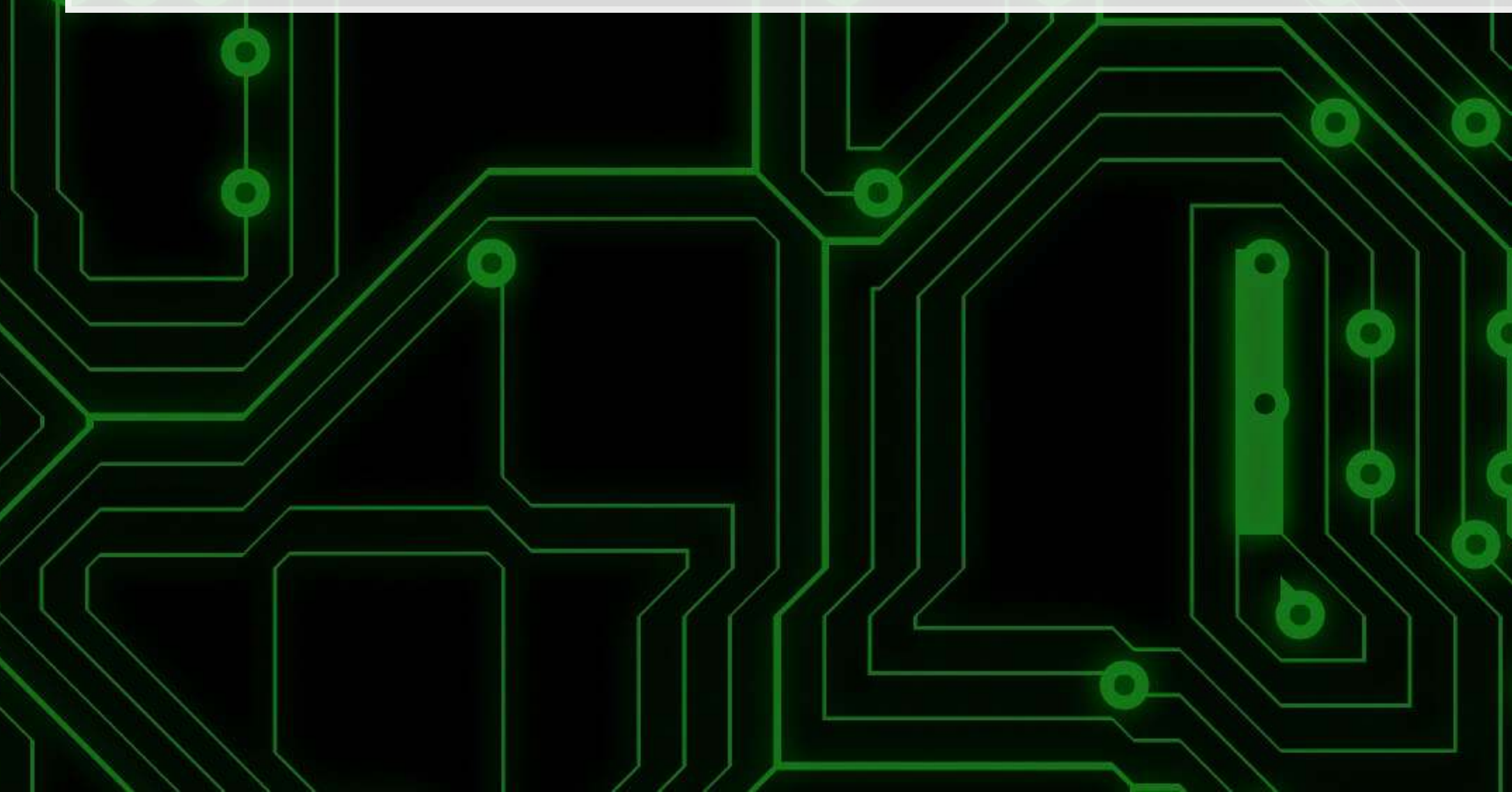

11 . 6

## **Wrap up**

- For next week:
	- Take a look at Datacamp!
		- **Be sure to complete the assignment there**
		- A complete list of assigned modules over the course is on eLearn
	- We'll start in on some light analytics next week

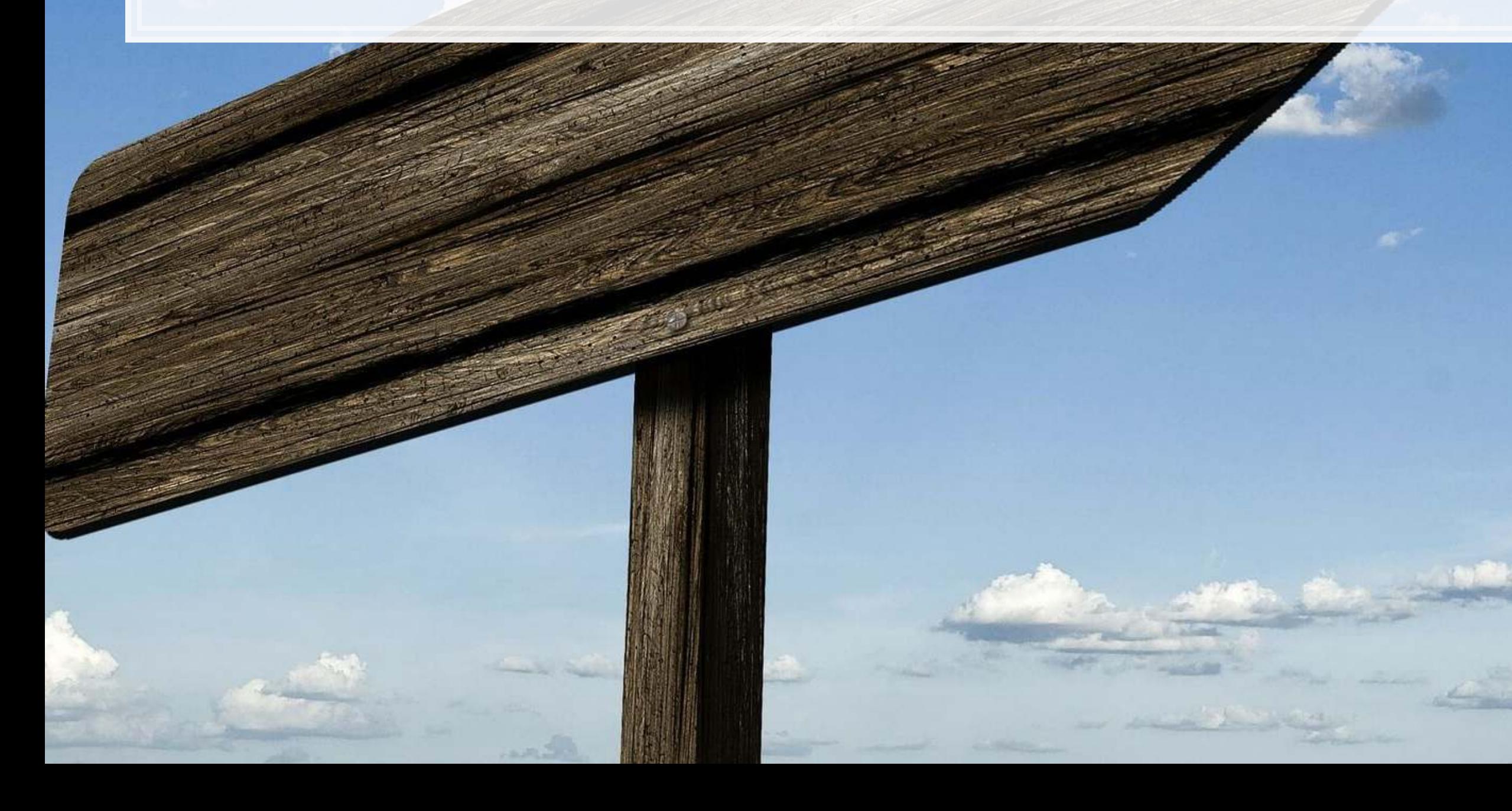

11 . 7

## Packages used for these slides

- $\blacksquare$  DT
- · kableExtra
- · knitr
- ngramr
- · plotly
- · quantmod
- · revealjs
- RColorBrewer
- · tidyverse

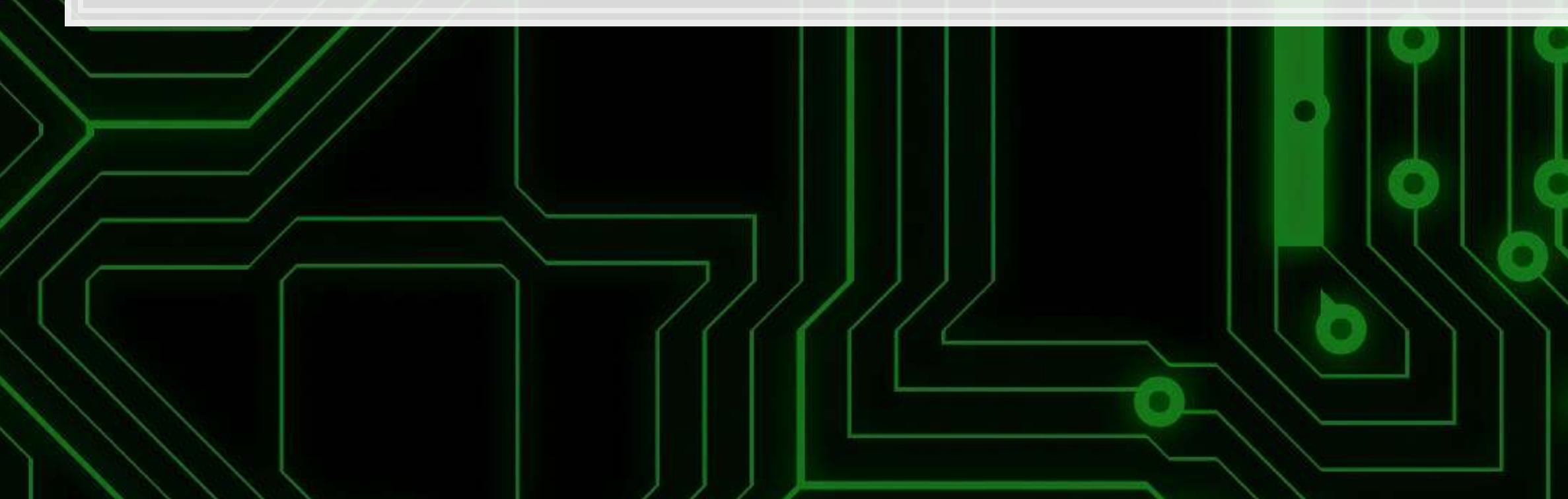

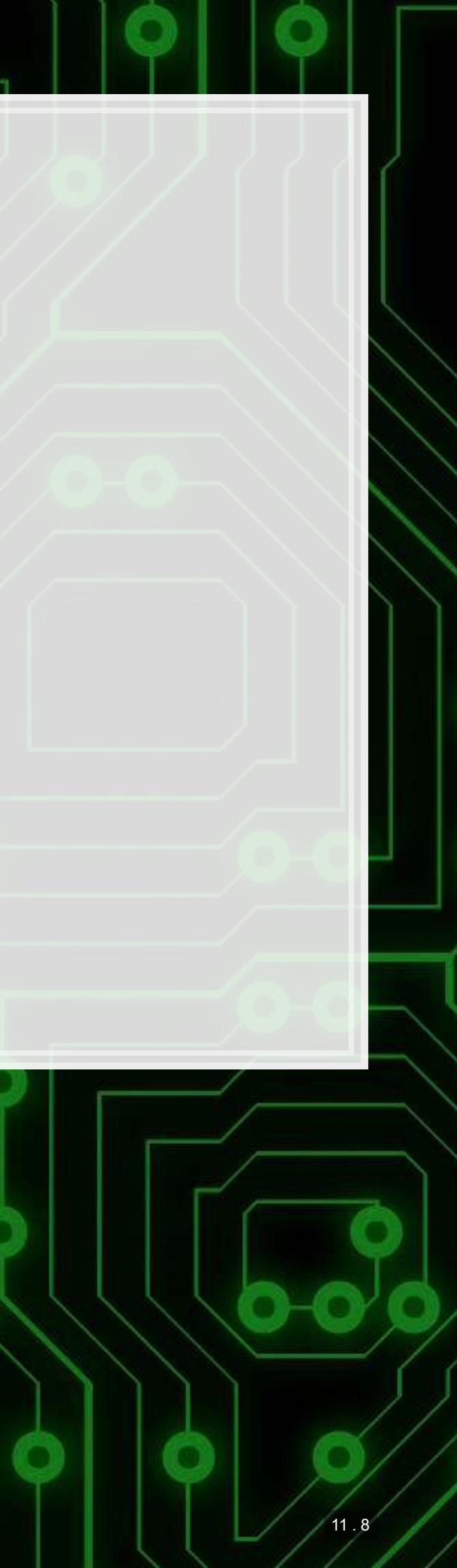

ngd <- **c**("(Analytics + analytics)", "(Machine learning + machine learning)")

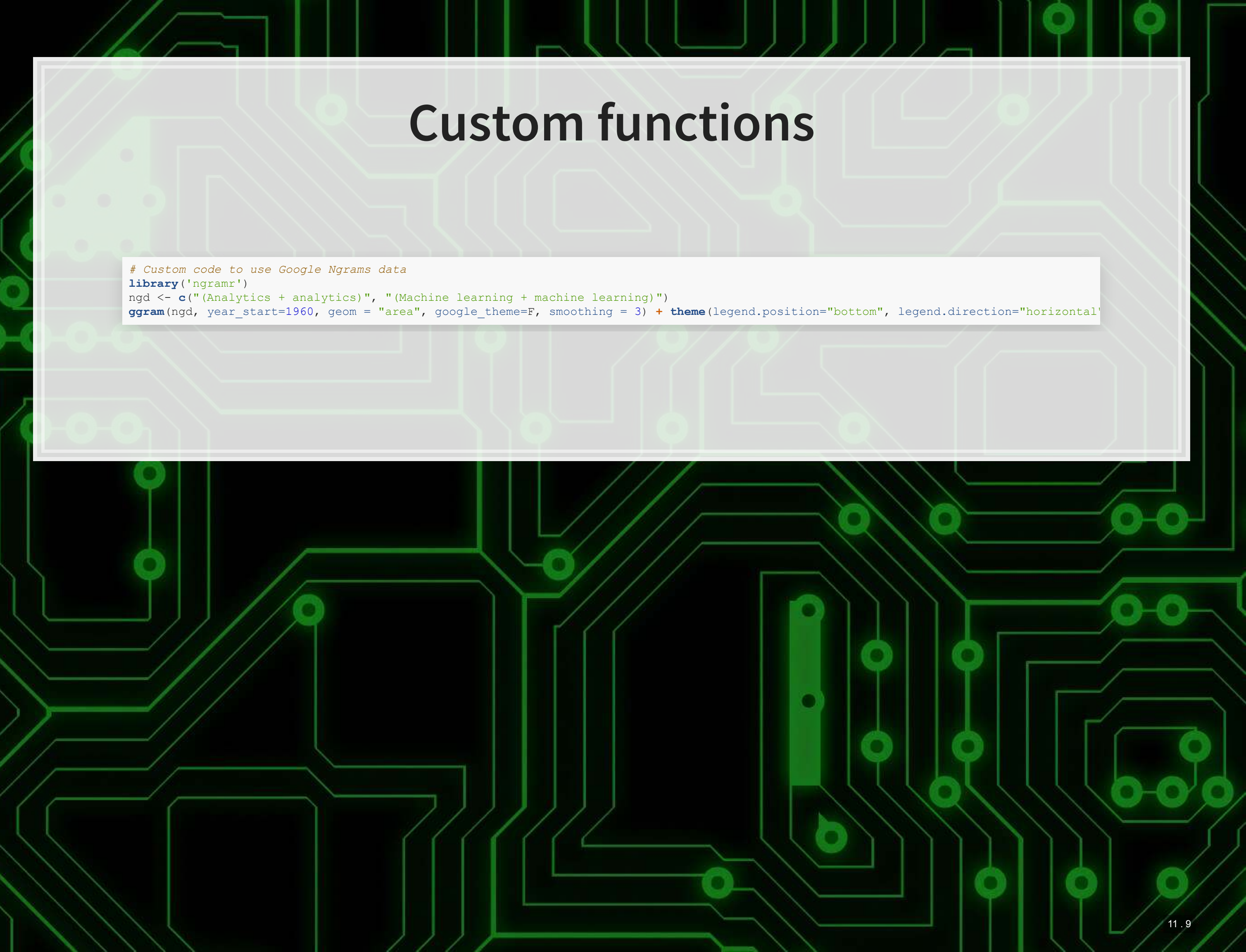

# **Appendix: Getting data from WRDS**

 $12.1$ 

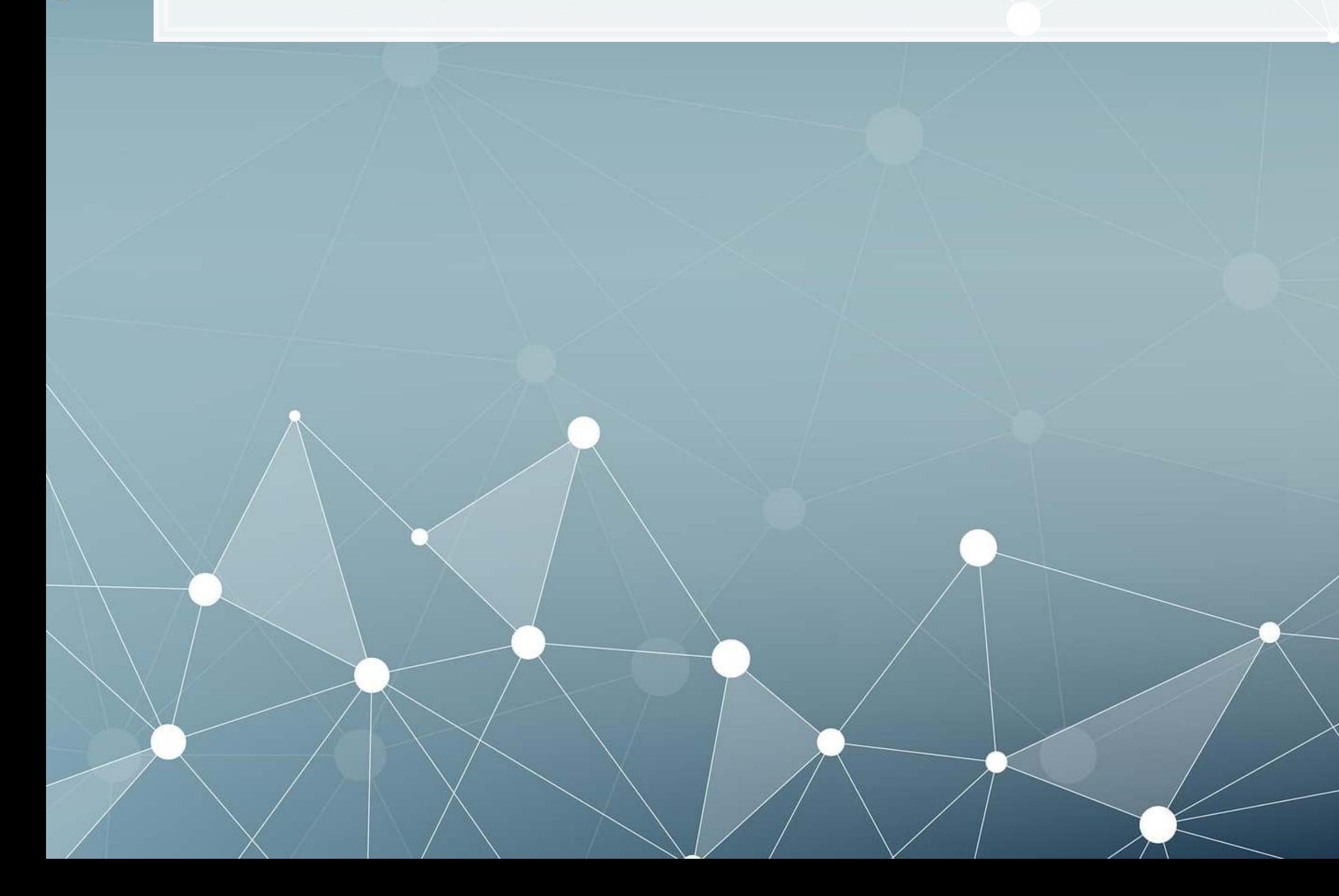

## **Data Sources**

- **WRDS** 
	- WRDS is a provider of business data for academic purposes
	- **·** Through your class account, you can access vast amounts of data
	- We will be particularly interested in:
		- Compustat (accounting statement data since 1950)
		- CRSP (stock price data, daily since 1926)
- We will use other public data from time to time
	- **Example 25 Singapore's big data repository**
	- US Government data
	- Other public data collected by the Prof

# **ELEE DATA.GOV**

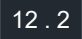

## **How to download from WRDS**

1. Log in using a class account (posted on eLearn) 2. Pick the data provider that has your needed data 3. Select the data set you would like (some data sets only) 4. Apply any needed conditional restrictions (years, etc.)

- **These can help keep data sizes manageable** 
	- CRSP without any restrictions is >10 GB

5. Select the specific variables you would like export 6. Export as a csv file, zipped csv file (or other format)

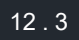

# **Picture walkthrough for WRDS**

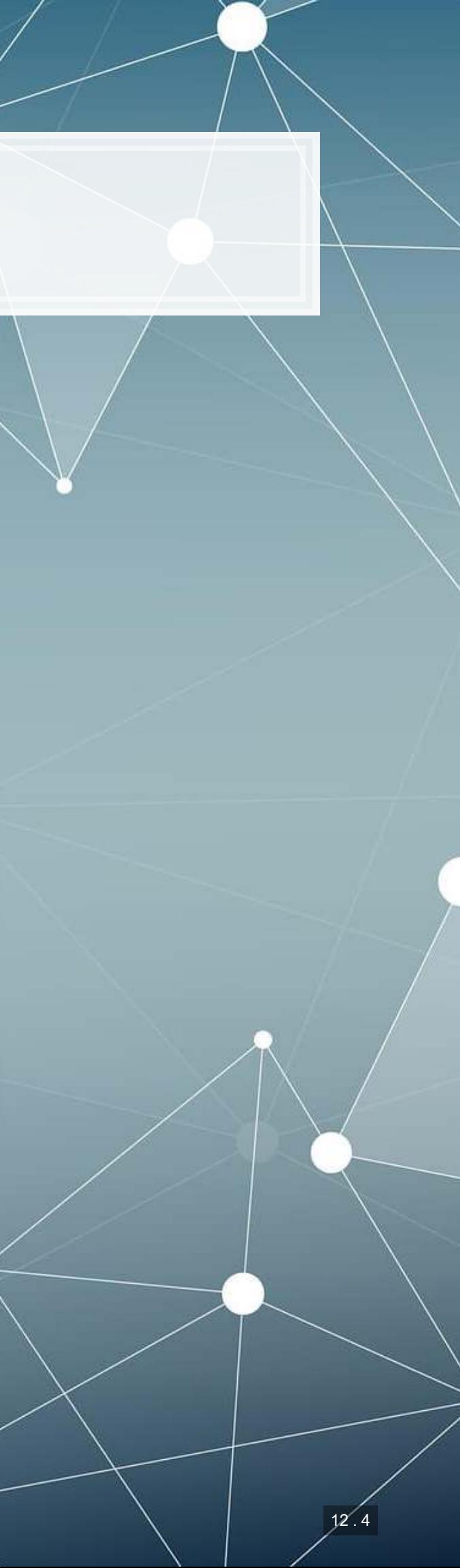

## Go to WRDS and sign in

W Wharton Research Data S  $\times$ 

 $\rightarrow$  C | a Secure | https://wrds-web.wharton.upenn.edu/wrds/

### $\overline{\text{C}}$  Iniversity of Pennsylvania  $\overline{\text{Wrds}}$  WTCIS WHARTON RESEARCH

i Home / Wharton Research Data Services

### Sign In

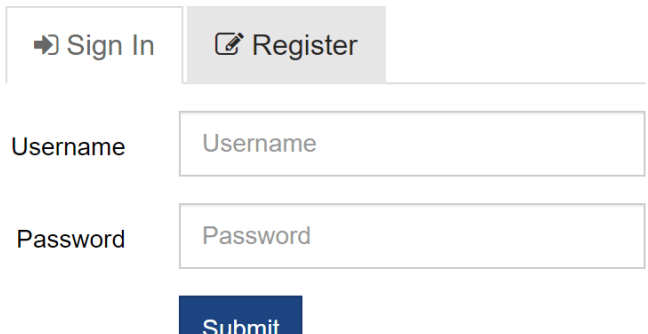

### Register for a WRDS Account

- **@** Forgot your username/password?
- Request Account Transfer

### Welcome to WRDS!

Wharton Research Data Services (WRDS) is the award-winning research platform and business intelligence tool for over 40,000+ corporate, academic, government and nonprofit clients at over 400+ institutions in 30+ countries.

WRDS provides the user with one location to access over 250 terabytes of data across multiple disciplines including Accounting, Banking, Economics, Finance, ESG, and Statistics.

Flexible data delivery options include a powerful web query method that reduces research time, the WRDS Cloud for executing research and strategy development, and the WRDS client server using PCSAS, Matlab, Python and R.

Our Analytics team, doctoral-level support and rigorous data review and validation give clients the confidence to tailor research within complex databases and create a wide range of reliable data models.

WRDS provides access to S&P Capital IQ, CRSP, NYSE, Thomson Reuters, Bureau van Dijk, Global Insight, OptionMetrics and other important business research databases.

From partnerships with data vendors, to our own tools including the WRDS SEC Analytics Suite, WRDS Quant Alpha Platform and the Wharton School's OTIS - WRDS is the global gold standard in data management and research, all backed by the credibility and leadership of the Wharton School.

For additional information, please see the About section.

**f** Connect with us on Facebook!

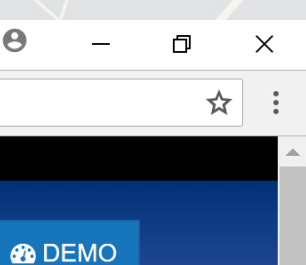

# Pick a data provider, e.g. "Compustat - Capital IQ"

## Pick a data set, e.g. "North America - Daily"

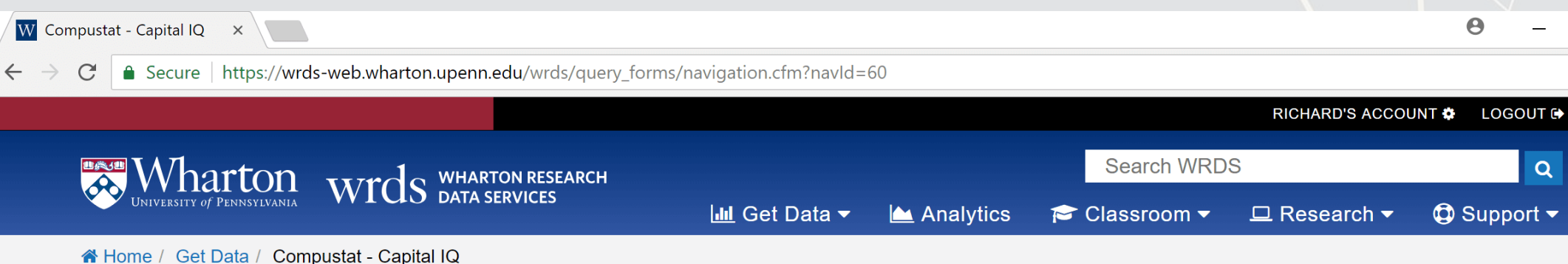

### Compustat - Capital IQ from Standard & Poor's

### Important Change to Compustat Update Frequency

Beginning the first week in January 2018, certain Compustat databases will be updated on a daily basis; previously, they were updated monthly or annually. This will affect both web and WRDS cloud access. More detailed information is available from this article.

### For more about this dataset, see the Dataset List, Manuals and Overviews or FAQs.

### **Compustat Daily Updates**

Databases in this section are updated every day unless otherwise noted. Update schedules should not be confused with end-of-day or end-of-month data such as stock prices.

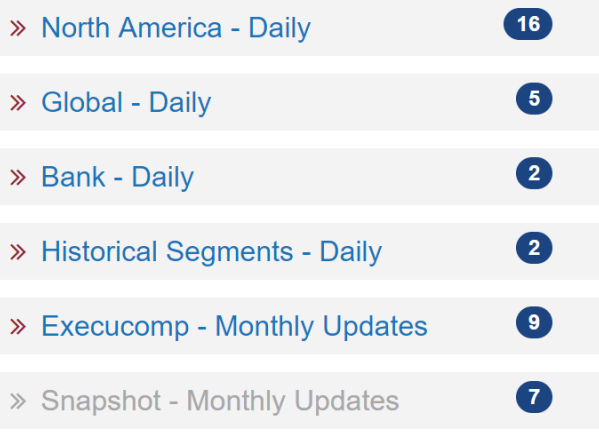

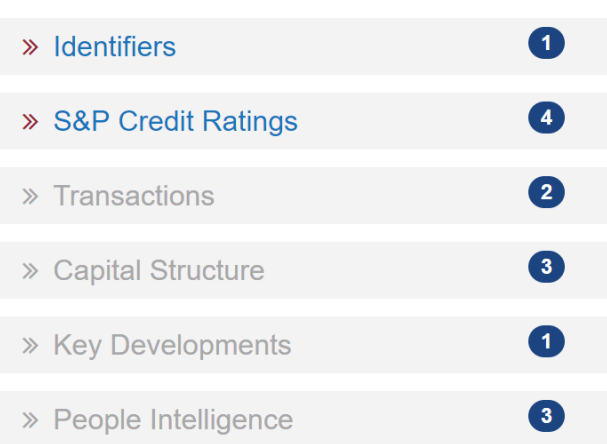

Capital IQ is a suite of databases from S&P. They

connect to the Compustat family of databases

Other Compustat

- > North America Annual Updates
- > Marginal Tax Rates
- » Preliminary History
- » Unrestated Quarterly
- > Point in Time
- » North America Daily Updates (Non-Historical)
- » S&P Filing Dates

Legacy Compustat

Tools

Capital IQ

through Gvkey.

SNL

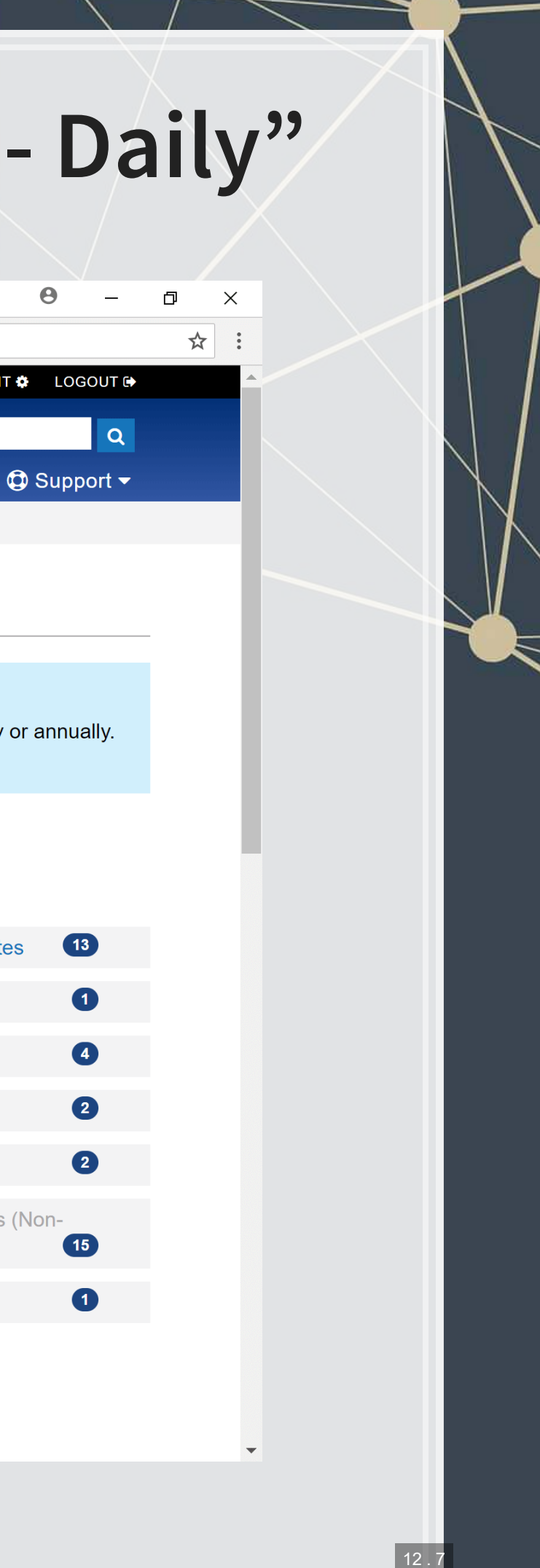

## Pick a data set, e.g. "Fundamentals Annual"

 $\Theta$ **W** North America - Daily  $\times$  $\leftarrow$   $\rightarrow$   $\mathcal{C}$  | a Secure | https://wrds-web.wharton.upenn.edu/wrds/query\_forms/navigation.cfm?navId=83 RICHARD'S ACCOUNT ✿ LOGOUT D  $\overline{\text{W}}$   $\overline{\text{M}}$   $\overline{\text{M}}$  at ton  $\overline{\text{M}}$  wharton research **Search WRDS Ind** Get Data <del>▼</del> Analytics Classroom ▼ <u>□</u> Research ▼ A Home / Get Data / Compustat - Capital IQ / Compustat Daily Updates / North America - Daily

### North America - Daily

For more about this dataset, see the Dataset List, Manuals and Overviews or FAQs.

Compustat North America is a database of U.S. and Canadian fundamental and market information on active and inactive publicly held companies. It provides more than 300 annual and 100 quarterly Income Statement, Balance Sheet, Statement of Cash Flows, and supplemental data items. For most companies, annual history is available back to 1950 and quarterly history back to 1962 with monthly market history back to 1962.

Compustat North America files also contain information on aggregates, industry segments, banks, market prices, dividends, and earnings.

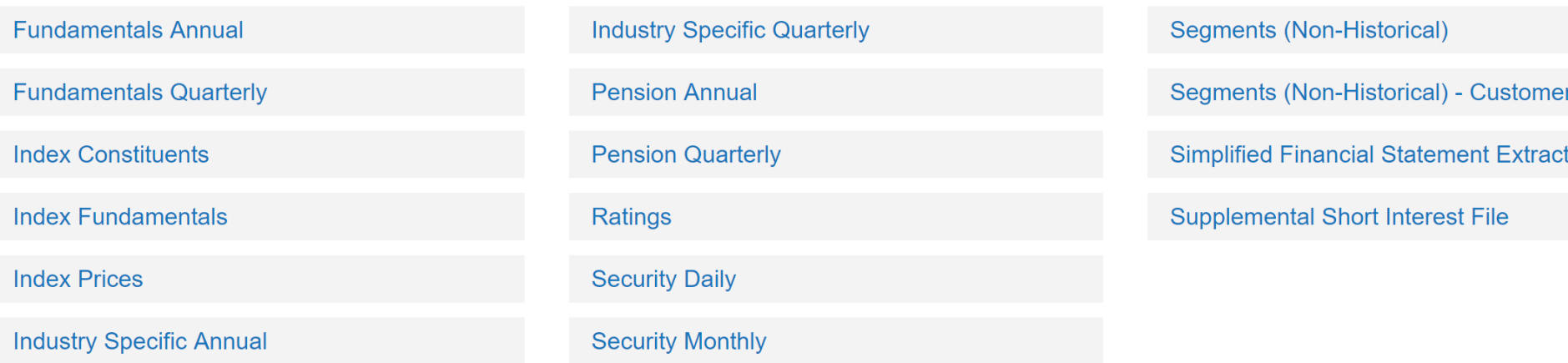

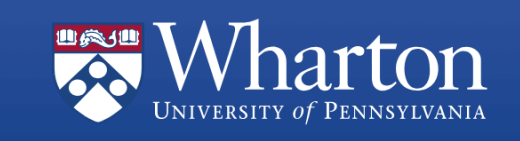

**About WRDS WRDS FAQs WRDS News** 

3 Ways to use WRDS **Account Types on WRDS Terms of Use** 

**Account Preferences** Info / Support Request **Privacy Policy** 

**WRDS Demo Conference Calendar Best Paper Awards** 

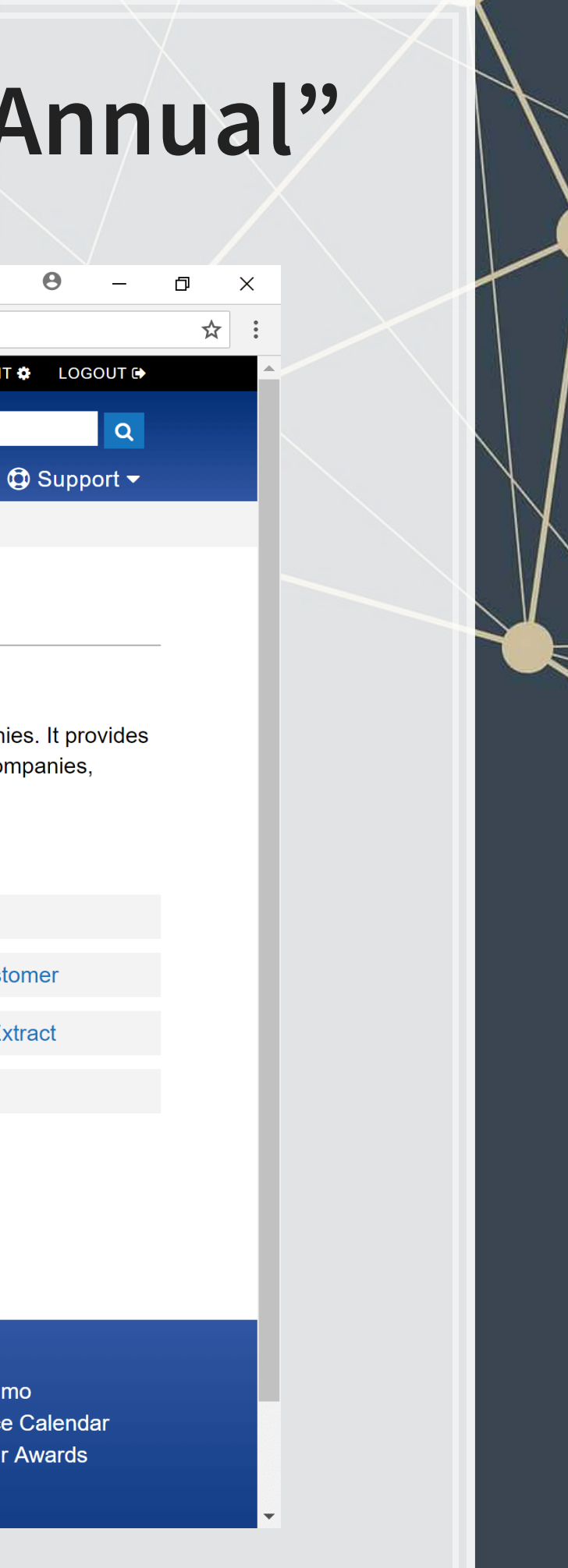

## **Selecting data: Time range**

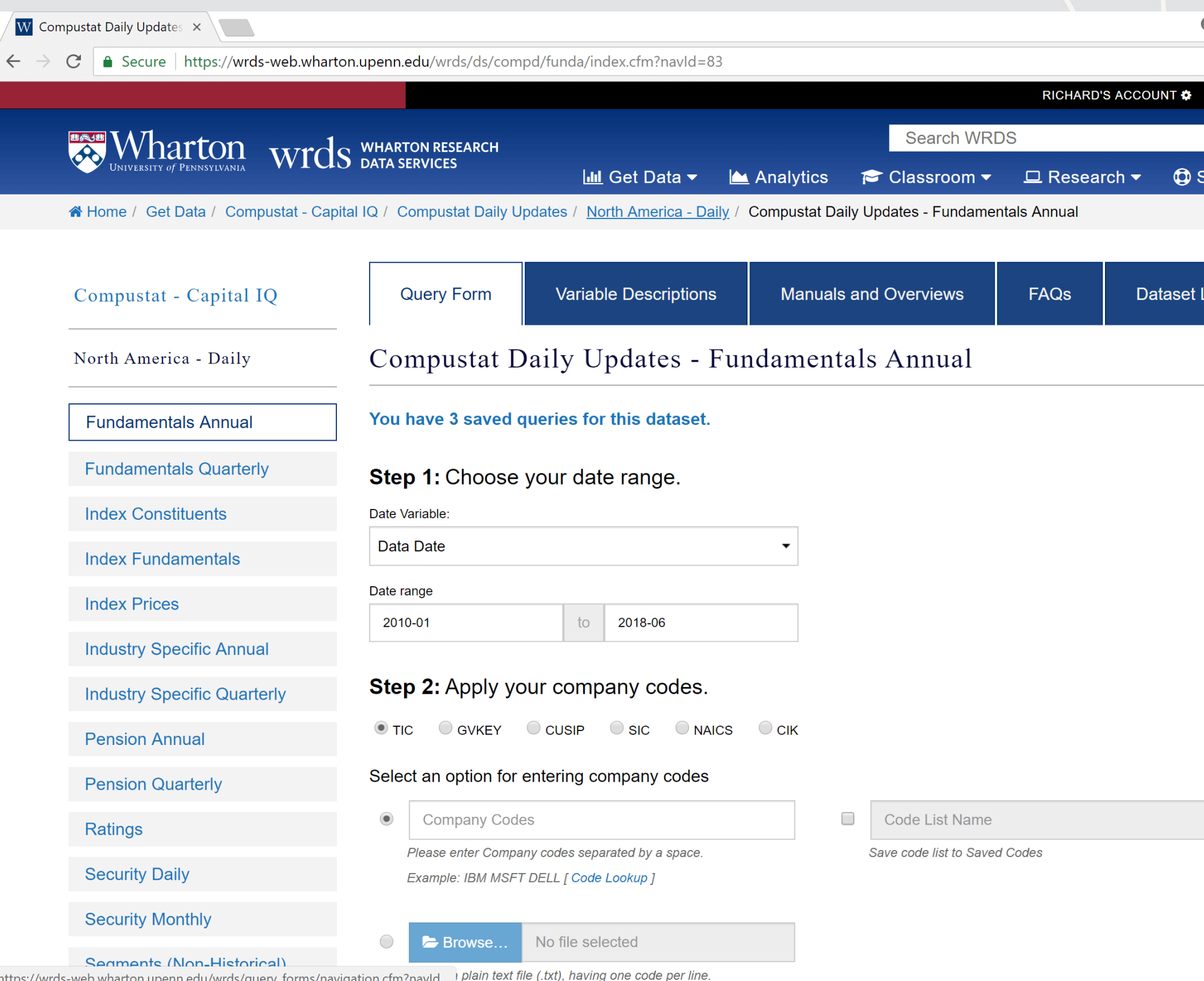

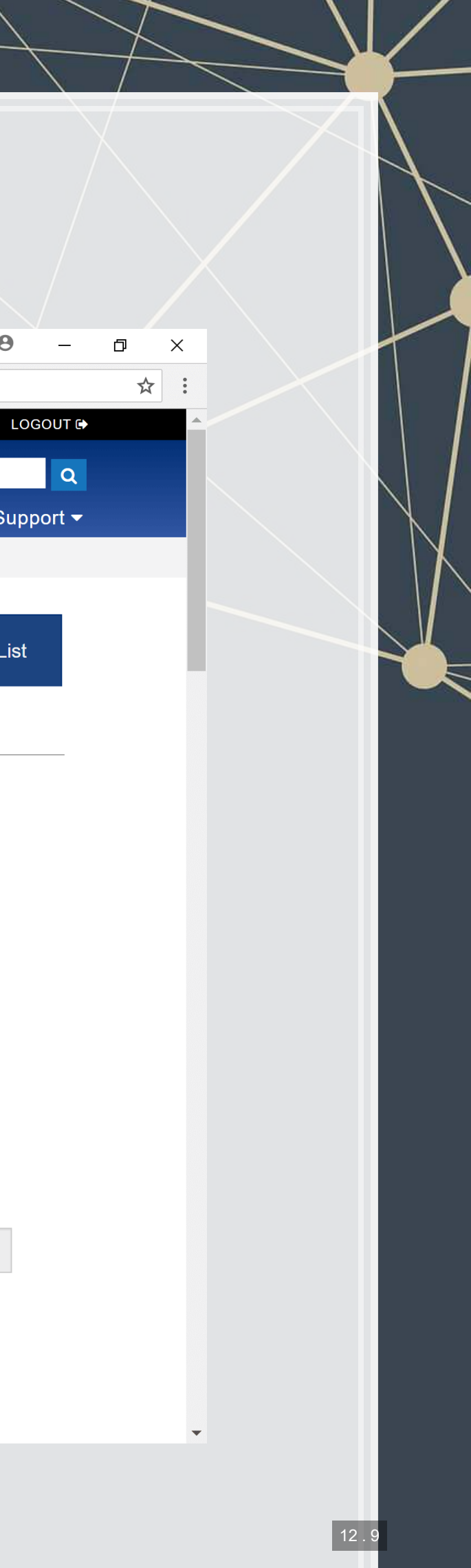

## Selecting data: Companies and data format

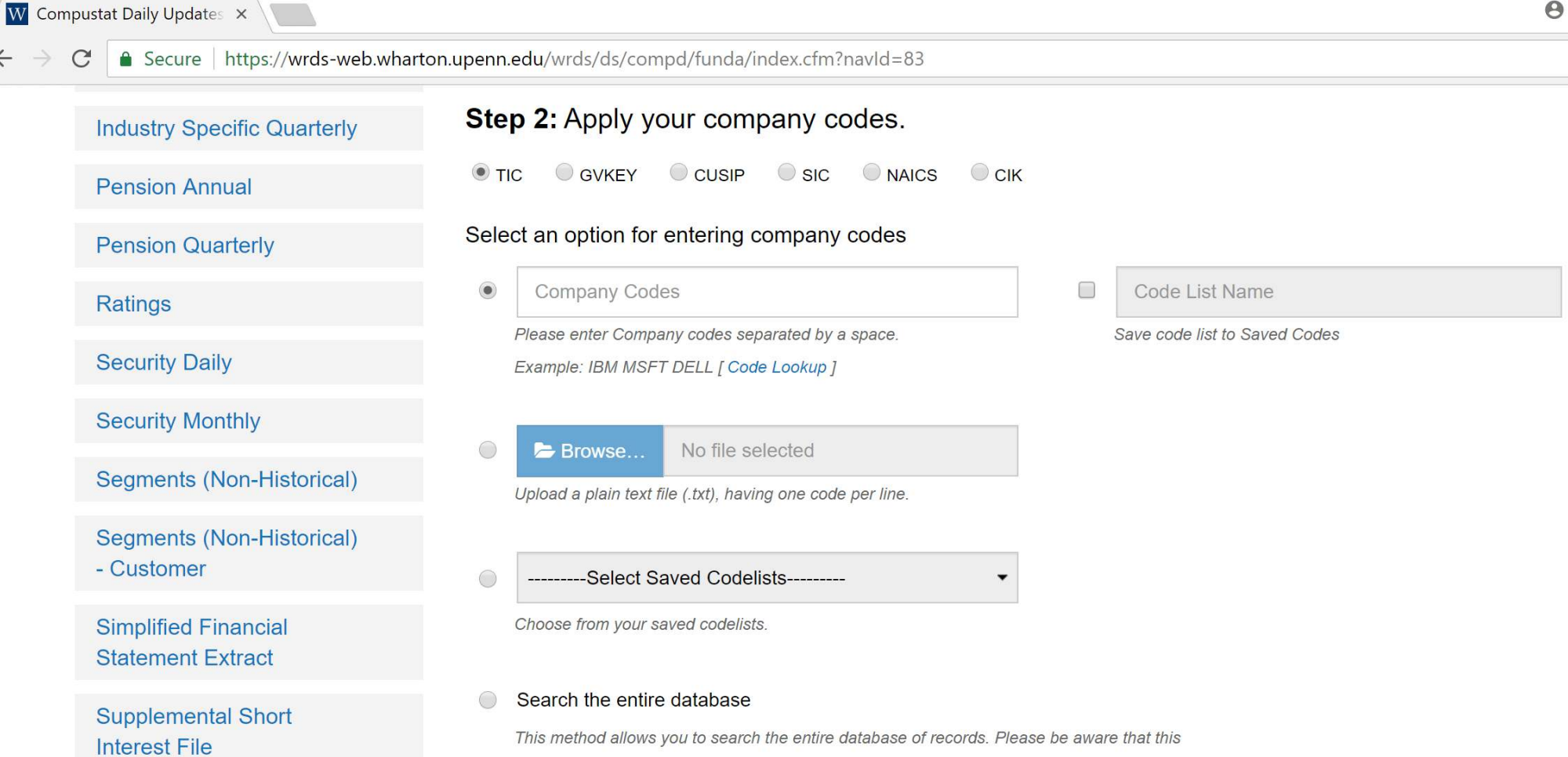

method can take a very long time to run because it is dependent upon the size of the database.

### **Screening Variables**

 $\leftarrow$   $\rightarrow$ 

Several screening variables are pre-selected to produce one record per GVKEY-DATADATE pair, while keeping the vast majority of records. Examples of excluded rows include those with restated data, different views of the same data (pro forma, pre-FASB). Click on each variable for a more detailed explanation.

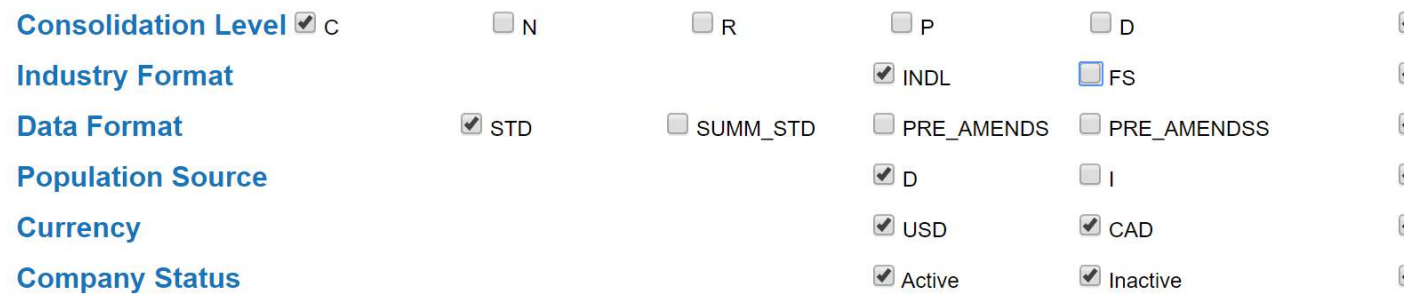

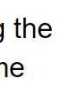

Φ

 $\times$ 

☆ :

- Output
- Output
- Output
- Output
- Output
- Output

# **Selecting data fields**

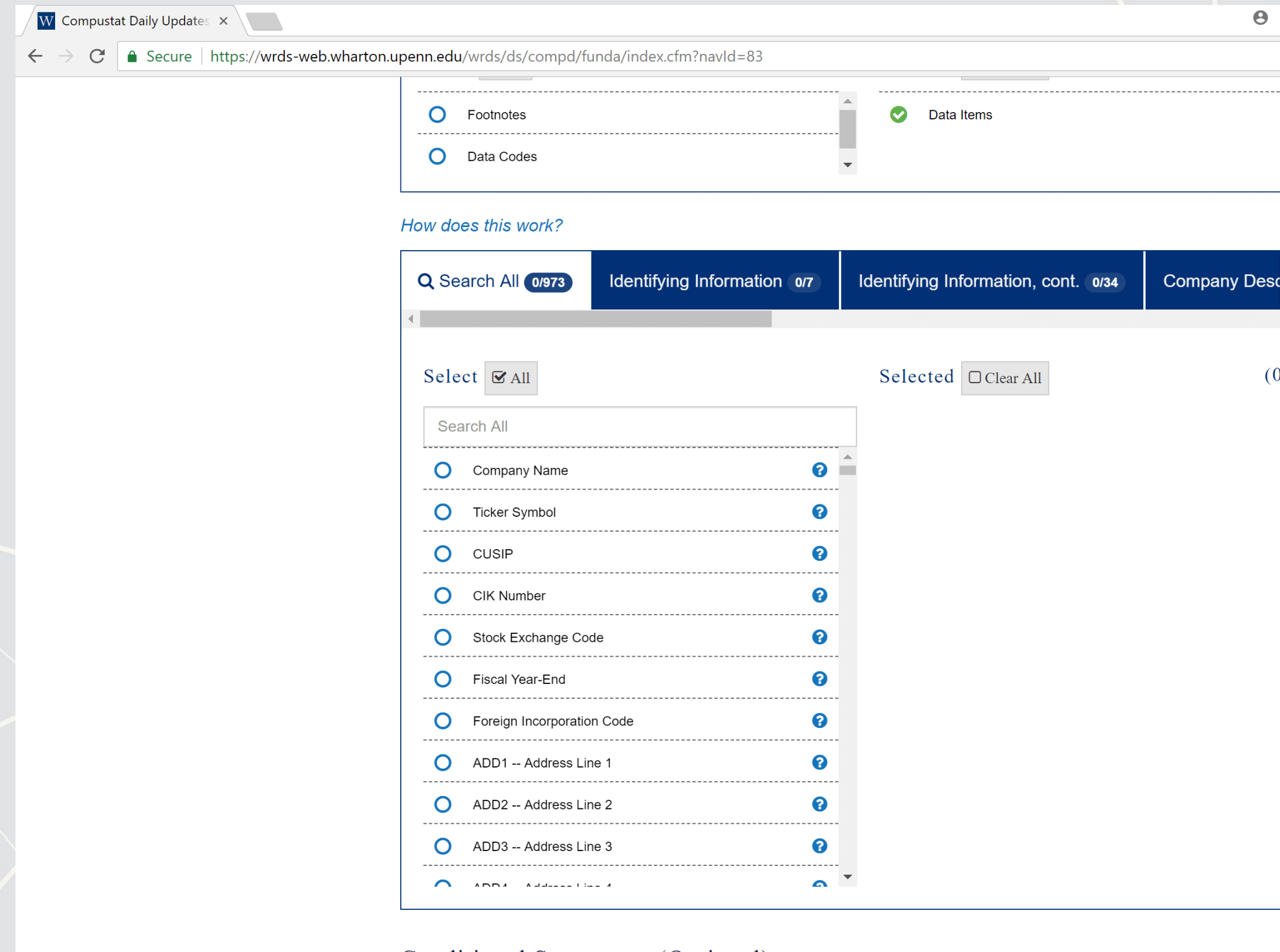

### Conditional Statements (Optional)

How does this work?

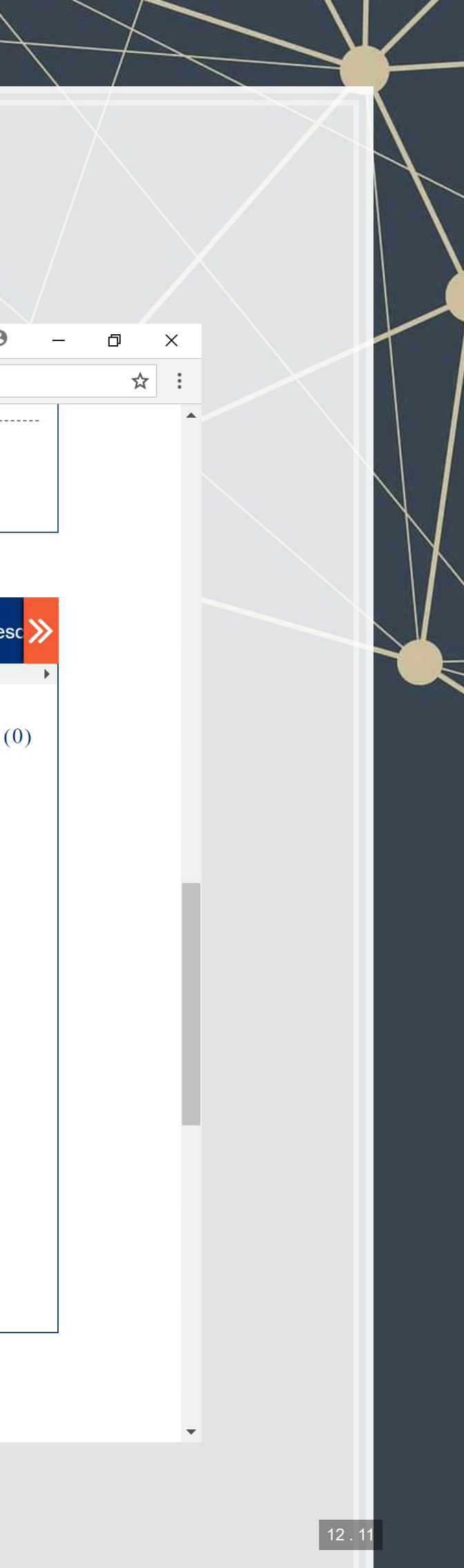

## Select output formats

W Compustat Daily Updates  $\times$ 

 $\Theta$ 

 $\leftarrow$   $\rightarrow$   $\mathbf{C}$  **a** Secure | https://wrds-web.wharton.upenn.edu/wrds/ds/compd/funda/index.cfm?navId=83

**How does this work?** 

No variables are currently selected. To set conditions on this query, please select at least one variable in the Query Variables step. T Activate Conditional Statement Builder

### Step 4: Select query output.

Select the desired format of the output file. For large data requests, select a compression type to expedite downloads. If you enter your email address, you will receive an email that contains a URL to the output file when the data request is finished processing.

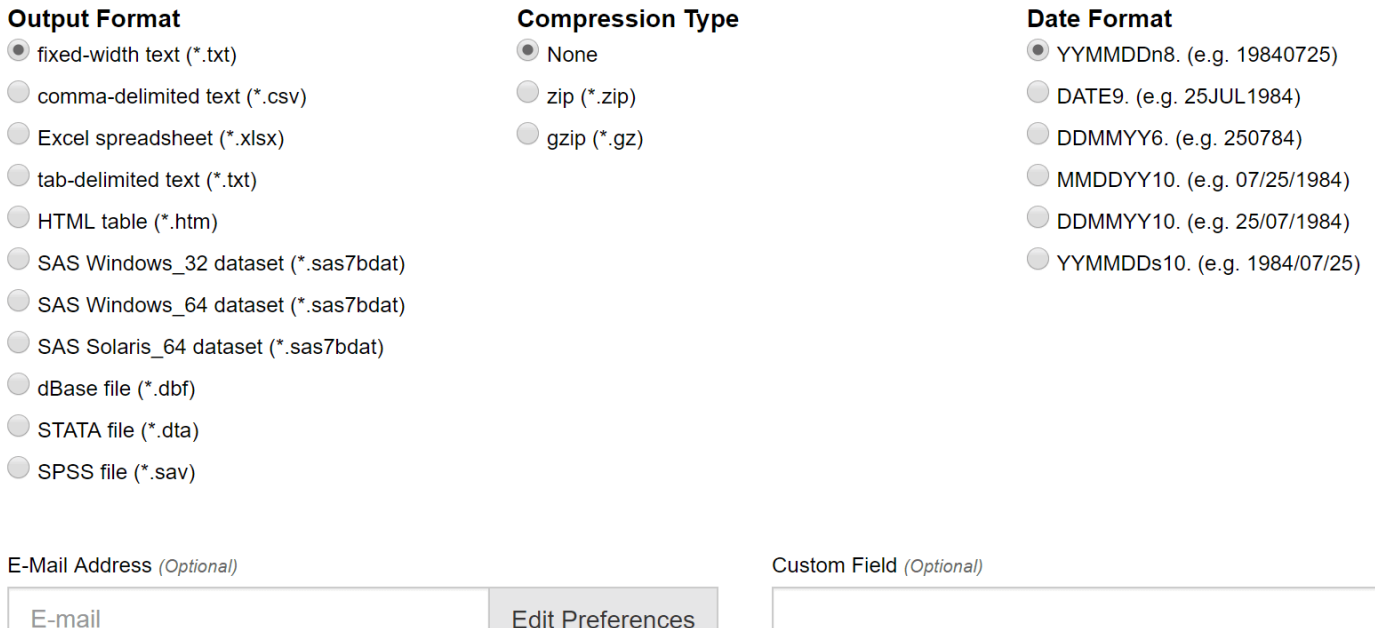

### $\Box$  Save this query to myWRDS

**Query Name** 

### **Submit Query**

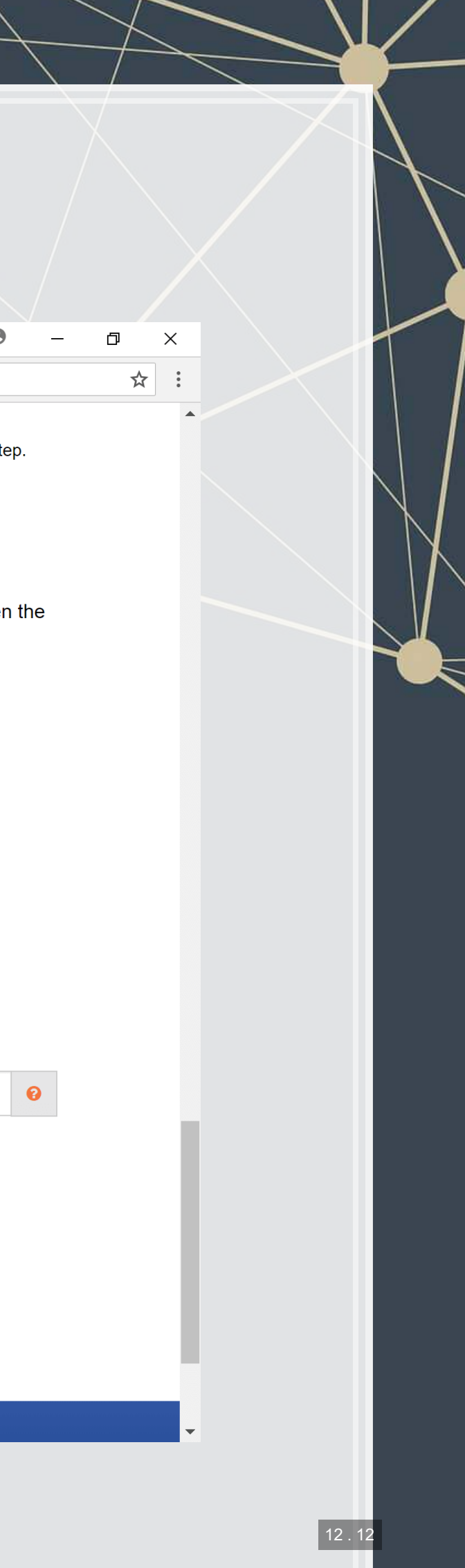

## Wait for the data to be prepared

W Compustat Daily Updates  $\times$   $\sqrt{2}$  https://wrds-sol2.whartor  $\times$ 

→ C | △ Secure | https://wrds-sol2.wharton.upenn.edu/output/ff9ba6b0afaa6f4b.html

### **EXAMPLE TO BEST AND THE STATE OF PENISYLVANIA** WITCHS DATA SERVICES

Your data query results will be accessible for the next 48 hours in the MyWRDS section of the website.

### Notice:

Your use of WRDS and this data extract must comply with the WRDS Terms of Use. There may be additional usage restrictions that are governed by your institution's licensing of specific databases. If you have any questions about data licensing and appropriate usage, please contact WRDS using the Support form.

### Data Request Summary

### [ Cancel This Query ]

Your request is being processed. When finished, the output will be found at: https://wrds-sol2.wharton.upenn.edu/output/ff9ba6b0afaa6f4b.html?

This page will refresh every 5 seconds until the output appears.

If the output is not displayed...

- . Check your web browser preferences to ensure that cached data is compared to the network every time.
- Contact WRDS by using the Support form.

Please note that the output will remain on the system for 48 hours.

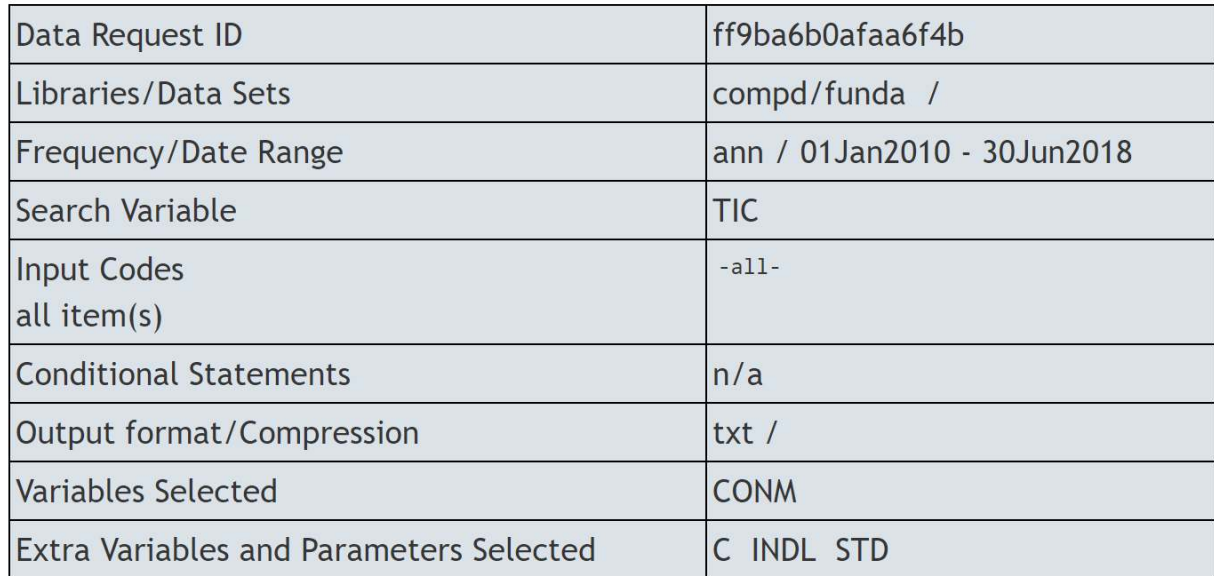

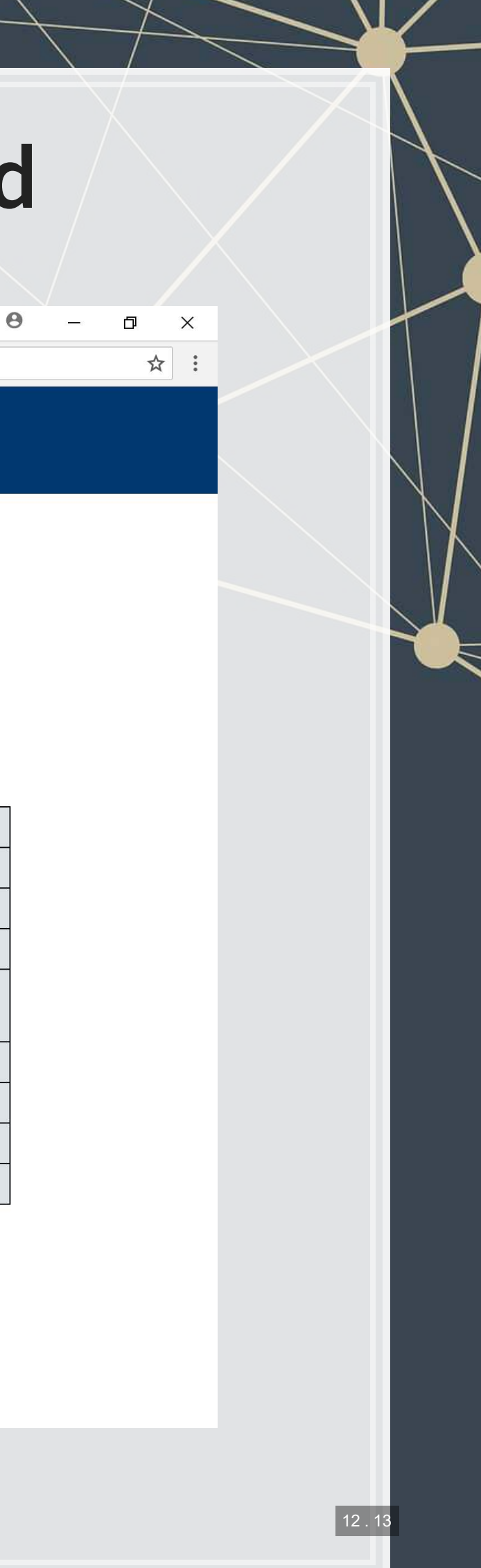

## Download the data!

W Compustat Daily Updates  $\,\times\,$  \dotaset The https://wrds-sol2.whartor  $\,\times\,$  \dotaset The https://wrds-sol2.whartor  $\,\times\,$  \dotaset The https://wrds-sol2.whartor  $\,\times\,$  \dotaset The htm

 $\leftarrow$   $\rightarrow$   $\mathbf{C}$   $\parallel$   $\blacksquare$  Secure  $\parallel$  https://wrds-sol2.wharton.upenn.edu/output/ff9ba6b0afaa6f4b.html

### **EVERTHE MANUAL WINDER AND ART ON RESEARCH**

Your data query results will be accessible for the next 48 hours in the MyWRDS section of the website.

### Notice:

Your use of WRDS and this data extract must comply with the WRDS Terms of Use. There may be additional usage restrictions that are governed by your institution's licensing of specific databases. If you have any questions about data licensing and appropriate usage, please contact WRDS using the Support form.

### Data Request Summary

Your output is complete. Click on the link below to open the output file.

ff9ba6b0afaa6f4b.txt (15.0 MB, 90706 observations 11 variables)

Warning! Your output file has more than 32,770 lines. Fixed-width files that have more than 32,770 lines have extra header lines that will cause problems when importing to other programs. If you plan to import this data into Excel for example, please use another file format instead.

### **Download instructions**

Internet Explorer and Firefox users... Right-click and select "Save Target As..."

### **Citation instructions**

To cite this data use the following format:

Wharton Research Data Services. "WRDS" wrds.wharton.upenn.edu, accessed 06/08/2018.

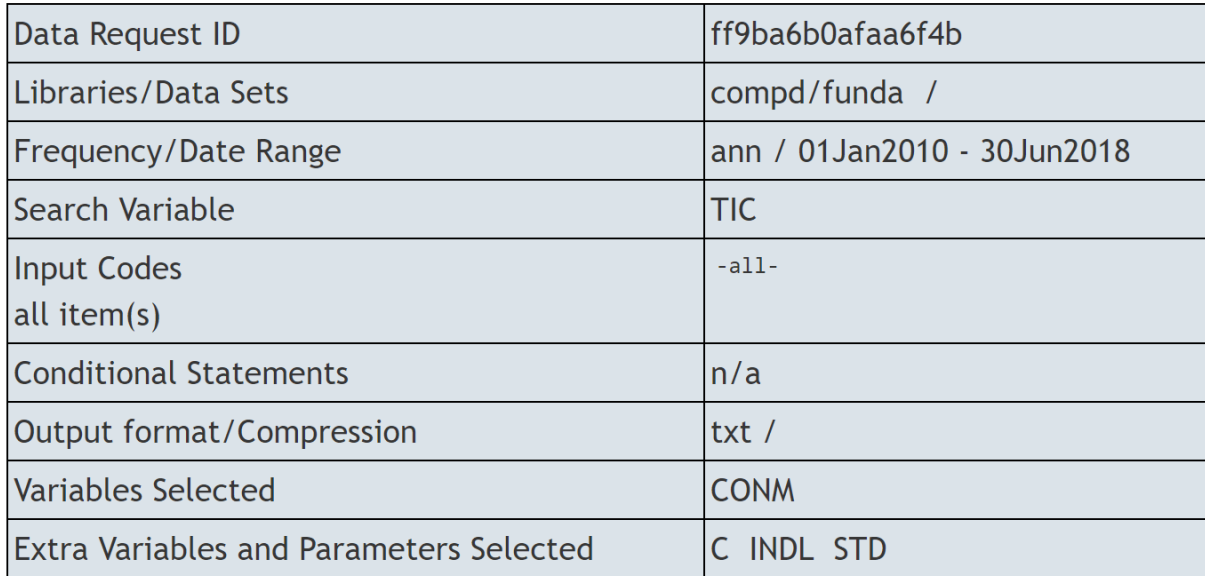

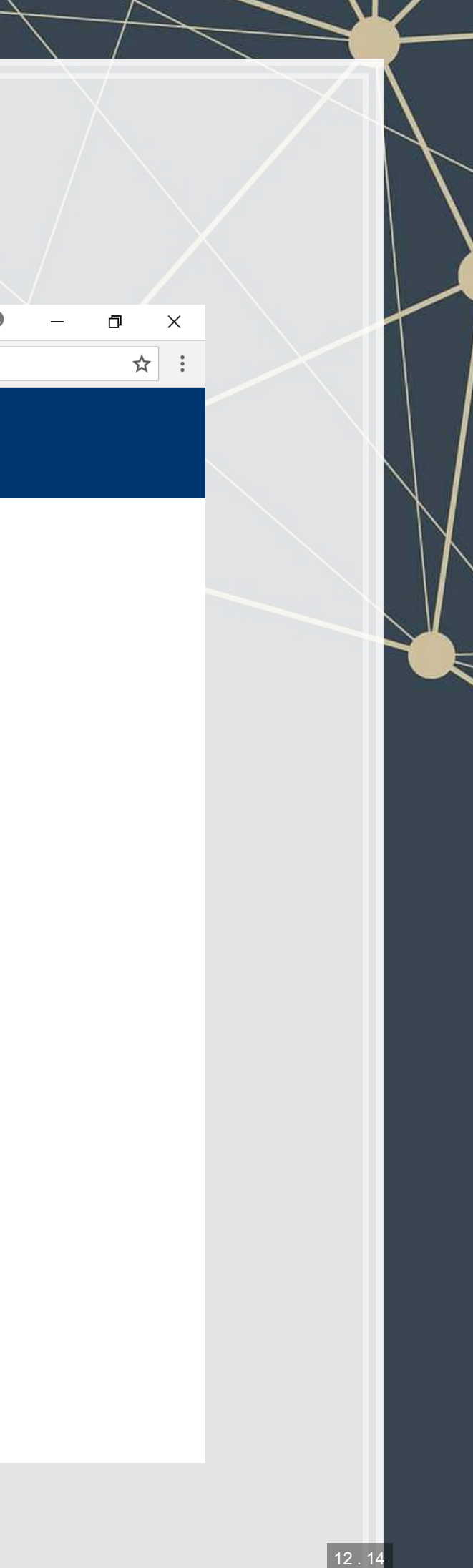